# **HP Performance Agent**

For the UNIX® and Linux Operating Systems

Software Version: 5.00

# User's Manual

Document Release Date: August 2009 Software Release Date: August 2009

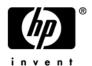

### **Legal Notices**

### Warranty

The only warranties for HP products and services are set forth in the express warranty statements accompanying such products and services. Nothing herein should be construed as constituting an additional warranty. HP shall not be liable for technical or editorial errors or omissions contained herein.

The information contained herein is subject to change without notice.

### Restricted Rights Legend

Confidential computer software. Valid license from HP required for possession, use or copying. Consistent with FAR 12.211 and 12.212, Commercial Computer Software, Computer Software Documentation, and Technical Data for Commercial Items are licensed to the U.S. Government under vendor's standard commercial license.

### Copyright Notices

© Copyright 1983-2010 Hewlett-Packard Development Company, L.P.

### Trademark Notices

 $\text{UNIX}^{\circledR}$  is a registered trademark of The Open Group.

 $Adobe^{\text{(B)}}$  and  $Acrobat^{\text{(B)}}$  are trademarks of Adobe Systems Incorporated.

Windows® and MS Windows® are U.S. registered trademarks of Microsoft Corporation.

Microsoft® is a U.S. registered trademark of Microsoft Corporation.

 $Oracle^{\circledR}$  is a registered U.S.trademark of Oracle Corporation, Redwood City, California.

# **Documentation Updates**

The title page of this document contains the following identifying information:

- Software Version number, which indicates the software version.
- Document Release Date, which changes each time the document is updated.
- Software Release Date, which indicates the release date of this version of the software.

To check for recent updates or to verify that you are using the most recent edition of a document, go to:

### http://h20230.www2.hp.com/selfsolve/manuals

This site requires that you register for an HP Passport and sign in. To register for an HP Passport ID, go to:

### http://h20229.www2.hp.com/passport-registration.html

Or click the New users - please register link on the HP Passport login page.

You will also receive updated or new editions if you subscribe to the appropriate product support service. Contact your HP sales representative for details.

# **Support**

You can visit the HP Software Support web site at:

### www.hp.com/go/hpsoftwaresupport

HP Software online support provides an efficient way to access interactive technical support tools. As a valued support customer, you can benefit by using the support site to:

- Search for knowledge documents of interest
- Submit and track support cases and enhancement requests
- Download software patches
- Manage support contracts
- Look up HP support contacts
- Review information about available services
- Enter into discussions with other software customers
- Research and register for software training

Most of the support areas require that you register as an HP Passport user and sign in. Many also require a support contract.

To find more information about access levels, go to:

### www.hp.com/managementsoftware/access\_level

To register for an HP Passport ID, go to:

www.managementsoftware.hp.com/passport-registration.html

# Contents

| 1 | Overview of HP Performance Agent              | .1 |
|---|-----------------------------------------------|----|
|   | How Performance Agent Works                   | 2  |
|   | Performance Agent Components                  | .3 |
|   | Scopeux Data Collector                        | .3 |
|   | Collection Parameters File                    | .4 |
|   | DSI Log Files                                 | .4 |
|   | ARM Transaction Tracking Capabilities         |    |
|   | Extract and Utility Programs                  |    |
|   | Data Communication                            | .5 |
|   | vSphere Management Assistant(vMA)             | .6 |
|   | Performance Agent Installed on vMA            | .6 |
|   | Performance Agent support for ESX environment | .6 |
|   | Related Performance Products                  | .8 |
|   | HP Performance Manager                        |    |
|   | HP GlancePlus                                 |    |
|   | HP Reporter                                   |    |
|   | HP Operations Manager                         |    |
|   | Related Documentation                         | .9 |
| 2 | Managing Data Collection                      | 21 |
|   | Introduction                                  | 21 |
|   | Scopeux Data Collector                        | 2  |
|   | Scopeux Status                                | 23 |
|   | parm File 2                                   | 4  |
|   | Modifying the parm File                       | 4  |
|   | parm File Parameters                          | 25 |
|   | Stopping and Restarting Data Collection       | .3 |
|   | Stopping Data Collection                      | :3 |
|   |                                               |    |

|   | Restarting Data Collection                  | 43 |
|---|---------------------------------------------|----|
|   | Automating scopeux Startup and Shutdown     |    |
|   | Daylight Savings                            | 44 |
|   | Changing System Time Manually               | 44 |
|   | Effective Data Collection Management        |    |
|   | Controlling Disk Space Used by Log Files    |    |
|   | Data Archiving                              | 46 |
| 3 | Using the Utility Program                   | 49 |
|   | Running the Utility Program                 | 50 |
|   | Using Interactive Mode                      | 51 |
|   | Example of Using Interactive and Batch Mode | 51 |
|   | Utility Command Line Interface              | 52 |
|   | Example of Using the Command Line Interface | 54 |
|   | Utility Scan Report Details                 | 55 |
|   | Scan Report Information                     | 56 |
|   | Initial Values                              | 56 |
|   | Chronological Detail                        | 57 |
|   | Summaries                                   | 59 |
| 4 | Utility Commands                            | 63 |
|   | analyze                                     | 65 |
|   | checkdef                                    | 67 |
|   | detail                                      | 68 |
|   | exit                                        | 69 |
|   | guide                                       | 70 |
|   | licheck                                     | 71 |
|   | help                                        | 72 |
|   | list                                        | 73 |
|   | logfile                                     | 74 |
|   | menu                                        | 76 |
|   | parmfile                                    | 77 |
|   | quit                                        | 78 |
|   | resize                                      | 79 |
|   | scan                                        | 83 |

|   | sh                                  |
|---|-------------------------------------|
|   | show                                |
|   | start                               |
|   | stop                                |
| 5 | Using the Extract Program           |
|   | Running the Extract Program         |
|   | Syntax                              |
|   | Using Interactive Mode              |
|   | Extract Command Line Interface      |
|   | Overview of the Export Function     |
|   | How to Export Data                  |
|   | Sample Export Tasks                 |
|   | Export Data Files                   |
|   | Export Template File Syntax         |
|   | Creating a Custom Graph or Report   |
|   | Output of Exported Files            |
|   | Notes on ASCII and Datafile Formats |
|   | Notes on Binary Format              |
| 6 | Extract Commands                    |
|   | application                         |
|   | class                               |
|   | configuration                       |
|   | cpu                                 |
|   | disk                                |
|   | exit                                |
|   | export                              |
|   | extract                             |
|   | filesystem                          |
|   | global                              |
|   | guide                               |
|   | help                                |
|   | licheck                             |
|   | list. 133                           |

|   | logfile                                    | 134 |
|---|--------------------------------------------|-----|
|   | lvolume                                    | 136 |
|   | menu                                       | 137 |
|   | monthly                                    | 138 |
|   | netif                                      | 140 |
|   | output                                     | 141 |
|   | process                                    | 143 |
|   | quit                                       | 144 |
|   | report                                     | 145 |
|   | sh                                         | 146 |
|   | shift                                      | 147 |
|   | show                                       | 148 |
|   | Examples                                   | 148 |
|   | start                                      | 150 |
|   | stop                                       | 152 |
|   | transaction                                | 154 |
|   | weekdays                                   | 155 |
|   | weekly                                     | 156 |
|   | yearly                                     | 158 |
| 7 | Performance Alarms                         | 161 |
|   | Processing Alarms                          | 162 |
|   | How Alarms Are Processed                   |     |
|   | Alarm Generator                            |     |
|   | Sending SNMP Traps to Network Node Manager |     |
|   | Sending Messages to Operations Manager     |     |
|   | Executing Local Actions                    |     |
|   | Errors in Processing Alarms                |     |
|   | Analyzing Historical Data for Alarms       |     |
|   | Alarm Definition Components                |     |
|   | Alarm Syntax Reference                     |     |
|   | Conventions                                |     |
|   | Common Elements                            |     |
|   | ALERT Statement                            |     |
|   | ALENI Diatement                            | 114 |

|     | EXEC Statement                 | 175 |
|-----|--------------------------------|-----|
|     | PRINT Statement                | 176 |
|     | IF Statement                   | 176 |
|     | LOOP Statement                 | 178 |
|     | INCLUDE Statement              | 179 |
|     | USE Statement                  | 179 |
|     | VAR Statement                  | 181 |
|     | ALIAS Statement                | 181 |
|     | SYMPTOM Statement              | 182 |
|     | Alarm Definition Examples      | 184 |
|     | Customizing Alarm Definitions. | 186 |
| Α   | Appendix                       | 187 |
|     | Viewing MPE Log Files          | 187 |
|     | Viewing and Printing Documents | 188 |
|     | Viewing Documents on the Web   |     |
|     | Adobe Acrobat Files            | 188 |
|     | ASCII Text Files               | 189 |
| Glo | ossary                         | 191 |
| lno | Hav.                           | 107 |

# 1 Overview of HP Performance Agent

This chapter contains the following information:

- How Performance Agent Works
- Brief overview of Performance Agent Components such as, the scopeux collector, the parm file, utility and extract programs
- Related Performance Products

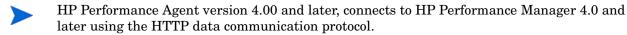

Performance Agent 5.00 and above will not support DCE and NCS modes of data communication.

# How Performance Agent Works

Performance Agent collects, summarizes, timestamps, and detects alarm conditions on current and historical resource data across your system. Performance Agent provides performance, resource, and end-to-end transaction response time measurements, and supports network and database measurement information.

Data collected outside Performance Agent can be integrated using data source integration (DSI) capabilities. For example, network, database, and your own application data can be brought in through DSI and treated the same as data collected by Performance Agent. All DSI data is logged and time-stamped, and can be alarmed on. (For details, see the *HP Performance Agent for UNIX Data Source Integration Guide.*)

The data collected or received by Performance Agent can be analyzed using spreadsheet programs, analysis tools such as Performance Manager, and other third-party analysis products.

The comprehensive data logged by Performance Agent enables you to:

- Characterize the workloads in the environment.
- Analyze resource usage for load balancing.
- Perform trend analysis to isolate and identify bottlenecks.
- Perform service-level management based on transaction response time.
- Perform capacity planning.
- Respond to alarm conditions.
- Solve system management problems before they arise.

Performance Agent gathers comprehensive and continuous information on system activity without imposing significant overhead on the system. The design also provides scope for customization. You can accept default configurations or set parameters to collect data for specific conditions.

# **Operating Systems Supported**

For more information about the operating system versions, see the *HP Performance Agent Installation and Configuration Guide*.

# Performance Agent Components

The main components of Performance Agent are the following:

- Scopeux Data Collector
- Collection Parameters File
- DSI Log Files
- Extract and Utility Programs
- Data Communication
- ARM Transaction Tracking Capabilities

The following diagram illustrate how the Performance Agent components interact.

Figure 1 Component interaction with HTTP mode enabled

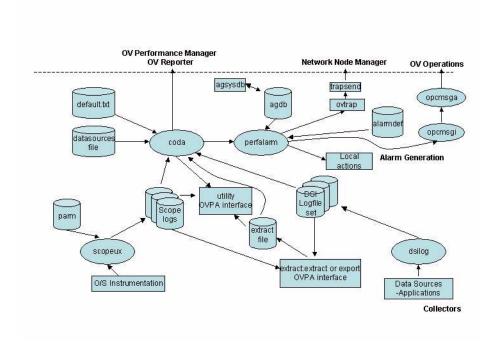

# Scopeux Data Collector

The scopeux data collector collects performance data from the operating system on which Performance Agent resides. The data is summarized, and recorded into the raw log files, according to the types of information required.

For detailed information about scopeux, see Chapter 2, Managing Data Collection.

### Collection Parameters File

The type of data collected is determined by parameters set in the Performance Agent programs and in the collection parameters (parm) file, an ASCII file used to customize the collection environment. This file contains instructions for the scopeux to log specific performance measurements. The collection parameters file is commonly referred to in this manual as the parm file.

For detailed information about the parm file, see Chapter 2, Managing Data Collection.

### **DSI** Log Files

DSI log files contain self-describing data that is collected outside of Performance Agent. These log files are created by Performance Agent's DSI programs. DSI processes and the creation of DSI log files are described in detail in the *HP Performance Agent for UNIX Data Source Integration Guide*.

# **ARM Transaction Tracking Capabilities**

Performance Agent includes transaction tracking capabilities that enable information technology (IT) managers to measure end-to-end response time of business application transactions. To collect transaction data, Performance Agent must have an application running that is instrumented with the Application Response Measurement (ARM) API.

This is valid for all supported UNIX systems. For more information, see the *HP Performance Agent & Glance Plus for UNIX Tracking Your Transactions guide* and *HP Performance Agent & Glance Plus for UNIX Application Response Measurement API Guide*.

## **Extract and Utility Programs**

Two Performance Agent programs, extract and utility, provide the means for managing both scopeux log files and DSI log files.

The extract program enables you to extract data from raw log files or previously extracted scopeux log files and write it to extracted log files. The extracted log files contain selected performance data for specific analysis needs. The extract program also enables you to export scopeux and DSI data for use by spreadsheet programs and other analysis products. For more information about extract and extract commands, see Chapter 5, Using the Extract Program and Chapter 6, Extract Commands.

The utility program enables you to generate reports on raw and extracted scopeux log files, resize raw scopeux log files, and check parm file syntax. It also enables you to check the syntax in your alarm definitions file and analyze alarm conditions in historical scopeux and DSI log file data. For more information about utility and utility commands, see Chapter 3, Using the Utility Program and Chapter 4, Utility Commands.

### **Data Communication**

Performance Agent uses the coda daemon that provide previously collected data to the alarm generator and the Performance Manager analysis product. The coda daemon uses the HTTP data communication mechanism. For more information on configuring the data communication mechanism, see the HP Performance Agent Installation and Configuration Guide.

Each data source consists of a single log file set. The data source list that coda accesses is maintained in the datasources configuration file that resides in the /var/opt/OV/conf/perf/ directory.

When you first start up Performance Agent after installation, a default data source named SCOPE is already configured and provides a scopeux log file set.

To add other data sources, configure them in the datasources file. If you no longer want to view the Performance Agent or DSI log file data from Performance Manager, or process alarms for the log file, modify the datasources file to remove the data source and the path to the log file set. When you restart the coda daemon it reads the datasources file and makes the data available over datacomm linkages to analysis tools for each data source available.

You can also remove the log file set if you no longer need the data. But this will remove the data source from datasources or coda and will skip the data source.

You might also choose to stop logging DSI data to a log file set but keep the coda daemon open so you can view the historical data in Performance Manager. In this case, stop the dsilog process but do not delete the data source from the datasources file.

# vSphere Management Assistant(vMA)

vSphere Management Assistant (vMA) is a virtual machine that includes prepackaged software such as a Linux distribution, the vSphere command line interface (CLI), and the vSphere SDK for Perl. Administrators can use vMA to run scripts and agents to manage ESX/ESXi and vCenter Server systems.

## Performance Agent Installed on vMA

Performance Agents installed on vMA4.0 will collect performance data by connecting to the ESX servers managed by the vMA using VI SDK.

The following figure illustrates the architecture.

Figure 2 Architecture Diagram

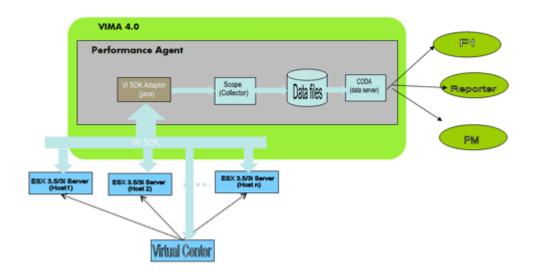

Each instance of BYLS class represents either a Host (ESX Server) or a VM or a RP.

# Performance Agent support for ESX environment

Performance Agent 5.00 support for ESX environment is enhanced to include the viserver daemon which collects data from the ESX servers.

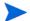

Performance Agent 5.00 is not supported in ESX 3.x console

To measure performance in ESX environments, Performance Agent must be installed in vMA(vSphere Management Assistant). Performance Agent monitors all the targets that are specified in vifp command. It monitors multiple servers in ESX environments. Hosts, VirtualMachines and ResourcePools in ESX environment is represented by one BYLS instance by Performance Agent.

You can configure viserver in the file /var/opt/perf/viserver.properties. For more details on configuring viserver, see HP Performance Agent for Linux Operating System Installation and Configuration Guide.

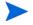

On starting viserver, it creates a lock file in /var/opt/perf/viserver.lock and deletes the lock file at the time of exit. If viserver exits due to an unhandled error, the lock file is not deleted and you will not be able to restart viserver. To restart viserver, delete the lock file and restart any one of the clients glance, perfd and scopeux.

# Related Performance Products

Performance Agent is one of the related, compatible performance products from Hewlett-Packard. These products are required for different purposes within the range of resource and performance management. You can purchase as much functionality as you need and add products over time without risking incompatibilities or overlapping product capabilities.

Related HP performance products include the following:

## **HP Performance Manager**

Performance Manager provides integrated performance management for multi-vendor distributed networks. Performance Manager provides a single interface and a common method for centrally monitoring, analyzing, and comparing resource measurement data supplied by Performance Agent running on many systems.

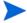

Performance Manager in this document refers only to versions 4.0 and later.

### **HP GlancePlus**

GlancePlus (or Glance) is an online diagnostic tool that displays current performance data directly to a user terminal or workstation. It is designed to assist you in identifying and troubleshooting system performance problems as they occur.

# **HP Reporter**

Reporter creates web-based reports from data of targeted systems it "discovers." Discovery of a system can occur if the system is running HP Operations agent and subagent software such as Performance Agent. Reporter can also generate reports on systems managed by Operations Manager. After Reporter has run through its discovery, it gathers data based on pre-defined and user-specified lists of metrics, and then formats the collected data into web page reports.

## **HP** Operations Manager

Operations Manager also displays and analyzes alarm information sent by Performance Agent. Operations Manager is a distributed client-server software solution designed to help system administrators detect, solve, and prevent problems occurring in networks, systems, and applications in any enterprise. Operations Manager is a scalable and flexible solution that can be configured to meet the requirements of any information technology organization and its users.

For more information about any of these products, see the product documentation on the HP Software Manuals web site at:

### http://h20230.www2.hp.com/selfsolve/manuals

Select croduct name> from the product list box, select the release version, select the OS, and select the manual title. Click [Open] to view the document online, or click [Download] to place the file on your computer.

# **Related Documentation**

The repositories, coda and data sources are described in the HP Performance Agent Installation and Configuration Guide.

Data source integration (DSI), including dsilog and other DSI components, is described in the HP Performance Agent for UNIX Data Source Integration Guide.

# 2 Managing Data Collection

# Introduction

This chapter provides instructions to manage the following data collection activities that are involved in using Performance Agent.

- The Scopeux Data Collector for collection and recording performance data.
- The collection parameters (parm File) file and its parameters
- Stopping and Restarting Data Collection
- Effective Data Collection Management by Controlling Disk Space Used by Log Files and Data Archiving

# Scopeux Data Collector

The scopeux daemon collects and summarizes performance measurements of system-resource utilization and records the data into the following log files, according to the data classes specified in the log line of the parm file.

- The logglob file contains measurements of system-wide, or global, resource utilization information. Global data is summarized and recorded periodically at intervals specified in the parm file. For more information see Configure Data Logging Intervals on page 41.
- The logappl file contains aggregate measurements of processes in each user-defined application from the parm file. Application data is summarized periodically at intervals specified in the parm file and each application that had any activity during that interval is recorded. For more information see Configure Data Logging Intervals on page 41.
- The logproc file contains measurements of selected interesting processes. Process data is summarized periodically at intervals specified in the parm file. For more information see Configure Data Logging Intervals on page 41. Only interesting processes are recorded. The logproc log file can store data up to a maximum size of 4GB.
- The logpcmd file is an extension to the logproc file. The process data which gets created in the logproc file is stored in the logpcmd file.

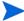

You cannot control the size, rollover, and logging interval for the logpcmd file.

The logpcmd data is stored in the logpcmd0 and logpcmd1 log files in the location /var/opt/perf/datafiles. The logpcmd0 file is created and data is stored until it continues to grow and achieve the maximum size of 25 MB. Once the log file reaches 25 MB, a new log file logpcmd1 is created and data is stored until it achieves the maximum size of 25 MB. If the log file exceeds this value, rollover happens and the oldest 25 MB of data is removed from the logpcmd0 log file.

- The logdev file contains measurements of individual device (such as disk and netif) performance. Device data is summarized periodically at intervals specified in the parm file and data from each device that had any activity during that interval is recorded. For more information see Configure Data Logging Intervals on page 41.
- The logtran file contains measurements of ARM transaction data. Transaction data is summarized periodically at intervals specified in the parm file and each transaction that had any activity is recorded. For more information see Configure Data Logging Intervals on page 41. (For more information, see the HP Performance Agent & Glance Plus for UNIX Tracking Your Transactions Guide.)
- The log1s file contains information about the logical systems. Data of logical systems is summarized periodically at intervals specified in the parm file. For more information see Configure Data Logging Intervals on page 41.

The log1s file is available on the following virtualization environments:

- High Performance Virtual Machine (HPVM)
- Solaris global zone
- vSphere Management Assistant (vMA)
- Hyper-V host

### — AIX-LPAR

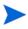

For configuration instructions specific to AIX- LPAR, see the section, *Performance Agent in a Virtualized Environment* in the *HP Performance Agent Installation and Configuration Guide for AIX*.

• The logindx file contains information needed to access data in the other log files.

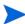

- The timestamps of the records in the log files indicate the starting time of data collection.
- The concept of interesting processes is a filter that helps minimize the volume of data logged and is controlled from the parm file.
- scopeux does not log NFS data but you can view the NFS data through GlancePlus on the local file system.

## Scopeux Status

In addition to the log files, two other files are created when scopeux is started. They are the RUN file that resides in the /var/opt/perf/datafiles/ directory and the status.scope file that resides in the /var/opt/perf/ directory.

The RUN file is created to indicate that the scopeux process is running. Removing this file causes scopeux to terminate.

The /var/opt/perf/status.scope file serves as a status/error log for the scopeux process. New information is appended to this file each time the scopeux collector is started, stopped, or when a warning or error is encountered. To view the most recent status and error information from scopeux, use the perfstat -t command.

Managing Data Collection 23

# parm File

The parm file is a text file containing the instructions that tell scopeux to log specific performance measurements. The latest default parm file is installed with Performance Agent in the <code>/opt/perf/newconfig/</code> directory <code>/usr/lpp/perf/newconfig/</code> on IBM AIX and is copied into the <code>/var/opt/perf/</code> directory during installation if one does not already exist from a previous installation. <code>scopeux</code> reads the <code>/var/opt/perf/parm</code> file when it starts up.

If you have not run the product before, you can use the /var/opt/perf/parm file to become familiar with the type of data collected. The default values for each parameter are explained in the parm file.

Once you are familiar with the Performance Agent environment, you can customize the /var/opt/perf/parm file according to your performance data collection needs.

The parm file is set up to collect an average amount of log file data. The maximum amount depends on your system. For more information, see the section, Disk Space in Chapter 1 of *HP Performance Agent Installation & Configuration Guide*. Also see the description of the parameter size in Parameter Descriptions on page 28.

If you have used Performance Agent and are familiar with the parm file parameters, you may want to modify this file before starting the scopeux collector.

## Modifying the parm File

You can modify the parm file using any word processor or editor that can save a file in ASCII format.

When you modify the parm file, or create a new one, the following rules and conventions apply:

- Any parameter you specify overrides the default values. See the parm file for the default
- The order in which the parameters are entered into the parm file is not important except as follows:
  - If a parameter is entered more than once, the last one entered is used.
  - The file, user, group, cmd, argv1, and or parameters must follow the application statement that they define.
  - Application parameters should be listed in order so that a process will be aggregated into the application when it is first matched.
- You can use uppercase letters, lowercase letters, or a combination of both for all commands and parameter statements.
- You can use blanks or commas to separate key words in each statement.
- You can comment the parm file. Any line starting with a comment code (/\*) or pound sign (#) is ignored.

After modifying the parm file, you must issue the ovpa restart scope command for the changes to take effect. This command causes scopeux to restart and reread the parm file.

When parm file is modified, Performance Agent and GlancePlus processes like perfd,scopeux and glance must be restarted for the changes to reflect in the parm file.

### parm File Parameters

scopeux is controlled by specific parameters in the collection parameters (parm) file that do the following:

- Set the maximum amount of disk space for the raw scopeux log files.
- Specify the data types to be logged.
- Specify the intervals at which data should be logged.
- Specify attributes of processes and metrics to be logged.
- Define types of performance data to be collected and logged.
- Specify the user-definable sets of applications that should be monitored. An application can be one or more programs that are monitored as a group.
- Specify when scopeux should perform daily log file maintenance activities so that they do not impact system availability.

You can modify these parameters to tell scopeux to log performance data that matches the requirements of your particular system (see Modifying the parm File on page 24).

The parm file parameters listed in Table 1 on page 26 are used by scopeux. Some of these parameters are for specific systems as indicated in the table. For detailed descriptions of these parameters, see Parameter Descriptions on page 28 and Application Definition Parameters on page 37.

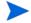

The parameters listed in the following table that are applicable only to HP-UX are described in detail in Chapter 2 of the *HP Performance Agent Installation & Configuration Guide for HP-UX*.

Table 1 parm File Parameters Used by scopeux

| Parameter                         | Values or Options                                                                                                    |
|-----------------------------------|----------------------------------------------------------------------------------------------------|
| id                                | system ID                                                                                                    |
| log                               | • global application [=prm] [=all] ([=prm] on HP-UX only) • process device=disk,lvm,cpu,filesystem,all (lvm on HP-UX only) • transaction=correlator,resource (resource on HP-UX only) • logicalsystem (For Solaris, logical system is supported on Solaris 10 operating environment or later)  In AIX, logical system is supported on LPAR on AIX 5L V5.3 ML3 and later and WPAR on AIX 6.1 TL2 Global environment only.  For enabling lpar logging, logicalsystems=lpar logicalsystems For enabling wpar logging, logicalsystems=wpar  For enabling both lpar and wpar logging, logicalsystems=lpar,wpar logicalsystems=wpar,lpar logicalsystems=wpar,lpar logicalsystems=all |
| mainttime                         | hh:mm (24-hour time format)                                                                                                    |
| scopetransactions                 | on<br>off                                                                                                    |
| subprocinterval                   | value in seconds (not on HP-UX)                                                                                                    |
| javaarg                           | true<br>false                                                                                                    |
| procthreshold (same as threshold) | cpu=percent disk=rate (not on Linux or Windows) memory=nn (values in MBs) nonew nokilled shortlived                                                                                                    |
| appthreshold                      | cpu=percent                                                                                                    |
| diskthreshold                     | util=rate                                                                                                    |
| bynetifthreshold                  | iorate= <i>rate</i>                                                                                                    |

Table 1 parm File Parameters Used by scopeux (cont'd)

| Parameter          | Values or Options                                                                                                    |
|--------------------|----------------------------------------------------------------------------------------------------|
| fsthreshold        | util=rate                                                                                                    |
| lvthreshold        | iorate=rate                                                                                                    |
| bycputhreshold     | cpu=percent                                                                                                    |
| wait               | cpu=percent (HP-UX only) disk=percent (HP-UX only) mem=percent (HP-UX only) sem=percent (HP-UX only) lan=percent (HP-UX only)                                                                 |
| application        | application name                                                                                                    |
| file               | file name [,]                                                                                                    |
| argv1              | first command argument [, ]                                                                                                    |
| cmd                | command line regular expression                                                                                                    |
| user               | user login name [, ]                                                                                                    |
| group              | groupname [, ]                                                                                                    |
| or                 |                                                                                                    |
| priority           | low value-high value (range varies by platform)                                                                                                    |
| size               | <pre>(values are in MBs) process=nn (the maximum value is 4096) The maximum value for all the below classes is 2048. global=nn application=nn device=nn transaction=nn logicalsystem=nn</pre> |
| days               | global=nn (values are in days) application=nn process=nn device=nn transaction=nn logicalsystem=nn                                                                                            |
| maintweekday       | Sun Mon Tue Wed Thu Fri Sat                                                                                                    |
| collectioninterval | process=ss (values in seconds) global=ss                                                                                                    |
| gapapp             | blank unassignedprocesses existingapplicationname other                                                                                                    |

Managing Data Collection 27

Table 1 parm File Parameters Used by scopeux (cont'd)

| Parameter           | Values or Options                                                                                                    |
|---------------------|----------------------------------------------------------------------------------------------------|
| Flush               | ss(values in seconds) 0 (disables data flush)                                                                                         |
| zone_app            | true<br>false<br>(only on Solaris 10 and above)                                                                                       |
| procemd             | 0 (disables logging of process commands) nnnn (refers to the numeric value of the length of a process command. Maximum value is 1024) |
| ignore_mt(AIX only) | true(CPU metrics of global class report values normalized against the active number of cores in the system)                           |
|                     | false(CPU metrics of global class report values normalized against active number of CPU threads in the system)                        |
|                     | ineffective(multithreading is turned off)                                                                                             |

### **Parameter Descriptions**

Following are descriptions of each of the parm file parameters.

- ID
- Log
- Thresholds
- Scopetransactions
- Subprocinterval
- gapapp
- wait
- Size
- Mainttime
- Days
- Maintweekday
- javaarg
- Flush
- zone\_app
- procemd
- ignore\_mt

#### ID

The system ID value is a string of characters that identifies your system. The default ID assigned is the system's host name. If you want to modify the default ID assigned, then make sure all the systems have unique ID strings. This identifier is included in the log files to identify the system on which the data was collected. You can specify a maximum of 39 characters.

### Log

The log parameter specifies the data types to be collected by scopeux.

- log global enables scopeux to record global records to the logglob file. You must have global data records to view and analyze performance data on your system. Global metrics are not affected by logging options or values of application or process data.
- log application enables scopeux to record active application records to the logappl file. By default, only applications that have active processes during an interval are logged.
  - log application=all in the parm file enables scopeux to log all applications to the logappl file at every interval, regardless of whether the applications are active or not

The application=all option may be desirable in specific circumstances in relation to the use of application alarms. For example, you can alarm on an application becoming inactive (APP ALIVE PROC).

Enabling this option causes the log file logappl to fill more quickly since all applications are logged at every interval. You can use the utility program's scan function to monitor the utilization of the scopeux log files.

— On HP-UX only, you can specify the parameter log application=prm to enable scopeux to record active Process Resource Manager (PRM) groups to the logappl file. If you specify this parameter, scopeux will not record user-defined application sets listed in the parm file. In addition, all application metrics collected will reflect a PRM context and will be grouped by the APP\_NAME\_PRM\_GROUPNAME metric.

Application logging options do not effect global or process data.

• log process enables scopeux to record information about interesting processes to the logproc file. A process may become interesting when it is first created, when it ends, and when it exceeds a threshold specified in the parm file for an application. Process threshold logging options have no affect on global or application data.

log device=disk, lvm, cpu, filesystem enable scopeux to record information about individual disks, logical volumes (HP-UX only), CPUs, and file systems to the logdev file. By default, only disks, volumes and interfaces that had I/O generated through them during an interval are logged. Note that netif (logical LAN device) records are always logged regardless of the selected log device options, and disk records are always logged on HP-UX regardless of the selected log device options.

For example, to request logging of records for individual disks, logical volumes, CPUs, network interfaces, but *not* individual file systems, the log parameter in the parm file would include device=disk,lvm,cpu.

- When filesystem is specified, all mounted local file systems are logged every interval, regardless of activity.
- log device=all in the parm file will force scopeux to log all disk, logical volume, CPU, and network interface devices to the logdev file at every interval, regardless of whether the devices are active or not.

Managing Data Collection 29

Enabling this option causes logdev to fill more quickly since all devices are logged at every interval. Use the utility program's scan function to monitor log file utilization and sizing.

• log transaction enables scopeux to record ARM transaction records to the logtran file. To enable scopeux to collect data, a process that is instrumented with the Application Response Measurement (ARM) API must be running on your system. (For more information, see HP Performance Agent & Glance Plus for UNIX Tracking Your Transactions Guide.)

The default values for the log transaction parameter are no resource and no correlator.

To turn on resource data collection (HP-UX only) or correlator data collection, specify log transaction=resource or log transaction=correlator. Both can be logged by specifying log transaction=resource, correlator.

• log logical systems enables scopeux to record information about the logical systems to the log1s file. Data for logical systems is summarized periodically at intervals specified in the parm file.

On AIX6.1 TL2, BYLS logging for LPAR and WPAR is configurable using the logical systems parameter in the parm file. See Table 1 on page 26.

The log files are created automatically irrespective of logging options. If a particular type of logging is disabled, the corresponding log file is not removed.

If you specify log without options, by default the global and the process data are logged.

### **Thresholds**

The following parameters specify the thresholds for different classes of metrics. When the threshold value specified is exceeded for a particular instance of a class of data, a record for that instance is logged by scopeux.

You can specify lower values for the threshold to enable scopeux to log more data, or you can specify higher values for the threshold, to enable scopeux to log lesser data so that you have fewer records logged on average. Listed below are the threshold parameter available:

- Procthreshold
- appthreshold
- diskthreshold
- bynetifthreshold
- fsthreshold
- lvthreshold
- bycputhreshold

### **Procthreshold**

The procthreshold parameter is used to set activity levels to specify criteria for interesting processes. To use this parameter, you must enable process logging. procthreshold affects only processes that are logged and does not affect any other class of data. For example, not logging process data would not affect collection, values of application, or global data.

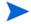

The procthreshold parameter is the same as the threshold parameter. The threshold parameter is also supported in Performance Agent version 4.6. If both the parameters are enabled, the latest value specified overrides the previous value.

Enter the options for thresholds on the same parameter line (separated by commas).

### procthreshold Options for Process Data

Sets the percentage of CPU utilization that a process must exceed to

become "interesting" and be logged.

The value "percent" is a real number indicating overall CPU use. For example, cpu=7.5 indicates that a process is logged if it exceeds 7.5 percent

of CPU utilization in a 1-minute sample.

disk (Not available on Linux or Windows.) Sets the rate of physical disk I/O per

second that a process must exceed to become "interesting" and be logged.

The value is a real number. For example, disk=8.0 indicates that a process will be logged if the average physical disk I/O rate exceeds 8 KBs per

second.

memory Sets the memory threshold that a process must exceed to become

"interesting" and be logged.

The value is in megabyte (MB) units and is accurate to the nearest 100 KB.

If set, the memory threshold is compared with the value of the

PROC\_MEM\_VIRT metric. Each process that exceeds the memory threshold will be logged similarly to the disk and CPU process logging thresholds.

nonew Turns off logging of new processes if they have not exceeded any threshold.

If not specified, all new processes are logged. On HP-UX, if shortlived is *not* specified, then only new processes that lasted more than one second are

logged.

nokilled Turns off logging of exited processes if they did not exceed any threshold. If

not specified, all killed (exited) processes are logged. On HP-UX, if

 $\verb|shortlived| is \textit{not} \textbf{ specified}, \textbf{ only killed processes greater than 1 second are}$ 

logged.

shortlived Turns on logging of processes that ran for less than 1 second in an interval.

(This often significantly increases the number of processes logged.) If scopeux finds threshold shortlived in the parm file, it logs shortlived processes, regardless of the cpu or disk threshold, as long as the nonew and nokilled options are removed. The default is no shortlived processes will be logged. (Do not specify shortlived in the threshold parameter if

you do not want shortlived processes logged.)

process procthreshold specifies the thresholds for PROCESS class. The default values are as follows:

 Processes that used more than 10% of a processor's worth of cpu during the last interval

- Processes had a virtual memory set size over 900 MB
- Processes had an average physical disk I/O rate greater than 5 KB per second

### appthreshold

The appthreshold parameter specifies threshold values for the APPLICATION data class (APP\_CPU\_TOTAL\_UTIL metric). The threshold criteria is based on the percentage of CPU utilization that an application must exceed for the application to be recorded in the log files.

The default threshold value records applications that use more than 0% of CPU.

Managing Data Collection 31

#### diskthreshold

The diskthreshold parameter is used to specify the threshold values for DISK class. The threshold criteria for DISK class is based on the percentage of time duration, a disk performs I/Os (BYDSK UTIL metric).

The default value records the disks that are busy performing I/Os for more than 10% of the time duration.

### bynetifthreshold

The bynetifthreshold parameter specifies the thresholds for NETIF class. Netif data class threshold criteria is based on the number of packets transferred by the network interface per second (BYNETIF PACKET RATE metric).

The default values records network interfaces that transfer more than 60 packets per second.

### fsthreshold

The fsthreshold parameter specifies the thresholds for FILESYSTEM class. The file system data class threshold criteria is based on the percentage of disk space utilized by the filesystems (FS\_SPACE\_UTIL metric).

The default values records filesystems that use more than 70% of disk space.

#### lythreshold

The lvthreshold parameter specifies the thresholds for LOGICALVOLUME class. Logical volume data class threshold values are based on I/Os per second (LV\_READ\_RATE + LV WRITE RATE).

The default value records logical volumes that have more than 35 I/Os per second.

### bycputhreshold

The bycputhreshold parameter specifies the thresholds for CPU class. CPU data class thresholds criteria are based on percentage of time the cpu was busy (BYCPU CPU TOTAL UTIL).

The default value records CPUs that are busy more than 90% of the time.

### Scopetransactions

The scopeux collector is instrumented with ARM (Application Response Measurement) API calls to log its own transactions. The scopetransactions flag determines whether or not scopeux transactions will be logged. The default is scopetransactions=on. scopeux will log two transactions, Scope\_Get\_Process\_Metrics and Scope\_Get\_Global\_Metrics. If you do not want these scopeux transactions to be logged, specify scopetransactions=off. A third transaction, Scope\_Log\_Headers, will always be logged. It is not affected by scopetransactions=off.

For more information about ARM, see the *HP Performance Agent & Glance Plus for UNIX Tracking Your Transactions Guide*.

### Subprocinterval

The subprocinterval parameter, if specified, overrides the default that scopeux uses to sample process data. Process data and global data are logged periodically at intervals specified in the parm file. However, scopeux probes its instrumentation every few seconds to

catch short-term activities. This instrumentation sampling interval is 5 seconds by default. The process data logging interval must be an even multiple of the subprocinterval. For more information, see Configure Data Logging Intervals on page 41.

On some systems with thousands of active threads or processes, the subprocinterval should be made longer to reduce overall scopeux overhead. On other systems with many short-lived processes that you may wish to log, setting the subprocinterval lower could be considered, although the effect on scopeux overhead should be monitored closely in this case. This setting must take values that are factors of the process logging interval as specified in the parm file.

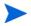

Lower values for the subprocinterval will decrease the gap between global metrics and the sum of applications on all operating systems other than HP-UX.

### gapapp

The gapapp parameter in the parm file controls the modification of the application class of data to account for any difference between the global (system-wide) data and the sum of application data.

Application data is derived from process-level instrumentation. Typically there is a difference between the global metrics and the sum of applications. In systems which have high process creation rates the difference will be significant. You can choose from the following options:

- If gapapp is blank, an application named gapapp will be added to the application list.
- If gapapp = UnassignedProcesses, an application named UnassignedProcesses is added to the application list.
- If gapapp = ExistingApplicationName (or) gapapp = other, The difference to the global values will be added to the specified application instead of being logged separately or added as a new entry to the application list.

#### wait

The wait parameter (HPUX only) capture details of processes which wait for system resources. You can specify the value of the wait parameter in percentage. When a process waits for system resources: cpu, disk, mem, sem and lan for a percentage of interval greater than the value specified for the wait parameter then the details of that process are logged in the logproc file.

See parm File Parameters Used by scopeux for values and options.

For example, if process logging interval is defined as 60 seconds and the wait parameter for the CPU is set to 50%, any process waiting for CPU for more than or equal to 30 seconds is captured in the logproc file.

#### Size

The size parameter sets the maximum size (in megabytes) of any raw log file. You cannot set the size to be less than 1 MB.

The scopeux collector reads these specifications when it is initiated. If any of these log files achieve their maximum size during collection, they will continue to grow until mainttime, when they will be rolled back automatically. During a roll back, the oldest 25% of the data is removed from the log file. Raw log files are designed to only hold a maximum of one year's worth of data if not limited by the size parameter. See Log File Contents Summary on page 61 and Log File Empty Space Summary on page 61.

If the size specification in the parm file is changed, scopeux detects it during startup. If the maximum log file size is decreased to the point where existing data does not fit, an automatic resize will take place during the scopeux startup. If the existing data fits within the new maximum size specified, no action is taken.

The resize command creates the new file scopelog in the directory set by the TMPDIR environment variable before deleting the original log file. See How to Use It on page 79.

Any changes you make to the maximum size of a log file take effect at the time specified in the mainttime parameter.

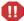

Regardless of the size parameters, the maximum size of the scopeux log files will be limited by the amount of data stored over one year. Raw scope log files cannot contain more than one year of data, so if logs extend back that long, the data older than one year will be overwritten. See extract on page 126 for information about how to create archival log files if over a year of data is desired.

#### Mainttime

Log files are rolled back if necessary by scopeux only at a specific time each day. The default time can be changed using the mainttime parameter. For example, setting mainttime=8:30, causes log file maintenance to be done at 8:30 am each day.

We suggest setting mainttime to a time when the system is at its lowest utilization.

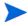

Log file maintenance only rolls out data older than one day, so if a log file such as logproc grows very quickly and reaches its limit within 24 hours, its size can exceed the configured size limit.

### Days

The days parameter specifies the maximum number of days of data that any raw data log file can store at a given point of time. The value for this parameter must be in the range of 1 to 365. This parameter enables the scopeux data collector to maintain log files.

During data collection, if the number of days of data in the log file reaches the days specified in the days parameter, data collection will continue until the day specified in the maintweekday parameter is met. Once maintweekday is reached, the log file will be rolled back automatically at maintime. During the roll back, data collected after the days parameter reached its maximum value will be removed from the log file.

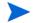

When the log files are rolled back during data collection, if the value specified in the size parameter is reached on a specific day before the days parameter, the size parameter overrides the days parameter.

For example, if "size global=20" and "days global=40" is used in the parm file, and if the log files reaches maximum size 20 MB before 40 days of data are logged, the log file roll back is done based on the size parameter.

### Maintweekday

The maintweekday parameter specifies the day of the week when the log file roll back happens if the days parameter is met. The roll back will happen at maintime.

For example, if "maintweekday=Mon" is used in the parm file, the log file roll back is done once the value specified in the days parameter is met on "Monday" at maintime. It is recommended that the value for maintweekday be set to a day in the week when the system utilization is low.

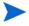

The maintweekday parameter is an optional parameter. If the maintweekday parameter is specified in the parm file, it should be used along with the days parameter. This parameter will not be considered if it is not used with the days parameter in the parm file. If maintweekday is not specified in the parm file and the days parameter is specified, then the default value is "maintweekday=Sun".

For example, if "daysglobal=30", "application=20", "process=30", "device=20", "transaction=10", "maintweekday=Wed" and if the log file reaches the number of days specified in the days parameter, data collection will continue until the day specified in the maintweekday. Once maintweekday is reached, log file roll back will happen, removing the exceeded number of days of data from the start of the log file. This maintenance will be done at maintime.

### javaarq

The javaarg parameter is a flag that can be set to true or false. It ONLY affects the value of the proc proc argv1 metric.

When javaarg is set to false or is not defined in the parm file, the proc\_proc\_argv1 metric is always set to the value of the first argument in the command string for the process.

When javaarg is set to true, the proc\_proc\_argv1 metric is overridden, for Java processes only, with the class or jar specification if that can be found in the command string. In other words, for processes whose file names are java or jre, the proc\_proc\_argv1 metric is overridden with the first argument without a leading dash not following a -classpath or a -cp, assuming the data can be found in the argument list provided by the operating system.

Although this sounds complex, it is very plain when you have Java processes running on your system. Set <code>javaarg=true</code> and the <code>proc\_proc\_argv1</code> metric is logged with the <code>class</code> or <code>jar</code> name. This can be very useful if you want to define applications specific to java. When the <code>class</code> name is in <code>proc\_proc\_argv1</code>, you can use the <code>argv1=application</code> qualifier (explained below) to define your application by class name.

### Flush

The flush parameter specifies the data logging intervals (in seconds) at which all instances of application and device data will be logged. The flush intervals must be in the range 300 to 32700 and be an even multiple of 300. The default value of flush interval is 3600 seconds for all instances of application and device data.

You can disable the flush parameter by specifying the value as 0 (zero). If the flush parameter is set to 0, scopeux will not log application or device data that does not meet the thresholds specified in the parm file.

#### zone app

The zone\_app flag allows Performance Agent to collect Solaris zones specific data. The zone\_app flag, when set to true, will affect the collection of all application class (APP\_\*) metrics. All the user-defined application sets listed in the parm file will be ignored and the application metrics will be collected based on zones running on the Performance Agent installed machines.

For example, consider a Solaris machine running with two non-global zones: "zone1" and "zone2". Performance Agent will ignore parm file application sets and create three applications named "global", "zone1", and "zone2". The performance measurement for each

Managing Data Collection 35

application will be based on the measurement values obtained from the processes running under respective zones. For example, the APP\_CPU\_TOTAL\_UTIL metric for zone "zone1" will be calculated based on the cpu utilization values for all the processes running in zone1.

When the zone\_app flag is not enabled or when Performance Agent is running on Solaris 9 or lower version, the APP\_LS\_ID metric will report a Not Available (na) value. Application grouping will be done according to the user-defined application sets listed in parm file.

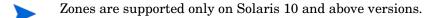

#### procemd

The proceed parameter enables logging of process commands into Performance Agent databases. You can specify the length of the process command as a numeric value. The maximum numeric value is 1024. By default, the value for this parameter is set to 0 and the logging of process commands is disabled.

### ignore mt

The ignore\_mt parameter contains a new metric which is added to the configuration class. This metric value indicates the value of the flag ignore mt in the parm file.

- If the value of ignore\_mt = true, the CPU metrics of global class report values normalized against the active number of cores in the system.
- If ignore\_mt = false, the CPU metrics of global class report values normalized against active number of CPU threads in the system.

This flag becomes ineffective if multithreading is turned off..

When you enable or disable SMT, you must restart HP Performance Agent.

#### **Application Definition Parameters**

The following parameters pertain to application definition: application, file, user, group, cmd, argv1, and or.

Performance Agent groups logically relate processes together into an application to log the combined effect of those processes on computing resources such as memory and CPU.

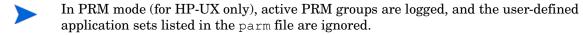

An application can be a list of files (base program names), a list of commands, or a combination of these qualified by user names, group names, or argument selections. All these application qualifiers can be used individually or in conjunction with each other. If, for example, cmd and user qualifiers are both used, a process must meet the specification of both the command string and the user name in order to belong to that application. Each qualifier is discussed in detail below.

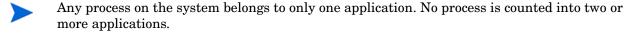

#### **Application**

The application name defines an application or class that groups together multiple processes and reports on their combined activities.

- The application name is a string of up to 19 characters used to identify the application.
- Application names can be lowercase or uppercase and can contain letters, numbers, underscores, and embedded blanks. Do not use the same application name more than once in the parm file.
- An equal sign (=) is optional between the application keyword and the application name.
- The application parameter must precede any combination of file, user, group, cmd, argvl, and or parameters that refer to it, with all such parameters applying against the last application workload definition.
- Each parameter can be up to 170 characters long including the carriage return character, with no continuation characters permitted. If your list of files is longer than 170 characters, continue the list on the next line after another file, user, group, cmd or argv1 statement.
- You can define up to 998 applications. Performance Agent predefines an application named other. The other application collects all processes not captured by application statements in the parm file.

#### For example:

```
application Prog_Dev
file vi,cc,ccom,pc,pascomp,dbx,xdb
application xyz
file xyz*,startxyz
```

You can have a maximum of 4096 file, user, group, argv1, and cmd specifications for all applications combined. The previous example includes nine file specifications. (xyz\* counts as only one specification even though it can match more than one program file.)

If a program file is included in more than one application, it is logged in the first application that contains it.

Managing Data Collection 37

The default parm file contains some sample applications that you can modify. The examples directory also contains other samples (in a file called parm\_apps) you can copy into your parm file and modify as needed.

#### File

The file parameter specifies the program files that belong to an application. All interactive or background executions of these programs are included. It applies to the last application statement issued. An error is generated if no application statement is found.

The file name can be any of the following:

- A single UNIX program file such as vi.
- A group of UNIX program files (indicated with a wild card) such as xyz\*. In this case, any program name that starts with the letters xyz is included. A file specification with wild cards counts as only one specification toward the maximum allowed.

The name in the file parameter is limited to 15 characters in length. An equal sign (=) is optional between the file parameter and the file name.

You can enter multiple file names on the same parameter line (separated by commas) or in separate file statements. File names cannot be qualified by a path name. The file specifications are compared to the specific metric PROC\_PROC\_NAME, which is set to a process's argv[0] value (typically its base name). For example:

```
application = prog_dev
file = vi,vim,gvim,make,gmake,lint*,cc*,gcc,ccom*,cfront
file = cpp*,CC,cpass*,c++*
file = xdb*,adb,pxdb*,dbx,xlC,ld,as,gprof,lex,yacc,are,nm,gencat
file = javac,java,jre,aCC,ctcom*,awk,gawk
application Mail
file = sendmail,mail*,*mail,elm,xmh
```

If you do not specify a file parameter, all programs that satisfy the other parameters qualify.

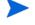

The asterisk (\*) is the only wild card character supported for parm file application qualifiers except for the cmd qualifier (see below).

#### argv1

The argv1 parameter specifies the processes that are selected for the application by the value of the PROC\_PROC\_ARGV1 metric. This is normally the first argument of the command line, except when <code>javaarg=true</code>, when this is the <code>class</code> or <code>jar</code> name for Java processes. This parameter uses the same pattern matching syntax used by <code>parm</code> parameters like <code>file=</code> and <code>user=</code>. Each selection criteria can have asterisks as a wildcard match character, and you can have more than one selection on one line separated by commas.

For example, the following application definition buckets all processes whose first argument in the command line is either -title, -fn, or -display:

```
application = xapps
argv1 = -title,-fn,-display
```

The following application definition buckets a specific Java application (when javaarg=true):

```
application = JavaCollector
argv1 = com.*Collector
```

The following shows how the argv1 parameter can be combined with the file parameter:

```
application = sun-java
file = java
argv1 = com.sun*
```

#### cmd

The cmd parameter specifies processes for inclusion in an application by their command strings, which consist of the program executed and its arguments (parameters). Unlike other selection parameters, this parameter allows extensive wildcarding besides the use of the asterisk character.

Similar to regular expressions, extensive pattern matching is allowed. For a complete description of the pattern criteria, see the UNIX man page for fnmatch. Unlike other parameters, you can have only one selection per line, but you can have multiple lines.

The following shows the use of the cmd parameter:

```
application = newbie
cmd = *java *[Hh]ello[Ww]orld*
```

#### User

The user parameter specifies which user login names belong to an application.

For example

```
application Prog_Dev
file vi,xb,abb,ld,lint
user ted,rebecca,test*
```

User specifications that include wildcards count as only one specification toward the maximum allowed.

If you do not specify a user parameter, all programs that satisfy the other parameters qualify. The name in the user parameter is limited to 15 characters.

#### Group

The group parameter specifies which user group names belong to an application.

For example:

```
application Prog_Dev_Group2
file vi,xb,abb,ld,lint
user ted,rebecca,test*
group lab, test
```

If you do not specify a group parameter, all programs that satisfy the other parameters qualify.

The name in the group parameter is limited to 15 characters.

#### Or

Use the or parameter to allow more than one application definition to apply to the same application. Within a single application definition, a process must match at least one of each category of parameters. Parameters separated by the or parameter are treated as independent definitions. If a process matches the conditions for any definition, it will belong to the application.

For example:

```
application = Prog_Dev_Group2
user julie
or
user mark
file vi, store, dmp
```

This defines the application (Prog\_Dev\_Group2) that consists of any programs run by the user "julie" plus other programs (vi, store, dmp) if they are executed by the user mark.

#### **Priority**

You can restrict processes in an application to those belonging to a specified range by specifying values in the priority parameter.

For example:

```
application = swapping
priority 128-131
```

Processes can range in priority from -511 to 255, depending on which platform Performance Agent is running. The priority can be changed over the life of a process. The scheduler adjusts the priority of time-share processes. You can also change priorities programmatically or while executing.

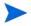

The parm file is processed in the order entered. The first match of the qualifier will define the application to which a particular process belongs. Therefore, it is normal to have more specific application definitions prior to more general definitions.

#### **Application Definition Examples**

The following examples show application definitions.

```
application firstthreesvrs
cmd = *appserver* *-option[123]*
application oursvrs
cmd = *appserver*
user = xyz,abc

application othersvrs
cmd = *appserver*
cmd = *appserver*
or
argv1 = -xyz
```

The following is an example of how several of the programs would be logged using the preceding parm file.

| Command String                                    | <b>User Login</b> | Application    |
|---------------------------------------------------|-------------------|----------------|
| <pre>/opt/local/bin/appserver -xyz -option1</pre> | хуz               | firstthreesvrs |
| ./appserver -option5                              | root              | othersvrs      |
| ./appserver -xyz -option2 -abc                    | root              | firstthreesvrs |
| ./appsvr -xyz -option2 -abc                       | xyz               | othersvrs      |

| Command String            | User Login | Application    |
|---------------------------|------------|----------------|
| ./appclient -abc          | root       | other          |
| ./appserver -mno -option4 | xyz        | oursvrs        |
| appserver -option3 -jkl   | xyz        | firstthreesvrs |
| /tmp/bleh -xyz -option1   | xyz        | othersvrs      |

#### Configure Data Logging Intervals

The default collection intervals used by scopeux are 60 seconds for process data and 300 seconds for global and all other classes of data. You can override this using the collectioninterval parameter in the parm file. The values must satisfy the following conditions:

- The collection intervals for process data can be configured between 5 to 60 seconds in steps of 5 seconds. The collection intervals for process data must be a multiple of the subproc interval (see Subprocinterval) and it must divide evenly into the global collection interval.
- The collection interval for global data can be configured to one of the following values: 15, 30, 60 and 300 seconds. The global collection interval must be greater than or equal to process interval, and a multiple of the process collection interval. The global collection interval applies to the global metrics and all non-process metric classes such as filesystem and application.

#### Example 1:

```
collectioninterval process=15, global=30
subprocinterval = 5
```

In this example, the collection interval for process data is set to 15 seconds, global and all other classes of data to 30 seconds, and subprocinterval to 5 seconds:

The collection interval for process data:

- Is a valid value (a multiple of 5)
- Is a multiple of subprocinterval, 5 seconds (15%5 = 0)
- Divides evenly into the collection interval for global data, 30 seconds (30%15 = 0)

The collection interval for global data:

- Is a valid value (this value can be 15, 30, 60 or 300)
- Is a multiple of the process interval 15 seconds (30%15 = 0)

Hence these values for the collection intervals are valid.

#### Example 2:

```
collectioninterval process=15, global=30
subprocinterval = 10
```

In this example, the collection interval for process data is set to 15 seconds, global and all other classes of data to 30 seconds, and subprocinterval to 10 seconds:

The collection interval for process data :

• Is a valid value (a multiple of 5)

Managing Data Collection 41

- Is NOT a multiple of subprocinterval 10 seconds (15%10 != 0)
- Divides evenly into the global collection interval, 30 seconds (30%15 = 0)

The collection interval for global data is 30 seconds and:

- Is a valid value (15, 30, 60 or 300)
- Is a multiple of the process interval 15 seconds (30%15 = 0)

Hence these values for the collection intervals are invalid.

# Stopping and Restarting Data Collection

The scopeux daemon and the other daemon processes that are part of Performance Agent are designed to run continuously. The only time you should stop them are when any of the following occurs:

- You are updating Performance Agent software to a new release.
- You are adding or deleting transactions in the transaction configuration file, ttd.conf. (For more information, see the HP Performance Agent & Glance Plus for UNIX Tracking Your Transactions Guide.)
- You are modifying distribution ranges or service level objectives (SLOs) in the transaction configuration file, ttd.conf. (For more information, see the *HP Performance Agent & Glance Plus for UNIX Tracking Your Transactions Guide.*)
- You are changing the parm file and want the changes to take effect. Changes made to the parm file take effect only when scopeux is started.
- You are using the utility program's resize command to resize a Performance Agent log file
- You are shutting down the system.
- You are adding the hardware or modifying the configuration changes. Changes made will take effect only when scopeux is started.

Performance Agent provides the ovpa and mwa scripts that include options for stopping and restarting the processes. For a description of these options, see the respective man pages.

# **Stopping Data Collection**

The ovpa and mwa script's stop option ensures that no data is lost when scopeux and other Performance Agent processes are stopped.

To manually stop data collection, type the following command:

<InstallDir>/ovpa stop or <InstallDir>/mwa stop.

In this instance, InstallDir is the directory where Performance Agent is installed.

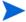

 ${\tt Scopeux}\ does\ not\ log\ NFS\ data\ but\ you\ can\ view\ the\ NFS\ data\ through\ GlancePlus\ on\ the\ local\ file\ system.$ 

# Restarting Data Collection

You have different options for restarting data collection after the Performance Agent daemon processes have stopped or configuration files have been changed and you want these changes to take effect.

To start scopeux and the other Performance Agent processes after the system has been down, or after you have stopped them, use <InstallDir>/ovpa start if you are using coda. In this instance, InstallDir is the directory where Performance Agent is installed.

To restart scopeux and the other processes while they are running, use <InstallDir>/ovpa restart if you are using coda. In this instance, InstallDir is the directory where Performance Agent is installed. This stops the currently running processes and starts them again.

Managing Data Collection 43

When you restart scopeux, Performance Agent continues to use the same log files (logglob, logappl, logproc, logdev, logtran, logls and logindx) used before stopping the program. New records are appended to the end of the existing files. If you want to collect data to a new set of files, and not retain any historical information, you should rename or archive, and remove *all* the scopeux log files together before you restart, because data is synchronized among the files.

For more information, see "Stopping and Restarting Performance Agent" in Chapter 2 of the *HP Performance Agent Installation and Configuration Guide*.

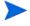

A new entry SEM\_KEY\_PATH is created in the configuration file ttd.conf. This new entry is used for generating IPC keys for the semaphores used in ttd and midaemon processes on UNIX platforms. The default value used is /var/opt/perf/datafiles.

You can change the value of SEM\_KEY\_PATH if the midaemon or ttd does not respond because of sem id collisions.

# Automating scopeux Startup and Shutdown

Performance Agent's startup can be automated to ensure that <code>scopeux</code> is always running while the system is operating and that any shutdown of the system includes a shutdown of <code>scopeux</code> without any loss of data. The process of starting Performance Agent and its processes automatically when the system reboots is controlled by the configuration file in the system startup directory. For more information about this file and how to modify it, see "Starting and Stopping Automatically" in Chapter 2 of the <code>HP Performance Agent Installation and Configuration Guide</code>.

# **Daylight Savings**

During daylight savings, the system time is set back by 1 hour in the relevant time zones. At this point, data collection stops for an hour until the system time synchronizes with the timestamp of the last logged record.

When daylight savings is turned off, the system time advances by 1 hour and hence the timestamp of the next logged record advances by an hour. This introduces a one hour gap after the last logged record even though data collection does not stop.

# Changing System Time Manually

When the system time is set back manually, data collection stops and coda does not respond to commands such as **ovcodautil** and **perfstat**. These utilities will hang after the system time is set back. To continue logging data and to get responses from coda, perform the following steps:

1 Stop coda. To stop coda, type the following command:

```
ovc -stop coda
```

- 2 Backup the coda.\* files in the *<DataDir>\*datafiles\ directory and remove them.
- 3 Start coda. To start coda, type the following command:

ovc -start coda

# Effective Data Collection Management

Efficient analysis of performance depends on how easy it is to access the performance data you collect. This section discusses effective strategies for activities such as managing log files, data archiving, and system analysis to make the data collection process easier, more effective, and more useful.

# Controlling Disk Space Used by Log Files

Performance Agent provides for automatic management of the log files it creates. You can configure this automatic process or use alternate manual processes for special purposes. The automatic log file management process works as follows:

- Each log file has a configured maximum size. Default maximum sizes are provided when the Performance Agent is first installed. However, you can reconfigure these values.
- As each log file reaches its maximum size, a roll back is performed at mainttime by the scopeux data collector. During this roll back, the oldest 25 percent of the data in the log file is removed to make room for new data to be added.

Automatic log file maintenance is similar, but not identical, for data collected by scopeux and by the DSI logging process. For more information on DSI log file maintenance, see the *HP Performance Agent for UNIX Data Source Integration Guide*.

#### Setting Mainttime

Normally, scopeux will only perform log file roll backs at a specific time each day. This is to ensure that the operation is performed at off peak hours and does not impact normal system usage. The time the log files are examined for roll back is set by the mainttime parameter in the parm file.

## Setting the Maximum Log File Size

Choosing a maximum log file size should be a balance between how much disk space is used and how much historical data is available for immediate analysis. Smaller log file sizes save disk space, but limit how much time can be graphed by tools such as Performance Manager. Some ways to reconfigure the scopeux log file sizes are discussed below.

scopeux logs different types of data into their own log files. This enables you to choose how much disk space you want to dedicate to each type independently. For example, global data is fairly compact, but you will often want to go back and graph data for a month at a time. This allows a good statistical base for trending and capacity planning exercises.

Process data can consume more disk space than global data because it is possible to have many interesting processes every minute. Also, the time-value of process data is not as high as for global data. It may be very important to know details about which process was running today and yesterday. You might occasionally need to know which processes were running last week. However, it is unlikely that knowing exactly which processes were run last month would be helpful.

A typical user might decide to keep the following data online:

- Three months of global data for trending purposes
- One month of process data for troubleshooting
- Three months of application data for trending and load balancing

Managing Data Collection 45

Two months of device data for disk load balancing

You can edit the parm file to set the size parameters for each different log file. The sizes are specified in megabytes. For example:

```
SIZE GLOBAL=10.0 PROCESS=30.0 APPLICATION=20.0 DEVICE=5.0
```

The number of megabytes required to hold a given number of days of data can vary by data type, system configuration, and system activity. The best way to determine how big to make the log files on your system is to collect data for a week or so, then use the utility program's resize command to change your log file size. The resize command scans the log files and determines how much data is being logged each day. It then converts from days to megabytes for you. This function also updates the parm file.

### Managing Your Resizing Processes

No additional activities are required once automatic log file maintenance is set up. As log files reach their configured maximum sizes, they will automatically be resized by scopeux.

Scopeux rolls back log files at the mainttime specified in the parm file. If you edit the parm file and restart scopeux, the log files will not be rolled to the new sizes until the mainttime occurs. It is important to have scopeux running at the specified mainttime time or log files may never be rolled back.

Log files may exceed their configured maximum size during the time between maintenance times without causing an immediate roll back.

A log file will never be resized so that it holds less than one full day's data. That means that the log file will be allowed to grow to hold at least one day's worth of data before it is rolled back. Normally this is not an issue, but if you set the parm file parameters to collect a large volume of process or application data or set the size to be too small, this can result in a log file significantly exceeding its configured maximum size before it is rolled back.

scopeux checks the available disk space on the file system where the log files reside at intervals specified in the parm file for global data collection. If the available disk space falls below 1 MB, scopeux takes steps to ensure that it does not use any more available space by doing the following:

- Immediately performs the log file maintenance without waiting for the regular log file maintenance time. If any log files exceed their maximum sizes (and have more than one day's worth of data in them), they will be rolled back.
- If, following the log file maintenance, the available disk space is still not greater than 1 MB, scopeux writes an appropriate error message to its status.scope file and stops collecting data.

# **Data Archiving**

Automatic log file management keeps the latest log file data available for analysis. Data from the raw log files are archived. Process data and global data are logged periodically at intervals specified in the parm file. For more information, see Configure Data Logging Intervals on page 41. To make room for new data, older data is removed when the log files reach their maximum sizes. If you want to maintain log file data for longer periods of time, you should institute a data archiving process. The exact process you choose depends on your needs. Here are a few possibilities:

• Size the raw log files to be very large and let automatic log file maintenance do the rest. This is the easiest archiving method, but it can consume large amounts of disk space after several months.

- Extract the data from the raw log files into extracted archive files before it is removed from the raw log files. Formulate a procedure for copying the archive files to long-term storage such as tape until needed.
- Extract only a subset of the raw log files into extracted archive files. For example, you may not want to archive process data due to its high volume and low time value.
- Some combination of the preceding techniques can be used.

We recommend the following procedures for data archiving:

- Size the raw log files to accommodate the amount of detail data you want to keep online.
- Once a week, copy the detailed raw data into files that will be moved to offline storage.

## Managing Your Archiving Processes

Resize your raw log files as described in the preceding section. Choose log file sizes that will hold at least two week's worth of data (assuming the archival processing will only be done once a week).

Once a week, schedule a process that runs the extract program. The following example shows a script that performs the weekly processing:

```
#extract -gapdt -xm
```

Each week, the data will be appended to the prior week's data. When a new month starts, extract creates a new archive log file and splits that week's data into the appropriate monthly archive log file. The log files are named rxmo followed by four digits for the year and two more digits for the month. For example, data for December 1999 would be available in a file named rxmo199912.

At the beginning of each month the previous month's log file is completed and a new log file is started. Therefore, whenever more than one rxmo log file is present, it is safe to copy all but the latest one to offline storage until it is needed. When you need to access archived data, restore the desired archival file and access it using the extract or utility programs.

Depending on your system configuration and activity levels, the amount of disk space accumulated in one month may be large. If this is the case, you can break the detail archive file into smaller files by substituting the weekly command -xw in place of -xm as shown in the example.

Another alternative is to choose not to archive the detailed process data.

The detailed extraction discussed in the previous example preserves all of your collected performance data. If you ever need to investigate a situation in depth, these files can be restored to disk and analyzed.

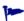

You can use the extract program to combine data from multiple extracted files or to make a subset of the data for easier transport and analysis.

For example, you can combine data from several yearly extracted files in order to do multiple-year trending analysis. (See yearly on page 206 in Chapter 6.

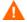

Moving log files that were created on a new version of Performance Agent to a system using an older version of Performance Agent is not supported.

Managing Data Collection 47

# 3 Using the Utility Program

The utility program is a tool for managing and reporting information on log files, the parm file, and the alarm definitions (alarmdef) file. You can use the utility program interactively or in batch mode to perform the following tasks.

- Scan raw or extracted log files and produce a report showing:
  - Dates and times covered
  - Times when the scopeux collector was not running
  - Changes in scopeux parameter settings
  - Changes in system configuration
  - Log file disk space
  - Effects of application and process settings in the collection parameters (parm) file
- Resize raw log files
- Check the parm file for syntax warnings or errors
- Check the alarmdef file for syntax warnings or errors
- Process log file data against alarm definitions to detect alarm conditions in historical data

This chapter covers the following topics:

- Running the Utility Program
- Using Interactive Mode
- Using the Utility Command Line Interface
- Utility Scan Report Details

Detailed descriptions of the utility program's commands are in Chapter 4, Utility Commands.

# Running the Utility Program

There are three ways to run the utility program:

- Command line mode You control the utility program using command options and arguments in the command line.
- Interactive mode You supply interactive commands and parameters while executing the program with stdin set to an interactive terminal or workstation.
  - If you are an experienced user, you can quickly specify only those commands required for a given task. If you are a new user, you may want to use the utility program's guide command to get some assistance in using the commands. In guided mode, you are asked to select from a list of options to perform a task. While in guided mode, the interactive commands that accomplish each task are listed as they are executed, so you can see how they are used. You can guit and re-enter guided mode at any time.
- Batch mode You can run the program and redirect stdin to a file that contains interactive commands and parameters.

The syntax for the command line interface is similar to typical UNIX command line interfaces on other programs and is described in detail in this chapter.

For interactive and batch mode the command syntax is the same. Commands can be entered in any order. If a command has a parameter associated with it, the parameter must be entered immediately after the corresponding command.

There are two types of parameters: required (for which there are no defaults) and optional (for which defaults are provided). How utility handles these parameters depends on the mode in which it is running.

- In interactive mode, if an optional parameter is missing, the program displays the default argument and lets you either confirm it or override it. If a required parameter is missing, the program prompts you to enter the argument.
- In batch mode, if an optional parameter is missing, the program uses the default values. If a required parameter is missing, the program terminates.

Errors and missing data are handled differently for interactive mode than for command line and batch mode. You can supply additional data or correct mistakes in interactive mode, but not in command line and batch mode.

# Using Interactive Mode

Using the utility program's interactive mode requires you to issue a series of commands to execute a specific task.

For example, to check a log file to see if alarm conditions exist in data that was logged during the current day, issue the following commands after invoking the utility program:

```
checkdef /var/opt/perf/alarmdef
detail off
start today-1
analyze
```

The checkdef command checks the alarm definitions syntax in the alarmdef file and then sets and saves the file name for use with the analyze command. The detail off command causes the analyze command to show only a summary of alarms. The start today-1 command specifies that only data logged yesterday is to be analyzed. The analyze command analyzes the raw log files in the default SCOPE data source against the alarmdef file.

# Example of Using Interactive and Batch Mode

The following example shows the differences between how the utility program's resize command works in batch mode and in interactive mode.

The resize command lets you set parameters for the following functions:

- Type of log file to be resized.
- Size of the new file.
- Amount of empty space to be left in the file.
- An action specifying whether or not the resize is to be performed.

This example of the resize command resizes the global log file so that it contains a maximum of 120 days of data with empty space equal to 45 days. The command and its parameters are:

```
resize global days=120 empty=45 yes
```

The results are the same whether you enter this command interactively or from a batch job.

The first parameter—global—indicates the log file to be resized. If you do not supply this parameter, the consequent action for interactive and batch users would be the following:

- Batch users the batch job would terminate because the logfile parameter has no default.
- Interactive users you would be prompted to choose which type of log file to resize to complete the command.

The last parameter-yes-indicates that resizing will be performed unconditionally.

If you do not supply the yes parameter, the consequent action for interactive and batch users would be the following:

- Batch users resizing would continue since yes is the default action.
- Interactive users you would be prompted to supply the action before resizing takes place.

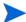

Before using the resize command in either batch mode or interactive mode, you must first stop data collection. For details, see Stopping and Restarting Data Collection on page 43.

Using the Utility Program 51

# **Utility Command Line Interface**

In addition to the interactive and batch mode command syntax, command options and their associated arguments can be passed to the utility program through the command line interface. The command line interface fits into the typical UNIX environment by allowing the utility program to be easily invoked by shell scripts, and its input and output to be redirected to UNIX pipes.

For example, to use the command line equivalent of the example shown in Using Interactive Mode on page 51, type the following:

```
utility -xr global days=120 empty=45 yes
```

Command line options and arguments are listed in the following table. The referenced command descriptions can be found in Chapter 4, Utility Commands.

**Table 2** Command Line Arguments

| Command<br>Option | Argument |      | Description                                                                                                    |
|-------------------|----------|------|----------------------------------------------------------------------------------------------------|
| -b                | date     | time | Specifies the starting date and time of an analyze or scan function. (See start command on page 87 )                   |
| -e                | date     | time | Specifies the ending date and time of an analyze or scan function. (See stop command on page 89.)                      |
| -1                | logfile  |      | Specifies which log file to open. (See logfilecommand on page 74.)                                                     |
| -f                | listfile |      | Specifies an output listing file. (See list command on page 73.)                                                       |
| -D                |          |      | Enables details for analyze, scan and parm file checking.                                                              |
| -d                |          |      | Disables details for analyze and parm file for checking. (See detail command on page 68.)                              |
| -v                |          |      | Echoes command line commands as they are executed.                                                                     |
| -хр               | parmfile |      | Syntax checks a parm file. (See parmfile command on page 77.)                                                          |
| -xc               | alarmdef |      | Syntax checks and sets the alarmdef file name to use with -xa (or analyze command). (See checkdef command on page 67.) |
| -xa               |          |      | Analyzes log files against the alarmdef file. (See analyze command on page 65.)                                        |

 Table 2
 Command Line Arguments (cont'd)

| Command<br>Option | Argument                                                             |                                                    | Description                                                            |
|-------------------|----------------------------------------------------------------------|----------------------------------------------------|------------------------------------------------------------------------|
| -xs               | logfile                                                              |                                                    | Scans a log file and produces a report. (See scan command on page 83.) |
| -xr               | global application process device transaction ls EMPTY=nnn SPACE=nnn | SIZE=nn<br>n<br>DAYS=nn<br>n<br>YES<br>NO<br>MAYBE | Resizes a log file. (See resize command on page 79.)                   |
| -? or ?           |                                                                      |                                                    | Displays command line syntax.                                          |

Using the Utility Program 53

# Example of Using the Command Line Interface

The following situation applies when you enter command options and arguments on the command line:

Errors and missing data are handled exactly as in the corresponding batch mode command. That is, missing data is defaulted if possible and all errors cause the program to terminate immediately.

Echoing of commands and command results is disabled. Utility does not read from its stdin file. It terminates following the actions in the command line.

#### This translates into:

- -xp Syntax checks the default parm file.
- -d Disables details in the scan report.
- -xs Performs the scan operation. No log file was specified so the default log file is scanned.

# **Utility Scan Report Details**

The utility program's scan command reads a log file and writes a report on its contents. The report's contents depend on the commands issued prior to issuing the scan command. (For more information, see the command scan on page 83.

The following table summarizes the information contained in all scan reports and in reports that are produced only when the detail on command is used (the default) with the scan command

 Table 3
 Information Contained in Scan Report

| Initial Values                                                            |                                                   |
|---------------------------------------------------------------------------|---------------------------------------------------|
| Initial parm file global information and system configuration information | Printed only if detail on is specified.           |
| Initial parm file application definitions                                 | Printed only if detail on is specified.           |
| Chronological Detail                                                      |                                                   |
| parm file global changes                                                  | Printed only if detail on is specified.           |
| parm file application changes                                             | Printed only if detail on is specified.           |
| Collector off-time notifications                                          | Printed only if detail on is specified.           |
| Application-specific summary reports                                      | Printed only if detail on is specified.           |
| Summaries                                                                 |                                                   |
| Process summary report                                                    | Always printed if process data was scanned.       |
| Collector coverage summary                                                | Always printed.                                   |
| Log file contents summary                                                 | Always printed. Includes space and dates covered. |
| Log file empty space summary                                              | Always printed.                                   |

Using the Utility Program 55

# Scan Report Information

There are three types of information in a utility scan report:

- Initial values
- Chronological details
- Summaries

## Initial Values

This section describes the following initial values:

- Initial parm file global information
- Initial parm file application definitions

#### Initial Parm File Global Information

To obtain this report, use the scan command with its default detail on.

This report lists the configuration settings of the parm file at the time of the earliest global record in the log file. Later global information change notifications are based on the values in this report. If no change notification exists for a particular parameter, it means that the parameter kept its original setting for the duration of the scan.

The following example shows a portion of a report listing the contents of the parm file.

```
06/03/99 15:28 System ID="Homer"
scopeux/UX A.10.00 SAMPLE INTERVAL = 300,300,60 Seconds, Log version=D
Configuration: 9000/855, O/S A.10.00 CPUs=1
Logging Global Process records
        Device= Disk FileSys records
Thresholds: CPU= 10.00%, Disk=10.0/sec, First=5.0 sec, Resp=30.0 sec,
            Trans=100 Nonew=FALSE, Nokilled=FALSE, Shortlived=FALSE
            (<1 \text{ sec})
HP-UX Parms: Buffer Cache Size = 16384KB, NPROC = 532
Wait Thresholds: CPU=100.00%, Memory=100.00%
Impede=100.00%
Memory: Physical = 84.0 MB, Swap = 124304.0 MB, Available to users = 66.5
MB. There are 2 LAN interfaces: 0, 1.
06/03/99 15:28 There are 2 disk devices:
                         = "/dev/hdisk0"
   Disk #1976
                         = "/dev/hdisk1"
   Disk #1987
```

The date and time listed on the first line correspond to the *first date and time* in the global log file and indicate when <code>scopeux</code> was started. Data records may have been rolled out of the global log file so the date and time on this report do not necessarily indicate the *first global record* in the log file.

#### Initial Parm File Application Definitions

To obtain this report, use the scan command with its default detail on and have application data in the log file.

This report lists the name and definition of each application at the time the first application record is listed in the log file. Any application addition or deletion notifications you receive are based on this initial list of applications. For example:

```
06/01/99 08:39 Application(1) = "other"
Comment=all processes not in user-defined applications
06/01/99 08:39 Application(2) = "Real_TimeSystem"
Priority range = 0-127

06/01/99 08:39 Application(3) = "Prog_Development"
File=vi,ed,sed,xdb,ld,lint,cc,ccom,pc,pascomp
```

During the scan, you are notified of applications that were added or deleted. Additions and deletions are determined by comparing the spelling and case of the old application names to the new set of logged application names. No attempt is made to detect a change in the definition of an application. If an application with a new name is detected, it is listed along with its new definition.

The date and time on this record is the last time scopeux was started before logging the first application record currently in the log file.

# Chronological Detail

This section describes the following chronological details:

- parm file global change notifications
- parm file application addition and deletion notifications
- scopeux off-time notifications
- Application-specific summary report

#### Parm File Global Change Notifications

To obtain this report, use the scan command with its default detail on.

This report is generated any time a record is found that scopeux started.

The following example shows the change notifications that occur when two new disk drives are added to the system.

```
03/13/99 17:30 The number of disk drives changed from 9 to 11 03/13/99 17:30 New disk device scsi-4 = "c4d0s*" 03/13/99 17:30 New disk device scsi-3 = "c3d0s*"
```

## Parm File Application Addition/Deletion Notifications

To obtain this report, use the scan command with its default detail on and have application data in the log file.

User-defined applications can be added or deleted each time scopeux is started. If an application name is found that does not match the last set of applications, an application addition, deletion, or change notification is printed. If the name of an application has not changed, it is not printed.

The following example shows that a new application was started.

Using the Utility Program 57

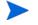

Application definitions are not checked for changes. They are listed when an application name is changed, but any change to an existing application's definition without an accompanying name change is not detected.

#### scopeux Off-Time Notifications

To obtain this report, use the scan command with its default detail on.

If an extracted file contains only summary information, times are rounded to the nearest hour. For example:

```
06/03/99 11:00 - 06/03/99 12:34 collector off (01:34:04)
```

The first date and time (06/03/99 11:00) indicates the last valid data record in the log file before scopeux was restarted. The second date and time (06/03/99 12:34) indicates when scopeux was restarted.

The last field (in parentheses) shows how long scopeux was *not* running. The format is *ddd/hh:mm:ss*, where *ddd* are days and *hh:mm:ss* are hours, minutes, and seconds. Zeros to the left are deleted.

In this example, scopeux was off on June 3, 1999, between 11:00 am and 12:34 pm. The summary information shows that data was not collected for one hour, 34 minutes, and four seconds.

#### **Application-Specific Summary Report**

To obtain this report, use the scan command with its default detail on and have application data in the log file.

This report can help you define applications. Use the report to identify applications that are accumulating either too many or too few system resources and those that could be consolidated with other applications. Applications that accumulate too many system resources might benefit by being split into multiple applications.

You should define applications in ways that help you make decisions about system performance tuning. It is unlikely that system resources will accumulate evenly across applications.

The application-specific summary report is generated whenever the application definitions change, to enable you to, access the data of the application definitions before and after the change.

A final report is generated for all applications. This report covers only the time since the last report and not the entire time covered by the log file. For example:

|                  | PE      | RCENT O | F TOTAI | _     |
|------------------|---------|---------|---------|-------|
| Application      | Records | CPU     | DISK    | TRANS |
|                  |         |         |         |       |
| OTHER            | 22385   | 45.7%   | 20.9%   | 63.0% |
| Resource_Sharing | 7531    | 6.0%    | 2.2%    | 17.1% |
| SPOOLING         | 13813   | 2.4%    | 0.3%    | 0.0%  |
| ON_LINE_COMPILES | 13119   | 2.9%    | 1.7%    | 0.1%  |
| BATCH_COMPILES   | 8429    | 2.9%    | 0.1%    | 2.2%  |
| ORDER_ENTRY      | 387     | 0.1%    | 0.0%    | 0.0%  |

| ELECTRONIC_MAIL       | 6251 | 3.8%  | 1.3%   | 9.6%     |
|-----------------------|------|-------|--------|----------|
| PROGRAM_DEVELOPMENT   | 3141 | 9.1%  | 2.4%   | 0.6%     |
| RESEARCH_DEPARMENT    | 3968 | 8.7%  | 2.0%   | 6.0%     |
| BILL_OF_MATERIALS     | 336  | 0.6%  | 1.5%   | 0.1%     |
| FINANCIALS            | 1080 | 5.0%  | 1.5%   | 0.5%     |
| MARKETING_DEPT        | 2712 | 12.9% | 67.3%  | 0.0%     |
| GAMES                 | 103  | 0.1%  | 0.0%   | 0.0%     |
|                       |      |       |        |          |
| All user applications | 73.1 | % 54. | 3% 79. | 1% 37.0% |

#### **Summaries**

This section describes the following summaries:

- Process log reason summary
- Scan start and stop actual dates and times
- Application overall summary
- scopeux coverage summary
- Log file contents summary
- Log file empty space summary

## Process Log Reason Summary

To obtain this report, you must have process data in the log file.

This report helps you set the interesting process thresholds for scopeux. The report lists every reason a process might be considered interesting and thus get logged, along with the total number of processes logged that satisfied each condition.

The following example shows a process log reason summary report:

Process Summary Report: 04/13/99 3:32 PM to 05/04/99 6:36 PM There were 93.8 hours of process data
Process records were logged for the following reasons:

| Log Reason       | Records | Percent | Recs/hr |
|------------------|---------|---------|---------|
|                  |         |         |         |
| New Processes    | 17619   | 53.9%   | 44.7    |
| Killed Processes | 16047   | 49.1%   | 40.7    |
| CPU Threshold    | 3169    | 9.7%    | 8.0     |
| Disk Threshold   | 1093    | 3.3%    | 2.8     |

NOTE: A process can be logged for more than one reason at a time. Record counts and percentages will not add up to 100% of the process records.

If the detail on command is issued, this report is generated each time a threshold value is changed so you can evaluate the effects of that change. Each report covers the period since the last report. A final report, generated when the scan is finished, covers the time since the last report.

If the detail off command is issued, only one report is generated covering the entire scanned period.

Using the Utility Program 59

You can reduce the amount of process data logged by scopeux by modifying the parm file's threshold parameter and raising the thresholds of the interest reasons that generate the most process log records. To increase the amount of data logged, lower the threshold for the area of interest.

In the previous example, you could decrease the amount of disk space used for the process data (at the expense of having less information logged) by raising the CPU threshold or setting the nonew threshold.

## Scan Start and Stop

This summary report is printed if any valid data was scanned. It gives actual dates and times that the scan was started and stopped. For example:

```
Scan started on 03/03/99 12:40 PM Scan stopped on 03/11/99 1:25 PM
```

## **Application Overall Summary**

To obtain this report, you must have application data in the log file.

This report is an overall indicator of how much system activity is accumulated in user-defined applications, rather than in the other application. If a significant amount of a critical resource is not being captured by user applications, you might consider scanning the process data for processes that can be included in user applications.

#### For example:

```
OVERALL, USER DEFINED APPLICATIONS ACCOUNT FOR 82534 OUT OF 112355 RECORDS (73.5%) 218.2 OUT OF 619.4 CPU HOURS (35.2%) 24.4 OUT OF 31.8 M DISC IOS (76.8%) 0.2 OUT OF 0.6 M TRANS (27.3%)
```

## Collector Coverage Summary

This report is printed if any valid global or application data was scanned. It indicates how well scopeux is being used to collect system activity. If the percentage of time scopeux was off is high, as in the example below, you should review your operational procedures for starting and stopping scopeux.

```
The total time covered was 108/16:14:51 out of 128/00:45:02 
Time lost when collector was off 19/08:30:11 15.12% 
The scopeux collector was started 45 times
```

This report will be more complete if global detail data is included in the scan. If only summary data is available, you determine the time scopeux was stopped and started only to the nearest hour. (An appropriate warning message is printed with the report if this is the case.)

The total time covered is determined by accumulating all the interval times from the logged data. The "out of" time value is calculated by subtracting the starting date and time from the ending date and time. This should represent the total time that could have been logged. The "Time lost when collector was off" value is the total time less the covered time.

The formats for the three times mentioned are:

```
ddd/hh:mm:ss
```

In this instance, *ddd* are days and *hh:mm:ss* are hours, minutes, and seconds.

In the previous example, the total time collected was 108 days, 16 hours, 14 minutes, and 51 seconds.

#### Log File Contents Summary

The log file contents summary is printed *if any* valid data was scanned. It includes the log file space and the dates covered. This summary is helpful when you are resizing your log files with the resize command.

| Tota        | 1       | Еа     | ch Full D | ay     | Dates            | F       | Full |
|-------------|---------|--------|-----------|--------|------------------|---------|------|
| Type        | Records | MBytes | Records   | MBytes | Start F:         | inish D | Days |
| Global      | 1376    | 0.27   | 288.9     | 0.057  | 05/23/99 to 05/2 | 28/99 4 | 1.8  |
| Application | 6931    | 0.72   | 1455.0    | 0.152  | 05/23/99 to 05/2 | 28/99 4 | 1.8  |
| Process     | 7318    | 1.14   | 1533.6    | 0.239  | 05/23/99 to 05/2 | 28/99 4 | 1.8  |
| Disk        | 2748    | 0.07   | 567.6     | 0.014  | 05/23/99 to 05/2 | 28/99 4 | 1.8  |
| Transaction | no data | found  |           |        |                  |         |      |
| Overhead    |         | 0.29   |           |        |                  |         |      |
|             |         |        |           |        |                  |         |      |
| TOTAL       | 18373   | 2.49   | 3845.0    | 0.461  |                  |         |      |

The columns are as follows:

| Column | Explanation |
|--------|-------------|
|--------|-------------|

Type

The general type of data being logged. One special type, Overhead, exists:
Overhead is the amount of disk space occupied (or reserved) by the log file
versus the amount actually used by the scanned data records.

If less than the entire log file was scanned, Overhead includes the data records
that were not scanned. If the entire file was scanned, Overhead accounts for
any inefficiencies in blocking the data into the file plus any file-access support
structures. It is normal for extracted log files to have a higher overhead than
raw log files since they have additional support structures for quicker
positioning.

Total

The total record count and disk space scanned for each type of data.

Each Full

The number of records and amount of disk space used for each 24-hour period

Day that scopeux runs.

Dates The first and last valid dates for the data records of each data type scanned.

Full Day The number of full (24-hour) days of data scanned for this data type.

Full Days may not be equal to the difference between the start and stop dates if scopeux coverage did not equal 100 percent of the scanned time.

The TOTAL line (at the bottom of the listed data) gives you an idea of how much disk space is being used and how much data you can expect to accumulate each day.

# Log File Empty Space Summary

This summary is printed for each log file scanned. For example:

```
The Global file is now 13.9% full with room for 61 more full days
The Application file is now 15.1% full with room for 56 more full days
The Process file is now 23.5% full with room for 32 more full days
The Device file is now 1.4% full with room for 2896 more full days
```

Using the Utility Program 61

The amount of room available for more data is calculated based on the amount of unused space in the file and the scanned value for the number of megabytes of data being logged each 24-hour day. If the megabytes-scanned-per-day values appear unrealistically low, they are replaced with default values for this calculation.

If you scan an extracted file, you get a single report line because all data types share the same extracted file.

# 4 Utility Commands

This chapter describes the utility program's commands. It includes a syntax summary and a command reference section that lists the commands in alphabetical order.

Utility commands and parameters can be entered with any combination of uppercase and lowercase letters. Only the first three letters of the command name are required. For example, the logfile command can be entered as logfile or it can be abbreviated as log or LOG.

Examples of how these commands are used can be found in the online help for the  ${\tt utility}$  program.

The following table contains a summary of utility command syntax and parameters.

Table 4 Utility Commands: Syntax and Parameters

| Command   | Parameter     |
|-----------|---------------|
| analyze   |               |
| checkdef  | alarmdef file |
| detail    | on<br>off     |
| exit<br>e |               |
| guide     |               |
| licheck   |               |
| list      | filename or * |
| logfile   | logfile       |
| menu<br>? |               |
| parmfile  | parmfile      |
| quit<br>q |               |

 Table 4
 Utility Commands: Syntax and Parameters (cont'd)

| Command | Parameter                                                                                               |
|---------|----------------------------------------------------------------------------------------------------|
| resize  | global application process device transaction days=maxdays size=max MB empty=days space=MB yes no maybe |
| scan    | logfile (Operation is also affected by the list, start, stop, and detail commands.)                     |
| show    | all                                                                                                    |
| sh<br>! | system command                                                                                          |
| start   | date [time] today [-days] [time] last [-days] [time] first [+days] [time]                               |
| stop    | date [time] today [-days] [time] last [-days] [time] first [+days] [time]                               |

# analyze

Use the analyze command to analyze the data in a log file against alarm definitions in an alarm definitions (alarmdef) file and report resulting alarm status and activity. Before issuing the analyze command, run the checkdef command to check the alarm definitions syntax. Checkdef also sets and saves the alarm definitions file name to be used with analyze. If you do not run checkdef before analyze, you are prompted for an alarm definitions file name.

If you are using command line mode, the default alarm definitions file /var/opt/perf/alarmdef is used.

For detailed information about alarm definitions, see Chapter 7, Performance Alarms.

#### **Syntax**

#### analyze

#### How to Use It

When you issue the analyze command, it analyzes the log files specified in the data sources configuration file, datasources, against the alarm definitions in the alarmdef file.

The analyze command enables you to evaluate whether or not your alarm definitions are a good match against the historical data collected on your system. It also enabled you to decide if your alarm definitions will generate too many or too few alarms on your analysis workstation.

Also, you can perform data analysis with definitions (IF statements) set in the alarm definitions file because you can get information output by PRINT statements when conditions are met. For explanations of how to use the IF and PRINT statements in an alarm definition, see Chapter 7, Performance Alarms.

You can optionally run the start, stop, and detail commands with analyze to customize the analyze process. Specify these commands in the following order:

```
checkdef
start
stop
detail
analyze
```

Use the start and stop commands if you want to analyze log file data that was collected during a specific period of time. (Descriptions of the start and stop commands appear later in this chapter.)

While the analyze command is executing, it lists alarm events such as alarm start, end, and repeat status plus any text in associated print statements. Also, any text in PRINT statements is listed as conditions (in IF statements) become true. EXEC statements are not executed but are listed so you can see what would have been executed. An alarm summary report shows a count of the number of alarms and the amount of time each alarm was active (on). The count includes alarm starts and repeats, but not alarm ends.

If you want to see the alarm summary report only, issue the detail off command. However, if you are using command line mode, detail off is the default so you need to specify -D to see the alarm events as well as the alarm summary.

Utility Commands 65

## Example

The checkdef command checks the alarm definitions syntax in the alarmdef file and saves the name of the alarmdef file for later use with the analyze command. The start today command specifies that only data logged today is to be analyzed. Lastly, the analyze command analyzes the log file in the default SCOPE data source specified in the datasources file against the alarm definitions in the alarmdef file.

```
utility>
checkdef /var/opt/perf/alarmdef
start today
analyze
```

To perform the above task using command line arguments, enter:

```
utility -xc -D -b today -xa
```

# checkdef

Use the checkdef command to check the syntax of the alarm definitions in an alarm definitions file and report any warnings or errors that are found. This command also sets and saves the alarm definitions file name for use with the analyze command.

For descriptions of the alarm definitions syntax and how to specify alarm definitions, see Chapter 7, Performance Alarms.

#### **Syntax**

```
checkdef [/directorypath/alarmdef]
```

#### **Parameters**

alarmdef

The name of any alarm definitions file. This can be a user-specified file or the default alarmdef file. If no directory path is specified, the current directory will be searched.

#### How to Use It

When you determine that the alarm definitions are correct, you can process them against the data in a log file using the analyze command.

In batch mode, if no alarm definitions file is specified, the default alarmdef file is used.

In interactive mode, if no alarm definitions file is specified, you are prompted to specify one.

## Example

The checkdef command checks the alarm definitions syntax in the alarmdef file and then saves the name of the alarmdef file for later use with the analyze command.

```
utility>
checkdef /var/opt/perf/alarmdef
```

To perform the above task using command line arguments, enter:

```
utility -xc
```

Utility Commands 67

# detail

Use the detail command to control the level of detail printed in the analyze, parmfile, and scan reports.

The default is detail on in interactive and batch modes and detail off in command line mode.

## **Syntax**

detail [on]
 [off]

#### **Parameters**

on Prints the effective contents of the parm file as well as parm file errors. Prints complete analyze and scan reports.

off In the parm file report, application definitions are *not* printed. In the scan report, scopeux collection times, initial parm file global information, and application definitions are *not* printed. In the analyze report, alarm events and alarm actions are *not* printed.

#### How to Use It

For explanations of how to use the detail command with the analyze, scan, and parmfile commands, see the analyze, parmfile, and scan command descriptions in this chapter.

## **Examples**

For examples of using the detail command, see the descriptions of the analyze, parmfile, and scan commands in this chapter.

# exit

Use the  $\mbox{exit}$  command to terminate the  $\mbox{utility}$  program. The  $\mbox{exit}$  command is equivalent to the  $\mbox{utility}$  program's  $\mbox{quit}$  command.

# Syntax

exit

е

Utility Commands 69

# guide

Use the guide command to enter guided commands mode. The guided command interface leads you through the various utility commands and prompts you to perform the most common tasks that are available.

#### **Syntax**

guide

#### How to Use It

- To enter guided commands mode from utility's interactive mode, type guide and press
- To accept the default value for a parameter, press **Return**.
- To terminate guided commands mode and return to interactive mode, type **q** at the guide> prompt.

This command does not provide all possible combinations of parameter settings. It selects settings that should produce useful results for the majority of users.

# licheck

Use this command to check the validity of the product license. If the license is valid, it can be a trial version or a permanent version.

## Syntax

licheck

# Example

To check the validity of the license, type the command:

utility -licheck

If the license is valid and permanent, the following message appears:

The permanent OVPA software has been installed

Utility Commands 71

# help

Use the help command to access the utility program's online help facility.

#### **Syntax**

help [keyword]

#### How to Use It

You can enter parameters to obtain information on utility commands and tasks, or on help itself. You can navigate to different topics by entering a key word. If more than one page of information is available, the display pauses and waits for you to press **Return** before continuing. Type **q** or **quit** to exit the help system and return to the utility program.

You can also request help on a specific topic. For example,

help tasks

or

#### help resize parmfile

When you use this form of the help command, you receive the help text for the specified topic and remain in the utility command entry context. Because you do not enter the help subsystem interactively, you do not have to type quit before entering the next utility command.

## list

Use the list command to specify the output file for all utility reports. The contents of the report depend on which other commands are issued after the list command. For example, using the list command before the logfile, detail on, and scan commands produces the list file for a detailed summary report of a log file.

## **Syntax**

```
list [filename] | *
```

In this instance, \* sets the output back to stdout.

#### How to Use It

There are two ways to specify the list file for reports:

• Redirect stdout when invoking the utility program by typing:

```
utility > utilrept
```

• Or, use the list command when utility is running by typing:

```
list utilrept
```

In either case, user interactions and errors are printed to stderr and reports go to the file specified.

The *filename* parameter in the list command must represent a valid filename to which you have write access. Existing files have the new output appended to the end of existing contents. If the file does not exist, it will be created.

To determine the current output file, issue the list command without parameters:

If the output file is not stdout, most commands are echoed to the output file as they are entered.

#### Example

The list command produces a summary report on the extracted log file rxlog. The list utilrept command directs the scan report listing to a disk file. Detail off specifies less than full detail in the report. The scan command reads rxlog and produces the report.

The list \* command sets the list device back to the default stdout. !lp utilrept sends the disk file to the system printer.

```
utility>
logfile rxlog
list utilrept
detail off
scan
list *
!lp utilrept
```

To perform the above task using command line arguments, enter:

```
utility -l rxlog -f utilrept -d -xs print utilrept
```

# logfile

Use the logfile command to open a log file. For many utility program functions, a log file must be opened. You do this explicitly by issuing the logfile command or implicitly by issuing some other command. If you are in batch or command line mode and do not specify a log file name, the default /var/opt/perf/datafiles/logglob file is used. If you are in interactive mode and do not specify a log file name, you are prompted to provide one or accept the default /var/opt/perf/datafiles/logglob file.

## **Syntax**

logfile [logfile]

#### How to Use It

You can specify the name of either a raw or extracted log file. If you specify an extracted log file name, all information is obtained from this single file. You do not need to specify any of the raw log files other than the global log file, logglob. Opening logglob gives you access to all of the data in the other logfiles.

Raw log files have the following names:

logglob global log file
logappl application log file
logproc process log file
logdev device log file
logtran transaction log file
logls logical systems log file
logindx index log file

Once a log file is opened successfully, a report is printed or displayed showing the general content of the log file (or log files), as shown in the following example.

```
file: /var/opt/perf/datafiles/logglob version D
Application file: /var/opt/perf/datafiles/logappl
            file: /var/opt/perf/datafiles/logproc
Process
Device
            file: /var/opt/perf/datafiles/logdev
Transaction file: /var/opt/perf/datafiles/logtran
            file: /var/opt/perf/datafiles/logindx
Index
System ID: homer
System Type 9000/715 S/N 6667778899 O/S HP-UX B.10.20. A
Data Collector: SCOPE/UX C.02.30
File Created:
                06/14/99
                27 days to 7/10/99
Data Covers:
Shift is:
                All Day
Data records available are:
  Global Application Process Disk Volume Transaction
Maximum file sizes:
  Global=10.0 Application=10.0 Process=20.0 Device=10.0 Transaction=10.0 MB
The first GLOBAL
                      record is on 06/14/99 at 12:00 AM
The first APPLICATION record is on 06/25/99 at 12:00 AM
The first PROCESS
                      record is on 07/06/99 at 12:01 AM
The first DEVICE
                      record is on 05/01/99 at 11:50 AM
The first TRANSACTION record is on 05/01/99 at 11:55 AM
The default starting date & time = 05/01/99 11:50 AM
                                                        (FIRST +
                                                                   0)
The default stopping date & time = 07/10/99 11:59 PM
                                                                   0)
                                                        (LAST -
```

You can verify the log file you opened with the show command on page 86.

You can open another log file at any time by entering another logfile command. Any currently opened log file is closed before the new log file is opened.

The resize and scan commands require a log file to be open. If no log file is currently open, an implicit logfile command is executed.

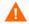

Do not rename raw log files. Access to these files assumes that the standard log file names are in effect.

If you must have more than one set of raw log files on the same system, create a separate directory for each set of files. Although the log file names cannot be changed, different directories may be used. If you want to resize the log files in any way, you must have read/write access to all the log files.

# menu

Use the menu command to print a list of the available utility commands.

# Syntax

menu

# Example

| utility> m | 2001                   |                                                     |
|------------|------------------------|-----------------------------------------------------|
| _          |                        | The set the                                         |
|            | arameters              |                                                     |
| HELP t     | opic]                  | Get information on commands and options             |
| GUIDE      |                        | Enter guided commands mode for novice users         |
| LOGFILE [  | logname]               | Specify a log file to be processed                  |
| LIST [     | filename   * ]         | Specify the listing file                            |
| START [    | startdate time]        | Set starting date & time for SCAN or ANALYZE        |
| STOP [     | stopdate time]         | Set ending date & time for SCAN or ANALYZE          |
| DETAIL [   | ON   OFF]              | Set report detail for SCAN, PARMFILE, or ANALYZE $$ |
| SHOW [     | ALL]                   | Show the current program settings                   |
| PARMFILE [ | parmfile]              | Check parsing of a parameter file                   |
| SCAN [     | logname]               | Read the log file and produce a summary report      |
| RESIZE [   | GLOB   APPL   PROC   I | DEV TRAN]                                           |
| ]          | DAYS=][EMPTY=]         | Resize raw log files                                |
| CHECKDEF [ | alarmdef]              | Check parsing and set the alarmdef file             |
| ANALYZE    |                        | Analyze the log file using the alarmdef file        |
| ! or Sh [  | command]               | Execute a system command                            |
| MENU or ?  |                        | List the commands menu (This listing)               |
| EXIT or Q  |                        | Terminate the program                               |
| utility>   |                        |                                                     |
|            |                        |                                                     |

# parmfile

Use the parmfile command to view and syntax check the Performance Agent parm file settings that are used for data collection.

## **Syntax**

```
parmfile [/directorypath/parmfile]
```

#### How to Use It

You can use the parmfile command to do any of the following:

- Examine the parm file for syntax warnings and review the resulting settings. All parameters are checked for correct syntax, and errors are reported. After the syntax check is completed, only the applicable settings are reported.
- Find out how much room is left for defining applications.
- If detail on is specified, print the effective contents of the parm file plus any default settings that were not overridden, and print application definitions.

In batch mode, if no parm file name is specified, the default parm file is used.

In interactive mode, if no parm file name is supplied, you are prompted to supply one.

## Example

The parmfile command checks the syntax of the current parm file and reports any warnings or errors. Detail on lists the logging parameter settings.

```
utility> detail on parmfile parm
```

To perform the above task using command line arguments, enter:

```
utility -xp -D
```

# quit

Use the quit command to terminate the utility program. The quit command is equivalent to the utility program's exit command.

## **Syntax**

quit

q

## resize

Use the resize command to manage the space in your raw log file set. This is the *only* program you should use to resize the raw log files to preserve coordination between the files and their internal control structures. If you use other tools you might remove or destroy the validity of these control structures.

The utility program *cannot* be used to resize extracted files. If you want to resize an extracted file, use the extract program to create a new extracted log file.

### **Syntax**

| resize | [global ]     | [days=maxdays] | [empty=days] | [yes ]  |
|--------|---------------|----------------|--------------|---------|
|        | [application] | [size=maxMB ]  | [space=MB ]  | [no ]   |
|        | [process ]    |                |              | [maybe] |
|        | [device ]     |                |              |         |
|        | [transaction] |                |              |         |

#### **Parameters**

| log file type | Specifies the type of raw data you want to resize: global, application, process, device, or transaction, which correspond to the raw log files logglob, logappl, logproc, logdev, and logtran. If you do not specify a data type and are running utility in batch mode, the batch job terminates. If you are running utility interactively, you are prompted to supply the data type based on those log files that currently exist. |
|---------------|----------------------------------------------------------------------------------------------------|
| days & size   | Specify the maximum size of the log file. The actual size depends on the amount of data in the file.                                                                                                    |
| empty & space | Specify the minimum amount of room required in the file after the resizing operation is complete. This value is used to determine if any of the data currently in the log file must be removed in the resizing process.                                                                                                    |

You might expect that a log file would not fill up until the specified number of days after a resizing operation. You could use this feature of the resize command to minimize the number of times a log file must be resized by the scopeux collector because resizing can occur any time the file is filled. Using resize to force a certain amount of empty space in a log file causes the log file to be resized when you want it to be.

The days and empty values are entered in units of days; the size and space values are entered in units of megabytes. Days are converted to megabytes by using an average megabytes-per-day value for the log file. This conversion factor varies according to the type of data being logged and the particular characteristics of your system.

More accurate average-megabytes-per-day conversion factors can be obtained if you issue the scan command on the existing log file before you issue the resize command. A scan measures the accumulation rates for your system. If no scan is done or if the measured conversion factor seems unreasonable, the resize command uses a default conversion factor for each type of data.

Specifies that resizing should be unconditionally performed. This is the yes default action if utility is not running interactively. If no action is specified when utility is running interactively, you are prompted to supply the action. Specifies that resizing should not be performed. This parameter can be no specified as an action if you want to see the resizing report but do not want to perform the resizing at that time. Specifies that utility should decide whether or not to resize the file. This maybe parameter forces utility to make this decision based on the current amount of empty space in the log file (before any resizing) and the amount of space specified in the resize command. If the current log file contains at least as much empty space as specified, resizing does not occur. If the current log file contains less than the specified empty space, resizing occurs. maybe If the resizing can be made without removing any data from the log file (for (continued) example, increasing the maximum log file size, or reducing the maximum log file size without having to remove any existing data), resizing occurs. The maybe parameter is intended primarily for use by periodic batch executions. See Examples on page 81 for an explanation of how to use the resize command in this manner.

Default resizing parameters are shown in the following table.

Table 5 Default Resizing Parameters

| Parameter          | If Executed Interactively                                                                                               | If Executed in Batch                                                                                                    |
|--------------------|----------------------------------------------------------------------------------------------------|----------------------------------------------------------------------------------------------------|
| log file<br>type   | You are prompted for each available log file type.                                                                      | No default. This is a required parameter.                                                                               |
| days<br>size       | The current file size.                                                                                                  | The current file size.                                                                                                  |
| empty space        | The current amount of empty space or enough empty space to retain all data currently in the file, whichever is smaller. | The current amount of empty space or enough empty space to retain all data currently in the file, whichever is smaller. |
| yes<br>no<br>maybe | You are prompted following the reported disk space results.                                                             | Yes. Resizing will occur.                                                                                               |

#### How to Use It

Before you resize a log file, you *must* stop Performance Agent using the steps under Stopping and Restarting Data Collection on page 43.

A raw log file must be opened before resizing can be performed. Open the raw log file with the logfile command before issuing the resize command. The files cannot be opened by any other process.

The resize command creates the new file scopelog in the directory set by TMPDIR environment variable before deleting the original log file. If the environment variable TMPDIR is not set, the /var/tmp directory (/tmp on IBM AIX 4.1 and later) will be used as a

temporary location. Make sure there is sufficient disk space in the directory specified by TMPDIR or in the /var/tmp directory (/tmp on IBM AIX 4.1 and later) to hold the original log file before doing the resizing procedure.

After resizing, a log file consists of data plus empty space. The data retained is calculated as the maximum file size minus the required empty space. Any data removed during the resizing operation is lost. To save log file data for longer periods, use extract to copy this data to an extracted file *before* doing the resize operation.

## Resize Command Reports

One standard report is produced when you resize a raw log file. It shows the three interrelated disk space categories of maximum file size, data records, and empty space before and after resizing. For example:

```
resize global days=120;empty=10
empty space raised to match file size and data records
final resizing parameters:
file: logglob
                                 megabytes / day: 0.101199
               ---currently----
                                 --after resizing---
               65 days ( 6.6 mb)
                                 120 days ( 12.1 mb) 83% increase
maximum size:
               61 days ( 6.2 mb)
                                 61 days ( 6.2 mb) no data removed
data records:
                4 days ( 0.5 mb)
                                    59 days ( 6.0 mb) 1225% increase
empty space:
```

The megabytes per day value is used to convert between days and megabytes. It is either the value obtained during the scan function or a default for the type of data being resized.

The far right-hand column is a summary of the net change in each category of log file space. Maximum size and empty space can increase, decrease, or remain unchanged. Data records have either no data removed or a specified amount of data removed during resizing.

If the resize is done interactively and one or more parameters are defaults, you can get a preliminary resizing report. This report summarizes the current log file contents and any parameters that were provided. The report is provided to aid in answering questions on the unspecified parameters. For example:

```
resize global days=20
file resizing parameters (based on average daily space estimates and user resizing parameters)
file: logglob megabytes / day: 0.101199
----currently---- --after resizing--
maximum size: 65 days ( 6.6 mb) 20 days ( 2.0 mb)
data records: 61 days ( 6.2 mb) ??
empty space: 4 days ( 0.5 mb) ??
```

In this example, you are prompted to supply the amount of empty space for the file before the final resizing report is given. If no action parameter is given for interactive resizing, you are prompted for whether or not to resize the log file immediately following the final resizing report.

#### Examples

The following commands are used to resize a raw process log file. The scan is performed before the resize to increase the accuracy of the number of days calculations.

```
logfile /var/opt/perf/datafiles/logglob
detail off
scan
resize process days=60 empty=30 yes
```

The value days=60 specifies holding a maximum of 60 days of data and empty=30 specifies that 30 days of this file are currently empty. That is, the file is resized with no more than 30 days of data in the file to leave room for 30 more days out of a total of 60 days of space. The value yes specifies that the resizing operation should take place regardless of current empty space.

The next example shows how you might use the resize command in batch mode to ensure that log files do not fill up during the upcoming week (forcing scopeux to resize them). You could schedule a cron script using the at command that specifies a minimum amount of space such as 7 days - or perhaps 10 days, just to be safe.

Specifying maybe instead of yes avoids any resizing operations if 10 or more days of empty space currently exist in any log files. Note that the maximum file size defaults to the current maximum file size for each file. This allows the files to be resized to new maximum sizes without affecting this script.

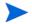

If you use the script described above, remember to stop scopeux before running it. See the "Starting & Running Performance Agent" chapter in the *HP Performance Agent Installation* & Configuration Guide for information about stopping and starting scopeux.

#### scan

Use the scan command to read a log file and write a report on its contents. (For a detailed description of the report, see Utility Scan Report Details on page 55.

### **Syntax**

#### scan

#### How to Use It

The scan command requires a log file to be opened. The log file scanned is the first of one of the following:

- The log file named in the scan command itself.
- The last log file opened by any previous command.
- The default log file.

In this case, interactive users are prompted to override the default log file name if desired.

The following commands affect the operation of the scan function:

| detail | Specifies the amount of detail in the report. The default, detail on, specifies full detail.                             |
|--------|----------------------------------------------------------------------------------------------------|
| list   | Redirects the output to another file. The default is to list to the standard list device.                                |
| start  | Specifies the date and time of the first log file record you want to scan. The default is the beginning of the log file. |
| stop   | Specifies the date and time of the last log file record you want to scan. The default is the end of the log file.        |

For more information about the detail, list, start, and stop commands, see their descriptions in this chapter.

The scan command report consists of 12 sections. You can control which sections are included in the report by issuing the detail command prior to issuing scan.

The following four sections are always printed (even if detail off is specified):

- Scan start and stop actual dates and times
- Collector coverage summary
- Log file contents summary
- Log file empty space summary

The following sections are printed if detail on (the default) is specified:

- Initial parm file global information and system configuration information
- Initial parm file application definitions
- parm file global changes
- parm file application addition/deletion notifications
- Collector off-time notifications

Application-specific summary reports

The following section is always printed if application data was scanned (even if detail off is specified):

Application overall summary

The following section is always printed if process data was scanned (even if detail off is specified):

Process log reason summary

## **Example**

The scan of the current default global log file starts with records logged from June 1, 1999, at 7:00 AM until the present date and time.

```
utility>
logfile /var/opt/perf/datafiles/logglob
detail on
start 6/1/99 7:00 am
scan
```

To perform the above task using command line arguments, enter:

```
utility -D -b 6/1/99 7:00 am -xs
```

# sh

Use  $\operatorname{sh}$  to enter a shell command without exiting utility by typing  $\operatorname{\mathfrak{sh}}$  or an exclamation point (!) followed by a shell command.

## Syntax

```
sh or ! [shell command]
```

#### **Parameters**

sh ls  $\qquad$  Executes the ls command and returns to utility.

!ls Same as above.

### How to Use It

Following the execution of the single command, you automatically return to utility. If you want to issue multiple shell commands without returning to utility after each one, you can start a new shell. For example,

```
sh ksh
or
!ksh
```

## show

Use the show command to list the names of the files that are open and the status of the utility parameters that can be set.

### **Syntax**

```
show [all]
```

### Examples

Use show to produce a list that resembles the following:

```
Logfile: /var/opt/perf/datafiles/logglob
List: "stdout"

Detail: ON for ANALYZE, PARMFILE and SCAN functions
The default starting date & time = 10/08/99 08:17 AM (FIRST + 0)
The default stopping date & time = 11/20/99 11:59 PM (LAST - 0)
The default shift = 12:00 AM - 12:00 AM
```

The default shift time is shown for information only. Shift time cannot be changed in utility.

Use show all to produce a more detailed list that resembles the following:

```
Logfile: /var/opt/perf/datafiles/logglob
                file: /var/opt/perf/datafiles/logglob
    Application file: /var/opt/perf/datafiles/logappl
                file: /var/opt/perf/datafiles/logproc
    Device
                file: /var/opt/perf/datafiles/logdev
    Transaction file: /var/opt/perf/datafiles/logtran
                file: /var/opt/perf/datafiles/logindx
    System ID: homer
    System Type 9000/715 S/N 66677789
                                       OS/ HP-UX B.10.20 A
    Data Collector: SCOPE/UX C.02.30
    File created: 10/08/99
    Data Covers:
                    44 days to 11/20/99
    Shift is:
                    All Day
Data records available are:
  Global Application Process Disk Volume Transaction
Maximum file sizes:
  Global=10.0 Application=10.0 Process=20.0 Device=10.0 Transaction 10.0
MB
        "stdout"
List
Detail ON for ANALYZE, PARMFILE and SCAN functions
The default starting date & time = 10/08/99 \ 11:50 \ AM \ (FIRST + 0)
The default stopping date & time = 11/20/99 11:59 PM (LAST - 0)
The default shift = 12:00 \text{ AM} - 12:00 \text{ AM}
```

## start

Use the start command to specify the beginning of the subset of a log file that you want to scan or analyze. Start lets you start the scan or analyze process for data that was logged at a specific date and time.

The default starting date and time is set to the date and time of the first record of any type in a log file that has been currently opened with the logfile command.

## **Syntax**

|       | [date  | [time]] |         |
|-------|--------|---------|---------|
| start | [today | [-days] | [time]] |
|       | [last  | [-days] | [time]] |
|       | [first | [+days] | [time]] |

#### **Parameters**

| date  | The date format depends on the native language configured on the system being used. If you do not use native languages or have the default language set to C, the date format is $mm/dd/yy$ (month/day/year) or 06/30/99 for June 30, 1999.                                                                               |
|-------|----------------------------------------------------------------------------------------------------|
| time  | The time format also depends on the native language being used. For C, the format is $hh:mm$ am or $hh:mm$ pm (hour:minute in 12-hour format with the am/pm suffix) such as 07:00 am for 7 o'clock in the morning. Twenty-four hour time is accepted in all languages. For example, 23:30 would be accepted for 11:30 pm. |
|       | If the date or time is entered in an unacceptable format, an example in the correct format is shown.                                                                                                    |
|       | If no start time is given, midnight (12 am) is assumed. A starting time of midnight for a given day starts at the $beginning$ of that day (00:00 on a 24-hour clock).                                                                                                    |
| today | Specifies the current day. The parameter today-days specifies the number of days prior to today's date. For example, today-1 indicates yesterday's date and today-2, the day before yesterday.                                                                                                    |
| last  | Can be used to represent the last date contained in the log file. The parameter last- $days$ specifies the number of days prior to the last date in the log file.                                                                                                    |
| first | Can be used to represent the first date contained in the log file. The parameter first+ $days$ specifies the number of days after the first date in the log file.                                                                                                    |

### How to Use It

The start command is useful if you have a very large log file and do not want to scan or analyze the entire file. You can also use it to specify a specific time period for which data is scanned. For example, you can scan a log file for data that was logged for a period beginning 14 days before the present date by specifying today-14.

You can use the stop command to further limit the log file records you want to scan.

If you are not sure whether native language support is installed on your system, you can force utility to use the C date and time formats by issuing the following statement before running utility:

```
LANG=C; export LANG
or in C Shell
setenv LANG C
```

## Example

The scan of the default global log file starts with records logged from August 5, 1999, at 8:00 AM until the present date and time.

```
utility>
logfile /var/opt/perf/datafiles/logglob
detail on
start 8/5/99 8:00 AM
scan
```

To perform the above task using command line arguments, enter:

```
utility -D -b 8/5/99 8:00 am -xs
```

# stop

Use the stop command to specify the end of a subset of a log file that you want to scan or analyze. Stop lets you terminate the scan or analyze process at data that was logged at a specific date and time.

The default stopping date and time is set to the date and time of the last record of any type in a log file that has been currently opened with the logfile command.

#### **Syntax**

|      | [date  | [time]] |         |
|------|--------|---------|---------|
| stop | [today | [-days] | [time]] |
|      | [last  | [-days] | [time]] |
|      | [first | [+davs] | [time]] |

#### **Parameters**

| date  | The date format depends on the native language configured on the system being used. If you do not use native languages or have the default language set to C, the date format is $mm/dd/yy$ (month/day/year) or 06/30/99 for June 30, 1999.                                                                               |
|-------|----------------------------------------------------------------------------------------------------|
| time  | The time format also depends on the native language being used. For C, the format is $hh:mm$ am or $hh:mm$ pm (hour:minute in 12-hour format with the am/pm suffix) such as 07:00 am for 7 o'clock in the morning. Twenty-four hour time is accepted in all languages. For example, 23:30 would be accepted for 11:30 pm. |
|       | If the date or time is entered in an unacceptable format, an example in the correct format is shown.                                                                                                    |
|       | If no stop time is given, one minute before midnight $(11:59 \text{ pm})$ is assumed. A stopping time of midnight $(12 \text{ am})$ for a given day stops at the $end$ of that day $(23:59 \text{ on a } 24\text{-hour clock})$ .                                                                                         |
| today | Specifies the current day. The parameter today-days specifies the number of days prior to today's date. For example, today-1 indicates yesterday's date and today-2, the day before yesterday.                                                                                                    |
| last  | Can be used to represent the last date contained in the log file. The parameter $last-days$ specifies the number of days prior to the last date in the log file.                                                                                                    |
| first | Can be used to represent the first date contained in the log file. The parameter first+ $days$ specifies the number of days after the first date in the log file.                                                                                                    |

### How to Use It

The stop command is useful if you have a very large log file and do not want to scan the entire file. You can also use it to specify a specific time period for which data is scanned. For example, you can scan a log file for seven days worth of data that was logged starting a month before the present date.

If you are not sure whether native language support is installed on your system, you can force utility to use the C date and time formats by issuing the following statement before running utility:

```
LANG=C; export LANG
or in C Shell
setenv LANG C
```

## Example

The scan of 14 days worth of data starts with records logged from July 5, 1999, at 8:00 AM and stops at the last record logged July 18, 1999, at 11:59 pm.

```
utility>
logfile /var/opt/perf/datafiles/logglob
detail on
start 7/5/99 8:00 am
stop 7/18/99 11:59 pm
scan
```

To perform the above task using command line arguments, enter:

```
utility -D -b 7/5/99 8:00 am -e 7/18/99 11:59pm -xs
```

# 5 Using the Extract Program

The extract program has two main functions: It lets you extract data from raw log files and write it to extracted log files. Extract also lets you export log file data for use by analysis products such as spreadsheets.

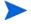

After the initial installation of Performance Agent, services must be started for file installation to complete before extract will function.

The extract and export functions *copy* data from a log file; *no* data is removed.

Three types of log files are used by Performance Agent:

- scopeux log files, which contain data collected in Performance Agent by the scopeux collector.
- extracted log files, which contain data extracted from raw scopeux log files.
- DSI (data source integration) log files, which contain user-defined data collected by external sources such as applications and databases. The data is subsequently logged by Performance Agent's DSI programs.

Use the extract program to perform the following tasks:

- Extract subsets of data from raw scopeux log files into an extracted log file format that is suitable for placing in archives, for transport between systems, and for analysis by Performance Manager. Data *cannot* be extracted from DSI log files.
- Manage archived log file data by extracting or exporting data from extracted format files, appending data to existing extracted log files, and subsetting data by type, date, and shift (hour of day).
- Export data from raw or extracted scopeux log files and DSI log files into ASCII, binary, datafile, or WK1 (spreadsheet) formats suitable for reporting and analysis or for importing into spreadsheets or similar analysis packages.

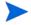

- The extract function cannot produce summarized data. Summary data can only be produced by the export function.
- The maximum limits for the extract and export functions are as follows:
  - Output file from the extract function can not exceed 3.5 GB
  - Output file from the export function can not exceed 4GB.

Examples of how various tasks are performed and how extract commands are used can be found in online help for the extract program.

This chapter covers the following topics:

- Running the Extract Program
- Using Interactive Mode
- Extract Command Line Interface
- Overview of the Export Function

# Running the Extract Program

There are three ways to run the extract program:

- Command line mode You control the extract program using command options and arguments in the command line.
  - Interactive mode You supply interactive commands and parameters while executing the program with stdin set to an interactive terminal or workstation.
  - If you are an experienced user, you can quickly specify only those commands required for a given task. If you are a new user, you could specify guided mode to receive more assistance in using extract. In guided mode, you are asked to select from a list of options in order to perform a task. While in guided mode, the interactive commands that accomplish each task are listed as they are executed, so you can see how they are used. You can quit or re-enter guided mode at any time.
- Batch mode You can run the program and redirect stdin to a file that contains interactive commands and parameters.

## **Syntax**

The syntax for the command line interface is similar to standard UNIX command line interfaces on other programs and is described in detail in this chapter.

For interactive and batch mode, the command syntax is the same: a command followed by one or more parameters. Commands can be entered in any order. If a command has a parameter associated with it, the parameter must be entered immediately after the corresponding command.

There are two types of parameters — *required* (for which there are no defaults) and *optional* (for which defaults are provided). How the extract program handles these parameters depends on the mode in which it is running.

- In interactive mode, if an *optional* parameter is missing, the program displays the default parameter and lets you either confirm it or override it. If a *required* parameter is missing, the program prompts you to enter the parameter.
- In batch mode, if an *optional* parameter is missing, the program uses the default values. If a *required* parameter is missing, the program terminates.

Errors and missing data are handled differently for interactive mode than for command line and batch mode, because you can supply additional data or correct mistakes in interactive mode, but not in command line and batch mode.

# Using Interactive Mode

Using the extract program's interactive mode requires you to issue a series of commands to execute a specific task.

For example, to export application data collected starting May 15, 2003, from the default global log file, issue the following commands after invoking the extract program

```
logfile /var/opt/perf/datafiles/logglob
application detail
start 5/15/2003
export
```

The logfile command opens /var/opt/perf/datafiles/logglob, which is the default global log file. The start command specifies that only data logged after 5/15/03 will be exported. The export command starts the exporting of the data.

Using the Extract Program 93

# **Extract Command Line Interface**

In addition to the interactive and batch mode command syntax, command options and arguments can be passed to the <code>extract</code> program through the command line interface. The command line interface fits into the typical UNIX environment by allowing the <code>extract</code> program to be easily invoked by shell scripts, and its input and output to be redirected into UNIX pipes.

For example, the command line equivalent of the example shown in Using Interactive Mode on page 93 is:

```
extract -l -a -b 5/15/02 -xp
```

In command line mode, the global log file  $\/\$ var/opt/perf/datafiles/logglob is the default. You do not have to specify it.

The command line options and arguments description shown in the following table can be found in Chapter 6, Extract Commands.

**Table 6** Command Line Arguments

| Command<br>Option | Argument                   |                   | Description                                                                                                    |
|-------------------|----------------------------|-------------------|----------------------------------------------------------------------------------------------------|
| -b                | date                       | time              | Specifies starting date and time of an extract or export function. (See start command on page 150.)                    |
| -В                |                            | UNIX start time   | Specifies starting time in UNIX format for an extract or export function.                                              |
| -e                | date                       | time              | Specifies ending date and time of an extract or export function. (See stop command on page 152.)                       |
| -E                |                            | UNIX stop<br>time | Specifies stopping time in UNIX format for an extract or export function.                                              |
| -s                | time-time                  | noweekends        | Specifies start and end time for specific periods excluding weekends. (See shift command on page 147.)                 |
| -1                | logfile                    |                   | Specifies input log file. (See logfile command on page 134.) /var/opt/perf/datafiles/logglob is the default.           |
| -r                | export<br>template<br>file |                   | Specifies an export template file for export function. (See report command on page 145.)                               |
| -C                | classname                  | opt               | Specifies scopeux data to extract or export, or self-describing (DSI) data to export. (See class command on page 118.) |
|                   |                            |                   | <pre>opt =   detail (default)   summary   both   off</pre>                                                             |

Table 6 Command Line Arguments (cont'd)

| Command<br>Option         | Argument | Description                                                                                          |
|---------------------------|----------|----------------------------------------------------------------------------------------------------|
| -i                        |          | Specifies scopeux data to extract or export data from logical systems.                               |
| -k                        |          | Exports killed processes only. If you use this option, include the PROC_INTEREST metric in reptfile. |
| gapkcdzntuy<br>iGADZNTUYI |          | Specifies types of data to extract/export:                                                           |
|                           |          | g = global detail. (See global command on page 129.) global detail is off by default.                |
|                           |          | a = application detail. (See application command on page 117.)                                       |
|                           |          | p = process detail (See process command on page 143.)                                                |
|                           |          | k = process killed. (See process command on page 143.)                                               |
|                           |          | c = configuration detail (See configuration command on page 119.)                                    |
|                           |          | d = disk device detail (See disk command on page 121.)                                               |
|                           |          | z = lvolume detail (See lvolume command on page 136 .)                                               |
|                           |          | n = netif detail (See netif command on page 140.)                                                    |

Using the Extract Program 95

Table 6 Command Line Arguments (cont'd)

| Command<br>Option Argument       |          |                           | Description                                                                                                    |  |
|----------------------------------|----------|---------------------------|----------------------------------------------------------------------------------------------------|--|
| gapkcdzntuy<br>iGADZNTUYI        |          |                           | t = transaction detail (See transaction command on page 154.)                                                                 |  |
| (continued)                      |          |                           | u = CPU detail (See cpu command on page 120.)                                                                                 |  |
|                                  |          |                           | y = filesystem detail (See filesystem command on page 128.)                                                                   |  |
|                                  |          |                           | i = logical systems detail                                                                                                    |  |
|                                  |          |                           | <b>NOTE:</b> The following summary options are for export only; the extract function does not support data summarization.     |  |
|                                  |          |                           | G = global summary (See global command on page 129.) Global summary is off by default.                                        |  |
|                                  |          |                           | A = application summary (See application command on page 117.)                                                                |  |
|                                  |          |                           | D = disk device summary (See disk command on page 121.)                                                                       |  |
|                                  |          |                           | Z=lvolume summary (See lvolume command on page 136.)                                                                          |  |
|                                  |          |                           | N = netif summary (See netif command on page 140.)                                                                            |  |
|                                  |          |                           | I = logical systems summary                                                                                                   |  |
| gapkcdzntuy GADZNTUY (continued) |          |                           | T = transaction summary (See transaction command on page 154.)                                                                |  |
| (concinaca)                      |          |                           | U = CPU summary (See cpu command on page 120.)                                                                                |  |
|                                  |          |                           | Y = filesystem summary (See filesystem command on page 128.)                                                                  |  |
| -v                               |          |                           | Generates verbose output report formats.                                                                                      |  |
| -f                               | filename | ,new<br>,append<br>,purge | Sends extract or export data to a file. If no filename, sends data to default output files. (See output command on page 141.) |  |
| -ut                              |          |                           | Shows date and time in UNIX format in exported DSI log file data.                                                             |  |
| -we                              | 17       |                           | Specifies days to exclude from export;<br>1=Sunday. (See weekdays command on<br>page 155.)                                    |  |

Table 6 Command Line Arguments (cont'd)

| Command<br>Option | Argument | Description                                                                                                    |
|-------------------|----------|----------------------------------------------------------------------------------------------------|
| -xp               | xopt     | Exports data to external format files. (See export command on page 123.)                                                                      |
| -xt               | xopt     | Extracts data in system internal format. (See extract command in Chapter 6.)  xopt = dwmy (Day Week Month Year) dwmy-[offset] dwmy [absolute] |
| -xw               | week     | Extracts a calendar week's data. (See weekly command on page 156.)                                                                            |
| -xm               | month    | Extracts a calendar month's data. (See monthly command on page 138.)                                                                          |
| -xy               | year     | Extracts a calendar year's data. (See yearly command on page 158.)                                                                            |
| -? or ?           |          | Displays command line syntax.                                                                                                    |

When you are evaluating arguments and entering command options on the command line, the following rules apply:

- Errors and missing data are handled exactly as in the corresponding batch mode command. That is, missing data will be defaulted if possible and all errors cause the program to terminate immediately.
- Echoing of commands and command results is disabled unless the -v argument is used to enable verbose mode.
- If no valid action is specified (-xp, -xw, -xm, -xy, or -xt), extract starts reading commands from its stdin file after all parameters have been processed.
- If an action is specified (-xp, -xw, -xm, -xy, or -xt), the program executes those command options after all other parameters are evaluated, regardless of where they were positioned in the list of parameters.
- If an action is specified in the command line, the extract program will not read from its stdin file. Instead it will terminate following the action:

```
extract -f rxdata -r /var/opt/perf/rept1 -xp d-1 -G
```

#### This translates into:

| -f rxdata  | Outputs to a file named rxdata in current directory.         |
|------------|--------------------------------------------------------------|
| -r rept1   | File /var/opt/perf/rept1 contains the desired export format. |
| -xp d-1    | Exports data for this day minus 1 (yesterday).               |
| <b>-</b> G | Exports global summary data.                                 |

Note that the actual exporting is not done until the end, so the  $\,$  –G parameter is processed before the export is done.

Using the Extract Program 97

Also notice that the log file was not specified, so it uses the default logglob file.

Because an action was specified (-xp), once the export is finished the extract program terminates without reading from its stdin file. In addition, verbose mode was not set with the -v command option so all extraneous output to stdout is eliminated.

# Overview of the Export Function

The extract program's export command converts Performance Agent raw, extracted, or DSI log file data into exported files. The export command writes files in any one of four possible formats: ASCII, datafile, binary, and WK1 (spreadsheet). Exported files can be used in a variety of ways, such as reports, custom graphics packages, databases, and user-written analysis programs.

## How to Export Data

In the simplest form, you can export data by:

- Specifying the default global log file, /var/opt/perf/datafiles/logglob, from which you want to export data
- Specifying the default export template file, /var/opt/perf/reptfile, that defines the format of the exported data
- Starting the export function.

The exported data is placed in a default output file named xfrdGLOBAL.asc in your current directory. The output file's ASCII format is suitable for printing.

If you want to export something other than this default set of data, you can use other commands and files in conjunction with the export command.

You can export the following types of data:

global 5-minute and hourly summaries application 5-minute and hourly summaries

process 1-minute details

disk device 5-minute and hourly summaries
lvolume 5-minute and hourly summaries
transaction 5-minute and hourly summaries

configuration One record containing parm file information, and system

configuration information, for each time the data collector started.

any DSI class Intervals and summaries for DSI log files

netif 5-minute and hourly summaries

cpu 5-minute and hourly summaries

filesystem 5-minute and hourly summaries

- You can specify which data items (metrics) are needed for each type of data.
- You can specify starting and ending dates for the time period in which the data was collected along with shift and weekend exclusion filters.
- You can specify the desired format for the exported data in an export template file. This
  file can be created using any text editor or word processor that lets you save a file in
  ASCII (text) format.
- You can also use the default export template file, /var/opt/perf/reptfile. This file specifies the following output format settings:
  - ASCII file format

Using the Extract Program 99

- A 0 (zero) for the missing value
- A blank space as the field separator
- 60-minute summaries
- Column headings included
- A recommended set of metrics for a given data type included in the export

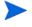

If you extracting or exporting data from log files which are created from a specific platform, use the reptall file from the same platform. This is because the list of metric classes supported are different on different platforms.

## Sample Export Tasks

Two sample export template files, repthist and reptall, are furnished with Performance Agent. These files are located in the /var/opt/perf/ directory. You can use repthist and reptall to perform common export tasks or as a starting point for custom tasks, such as the task described next.

## Generating a Printable CPU Report

The repthist export template file contains the specifications to generate a character graph of CPU and disk usage for the system over time. This graph consists of printable characters that can be printed on any device capable of 132-column printing. For example, you could use the following extract program commands to generate a graph of the last seven days and should produce approximately two pages (34 pages if 5-minute detail is specified instead of hourly summaries).

```
logfile /var/opt/perf/datafiles/logglob
report /var/opt/perf/repthist
global summary
start today-7
export
```

The exported data is in an export file named xfrsGLOBAL.asc. To print it, type:

```
lp xfrsGLOBAL.asc
```

## Producing a Customized Export File

To create a totally new export template file, copy the export template file and customize it using the extract program's guide command. In guided mode, copy the reptall file from the /var/opt/perf/ directory and read the scopeux or DSI log file specified to dynamically create the list of data types and metric names.

The reptall file contains every possible metric for each type of scopeux log file data so you need only uncomment those metrics that are of interest to you. This is easier than retyping the entire export template file.

## **Export Data Files**

If you used the output command to specify the name of an output file prior to issuing the export command, all exported data will be written to this single file. If you are running the extract program interactively and want to export data directly to your workstation (standard output file), specify the extract command output stdout prior to issuing the export command.

If the output file is set to the default, the exported data is separated into as many as 14 different default output files according to the type of data being exported.

The default export log file names are:

xfrdGLOBAL.ext Global detail data file Global hourly summary data file xfrsGLOBAL.ext xfrdAPPLICATION.ext Application detail data file Application hourly summary data file xfrsAPPLICATION.ext Process detail data file xfrdPROCESS.ext xfrdDISK.ext Disk device detail data file xfrsDISK.ext Disk device hourly summary data file xfrdVOLUME.ext Logical volume detail data file xfrsVOLUME.ext Logical volume summary data file Netif detail data file xfrdNETIF.ext Netif summary detail data file xfrsNETIF.ext CPU detail data file xfrdCPU.ext CPU summary data file xfrsCPU.ext xfrdFILESYSTEM.ext Filesystem detail data file xfrsFILESYSTEM.ext Filesystem summary data file xfrdTRANSACTION.ext Transaction detail data file Transaction summary data file xfrsTRANSACTION.ext

In this instance ext= asc (ASCII), bin (binary), dat (datafile), or wk1 (spreadsheet).

Configuration data file

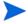

No output file is created *unless* you specify the type and associated items that match the data in the export template file prior to issuing the export command.

# **Export Template File Syntax**

xfrdCONFIGURATION.ext

The export template file can contain all or some of the following information, depending on how you want your exported data to be formatted and what you want the export file to contain:

report "export file title"

Using the Extract Program 101

[ASCII] format [datafile] [binary] [WK1] or [spreadsheet] headings [on] [off] separator= "char" summary=value missing=value layout=single | multiple output=filename data type datatype items

#### **Parameters**

report Specifies the title for the export file. For more information, see Export File

Title on page 104.

format Specifies the format for the exported data.

#### **ASCII**

ASCII (or text) format is best for copying files to a printer or terminal. It does not enclose fields with double quotes (").

#### **Datafile**

The datafile format is similar to ASCII format except that non-numerical fields are enclosed in double quotes. Because double quotes prevent strict column alignment, files in datafile format are not recommended for direct printing. The datafile format is the easiest format to import into most spreadsheets and graphics packages.

#### **Binary**

The binary format is more compact because numerical values are represented as binary integers. It is the most suitable format for input into user-written analysis programs because it needs the least conversion, and it maintains the highest metric accuracy. It is not suitable for direct printing.

#### WK1 (spreadsheet)

The WK1 (spreadsheet) format is compatible with Microsoft Excel and other spreadsheet and graphics programs.

headings

Specifies whether or not to include column headings for the metrics listed in the export file. If headings off is specified, no column headings are written to the file. The first record in the file is exported data. If headings on is specified, ASCII and datafile formats place the export title plus column headings for each column of metrics written *before* the first data records. Column headings in binary format files contain the description of the metrics in the file. WK1 formats always contain column headings.

separator

Specifies the character that is printed between each field in ASCII or datafile formatted data. The default separator character is a blank space. Many programs prefer a comma as the field separator. You can specify the separator as any printing or nonprinting character.

summary

Specifies the number of minutes for each summary interval. The value determines how much time is included in each record for summary records. The default interval is 60 minutes. The summary value can be set between 5 and 1440 minutes (1 day).

missing

Specifies the data value to be used in place of missing data. The default value for missing data is zero. You can specify another value to differentiate missing from zero data. A data item may be missing if it was:

- Not logged by a particular version of the scopeux collector.
- Not logged by scopeux because the instance (application, disk, transaction, netif) it belongs to was not active during the interval.
- In the case of DSI log files, no data was provided to the dsilog program during an interval, resulting in "missing records".

Missing records are, by default, excluded from exported data.

layout

Specifies either single or multiple layouts (output per record output) for data types such as application, disk, transaction, lvolume, or netif.

- Single layout writes one instance per record for every application that was active during the time interval; for example, one disk exported in one record.
- Multiple layout writes multiple instances in one record for each time interval, with part of that record reserved for each configured application; for example, all disks exported in one record.

output

Specifies the name of the output file where the exported data will be written. The output parameter can be specified for each class or data type exported by placing output *filename* just after the line indicating the data type that starts the list of exported data items. Any valid file name can be specified for output.

You can also specify the name interactively using the output command. Any name you specify overrides the default output file name.

data type

Specifies one of the exportable data types: global, application, process, disk, transaction, lvolume, netif, configuration, or DSI class name. This starts a section of the export template file that lists the data items to be copied when this type of data is exported.

items

Specifies the metrics to be included in the exported file. Metric names are listed, one per line, in the order you want them listed in the resulting file. You must specify the proper data type before listing items. The same export template file can include item lists for as many data types as you want. Each data type will be referenced *only* if you choose to export that type of data.

The output and layout parameters can be used more than once within an export template file. For example:

```
data type global
   output=myglobal
   gbl_cpu_total_util

data type application
```

Using the Extract Program

103

```
output=myapp
layout=multiple
app cpu total util
```

You can have more than one export template file on your system. Each one can define a set of exported file formats to suit a particular need. Use the report command to specify the export template file to be used with the export function.

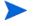

You cannot specify different layouts within a single data type. For example, you cannot specify data type disk once with layout = multiple and again with layout = single within the same export file.

#### **Export File Title**

The following items can be substituted in the export file title string:

!time The time the export function was performed.
!time The time the export function was performed.
!logfile The fully qualified name of the source log file.
!class The type of data requested.
!collector The name and version of the collector program. (Not valid with DSI log files.)
!system\_id The identifier of the system that collected the data. (Not valid with DSI log files.)

The following string is an example:

```
report "!system id data from !logfile on !date !time"
```

This string generates an export file title similar to the following:

```
barkley data from logglob on 02/02/99 08:30 AM
```

## Creating a Custom Graph or Report

Suppose you want to create a custom graph or report containing exported global and application data. You would do the following:

1 Determine which data items (metrics) are needed from each data type and in what format you will access them.

For this example, you want an ASCII file without headings and with fields separated by commas.

2 Create and save the following ASCII export template file in the /var/opt/perf/directory. Name the file report1.

```
REPORT "sample export template file (report1)"
FORMAT ASCII
HEADINGS OFF

DATA TYPE GLOBAL
GBL_CPU_TOTAL_UTIL
GBL DISK PHYS IO RATE
```

```
DATA TYPE APPLICATION

APP_CPU_TOTAL_UTIL

APP_DISK_PHYS_IO_RATE

APP_ALIVE_PROCESSES
```

- 3 Run the extract program.
- 4 Issue the report command to specify the export template file you created.

```
report /var/opt/perf/report1
```

5 Specify global summary data and application summary data using the global and application commands.

```
global summary
application summary
```

6 Issue the export command to start the export.

#### export

- Pecause you did not specify where the program should get the performance data from, you are prompted to do so. In this example, since the default log file is correct, just press **Enter**.
- 8 The output looks like this:

```
exporting global data ......50%.....100%
exporting application data .....50%.....100%
The exported file contains 31 days of data from 01/01/99 to 01/31/99
examined exported
data type records records space
global summaries 736 0.20 Mb
application summaries 2560 0.71 Mb
------
0.91 Mb
```

The two files that you created — xfrsGLOBAL.asc and xfrsAPPLICATION.asc — contain the global and application summary data in the specified format.

# **Output of Exported Files**

The contents of each exported file are:

Names (application, netif, If headings on was specified along with a multiple layout

lvolume, or transaction) file.

Heading line1 If headings on was specified.Heading line2 If headings on was specified.

first data record second data record

...

last data record

Report title and heading lines are not repeated in the file.

Using the Extract Program 105

### Notes on ASCII and Datafile Formats

The data in these format files is printable ASCII format. ASCII and datafile formats are identical except that in the latter, all non-numeric fields are enclosed with double quotes. Even the datafile header information is enclosed with double quotes.

The ASCII file format does not enclose fields with double quotes. Therefore, the data in ASCII files is properly aligned when printed.

Numerical values are formatted based on their range and internal accuracy. Since all fields will not be the same length, specify the separator you want to use to start each field.

The user-specified separator character (or the default blank space) separates the individual fields in ASCII and datafile formats. Blank spaces, used as separators, can be visually more attractive if you plan to print the report. Other characters can be more useful as separators if you plan to read the export template file with another program.

Using the comma as a separator is acceptable to many applications, but some data items may contain commas *that are not separators*. These commas can confuse analysis programs. The date and time formats can contain different special characters based on the native language specified when you execute the extract program.

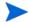

To use a nonprinting special character as a separator, enter it into your export template file immediately following the first double quote in the separator parameter.

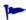

- Most spreadsheets accept files in datafile format using separator=",".
- Many spreadsheet packages accept a maximum of 256 columns in a single sheet. Use care when exporting multiple layout types of data because it is easy to generate more than 256 total items. You can use the output of the report reportfile, show command to determine if you are likely to see this problem.
- If you have a printer that supports underlining, you can create a more attractive printout by specifying ASCII format and the vertical bar character (separator=|) and then printing the file with underlining turned on.

## Notes on Binary Format

In binary format files, numerical values are written as 32-bit integers. This can save space by reducing the overall file size, but your program must be able to read binary files. We do not recommend copying a binary format file to a printer or a terminal.

In binary format, non-numerical data is written the same as it was in the ASCII format except separator characters are not used. To properly use a binary format file, you should use the record layout report printed by extract when you specify report reportfile, show. This report gives you the starting byte for each item specified.

To maintain maximum precision and avoid nonstandard, binary floating-point representations, all numerical values are written as scaled, 32-bit integers. Some items might be multiplied by a constant before they are truncated into integer format.

For example, the number of seconds the CPU was used is multiplied by 1000 before being truncated. To convert the value in the exported file back to the actual number of seconds, divide it by 1000. For ease in conversion, specify **headings** on to write the scale factors to the exported file. The report title and special header records are written to binary format files to assist in programmatic interpretation.

Binary integers are written in the format that is native to the system on which the extract program is being run. For example, Intel systems write "little endian" integers while HP-UX, IBM AIX, and Sun systems write "big endian" integers. Use care when transporting binary exported files to systems that use different "endians".

### Binary Header Record Layout

Each record in a binary format exported file contains a special 16-byte record header preceding any user-specified data. The report *reportfile*, show command includes the following four fields that make up this record header:

#### Binary Record Header Metrics

```
Record Length Number of bytes in the record, including the 16-byte record header.

Record ID A number to identify the type of record (see below).

Date_Seconds Time since January 1, 1970 (in seconds).

Number_of_vars Number of repeating entries in this record.
```

The Record ID metric uniquely identifies the type of data contained in the record. Current Record ID values are:

- -1 Title Record
- -2 First header Record (Contains Item Numbers)
- -3 Second header Record (Contains Item Scale Factors)
- -4 Application Name Record (for Multiple Instance Application Files)
- -5 Transaction Name Record (for Multiple Instance Transaction Files)
- -7 Disk Device Name Record (for Multiple Instance Disk Device Files)
- -8 Logical Volume Name Record (for Multiple Instance Lvolume Files)
- -9 Netif Name Record (for Multiple Instance Netif Files)
- -10 Filesystem Name Record (for Multiple Instance Netif Files)
- -11 CPU Name Record (for Multiple Instance Netif Files)

```
1
      Global Data Record
                              ( 5 minute detail record)
101
      Global Data Record
                              (60 minute summary record)
     Application Data Record (5 minute detail record)
  2
102
     Application Data Record (60 minute summary record)
  3
      Process Data Record
                              ( 1 minute detail record)
     Configuration Data Record
  7
      Disk Device Data Record ( 5 minute detail record)
107
      Disk Device Data Record (60 minute summary record)
      Logical Volume Data Record ( 5 minute detail record)
  8
108
      Logical Volume Data Record (60 minute summary record)
  9
      Filesystem Data Record ( 5 minute detail record)
109
      Filesystem Data Record (60 minute summary record)
11
     Netif Data Record
                             ( 5 minute detail record)
111
     Netif Data Record
                              (60 minute summary record)
      Transaction Data Record ( 5 minute detail record)
12
112
     Transaction Data Record (60 minute summary record)
13
     CPU Data Record ( 5 minute detail record)
     CPU Data Record ( 60 minute summary record)
```

Using the Extract Program 107

```
ClassID +1,000,000 Class Data Record (5 minute detail record)
ClassID +1,000,000+100 Class Data Record (60 minute summary record)
```

The Date\_Seconds metric is identical to the user selectable Date\_Seconds metric and is provided to ensure that records can be scanned easily for desired dates and times.

The Number\_of\_vars metric indicates how many groups of repeating fields are contained in the record. For single instance data types, this value is zero.

For Multiple Instance application records, the <code>Number\_of\_vars</code> metric is the number of applications configured. For Multiple Instance disk device records, the <code>Number\_of\_vars</code> metric is the number of disk devices configured. For all header records, this metric is the maximum number of repeating groups allowed.

Binary format files have special formats for the title and header records. These records contain the information needed to describe the contents of the file so that a program can properly interpret it. If headings off is specified, only data records will be in the file. If headings on is specified, the following records will precede all data records.

#### Binary Header Records

Title Record This record (Record ID -1) is written whenever headings on,

regardless of whether the user specified a report title. It contains

information about the log file and its source.

First Header Record The first header record (Record ID -2) contains a list of unique

item identification numbers corresponding to the items contained in the log file. The position of the item ID numbers can be used to determine the position and size of each exported item in the file.

Second Header Record The second header record (Record ID -3) contains a list of scale

factors which correspond to the exported items. For more details,

see Special Scale Factors on page 110.

Application Name Record This record (Record ID -4) is only present in application data files

that use the Multiple Layout format. It lists the names of the applications that correspond to the groups of application metrics

in the rest of the file.

Transaction Name

Record

This record (Record ID -5) is only present in transaction tracking data files that use the Multiple Layout format. It lists the names of the transactions that correspond to the groups of transaction

metrics in the rest of the file.

Disk Device Name

Record

This record (Record ID -7) is only present in disk device data files that use the Multiple Layout format. It lists the names of disk devices that correspond to the groups of disk device metrics in the rest of the file.

rest

Logical Volume Name

Record

This record (Record ID -8) is only present in logical volume data files that use the Multiple Layout format. It lists the names of logical volumes that correspond to the groups of logical volume

metrics in the rest of the file.

Netif Name Record This record (Record ID -9) is only present in netif (LAN) data files

that use the Multiple Layout format. It lists the names of netif devices that correspond to the groups of netif device metrics in

the rest of the file.

Filesystem Name Record This record (Record ID -12) is only present in filesystem data files

that use the Multiple Layout format. It lists the names of

filesystems that correspond to the groups of filesystem metrics in

the rest of the file.

Cpu Name Record This record (Record ID -13) is only present in CPU data files that

use the Multiple Layout format. It lists the names of CPUs that correspond to the groups of CPU metrics in the rest of the file.

# **Binary Title Record**

The Title Record for BINARY files contains information designed to assist programmatic interpretation of the exported file's contents. This record will be written to the exported file whenever headings on is specified.

The contents of the Binary Title Record are:

Record Length 4 byte Int Length of Title Record

Record ID 4 byte Int -1

Date\_Seconds 4 byte Int Date exported file was created

Using the Extract Program 109

```
Number of vars
                       4 byte Int
                                       Maximum number of repeating
                                       variables
Size of Fixed Area
                       4 byte Int
                                       Bytes in nonvariable part of
                                       record
Size of Variable Entry 4 byte Int
                                       Bytes in each variable entry
GMT Time Offset
                       4 byte Int
                                       Seconds offset from Greenwich
                                       Mean Time
                                       =1 indicates Daylight Savings
Daylight Savings Time 4 byte Int
System ID
                                       System Identification
                      40 Characters,
Collector Version
                      16 Characters,
                                       Name & version of the data
                                       collector
Log File Name
                      72 Characters,
                                      Name of the source log file
Report Title
                      100 Characters, User specified report title
```

The Date\_Seconds, GMT Time Offset, and Daylight Savings Time metrics in the Binary Title Record apply to the system and time when the export file was created. If this is not the same system that logged the data, these fields cannot properly reflect the data in the file.

## Binary Item Identification Record

The first header record (record ID -2) in the binary file contains the unique item numbers for each item exported. Each Item ID is a 4-byte integer number that can be cross-referenced using the <code>rxitemid</code> file supplied with this product. The Item ID fields are aligned with the data fields they represent in the rest of the file. All binary exported data items occupy a multiple of 4 bytes in the exported file and start on a 4-byte boundary. If a data item requires more than 4 bytes of space, its corresponding item ID field is zero filled on the left.

For example, the process metric Program requires 16 bytes. Its data and item ID records would be:

```
Header 1 (Item Id Record) ... | 0 | 0 | 0 | 12012 |
Process Data Record | Prog | ram | name | aaa |
```

# Binary Scale Factor Record

The second header record (record ID -3) in the binary file contains the scale factors for each of the exported items. Numeric items are exported to binary files as 32-bit (4-byte) integers to minimize problems with the way in which different computer architectures implement floating point. Before being truncated to fit into the integer format, most items are multiplied by a fixed scale factor. This allows floating point numbers to be expressed as a fraction, using the scale factor as a denominator.

Each scale factor is a 32-bit (4-byte) integer to match the majority of data items. Special values for the scale factors are used to indicate non-numeric and other special valued metrics.

# **Special Scale Factors**

Non-numeric metrics, such as ASCII fields, have zero scale factors. A negative 1 scale factor should not occur, but if it does it indicates an internal error in the extract program and should be reported.

The DATE format is MPE CALENDAR format in the least significant 16 bits of the field (the 16 bits farthest right). The scale factor for date is 512. Scaling this as a 32-bit integer (dividing by 512) isolates the year as the integer part of the date and the day of the year (divided by 512) as the fractional part.

TIME is a 4-byte binary field (hour, minute, second, tenths of seconds). The scale factor for time is 65536. Dividing it by 65536 forms a number where the integer part is the (hour \* 256) + minute.

It is easier to handle a Date Seconds value in a binary file.

## **Application Name Record**

When application data is exported in the Multiple Layout format, a special Application Name Record is written to identify the application groups. For binary format files, this record has record ID -4. It consists of the binary record 16-byte header and a 20-byte application name for each application which was defined at the starting date of the exported data.

If applications are added or deleted during the time covered in the data extraction, the Application Name Record is repeated with the new application names.

### Transaction Name Record

When transaction data is exported in the Multiple Layout format, a special Transaction Name Record is written to identify the application-transaction name. For binary format files, this record has a record ID -5. It consists of the binary record 16-byte header and a 60-byte truncated application-transaction name for each transaction that was configured at the starting date of the exported data. If transactions are added during the time covered in the data extraction, the Transaction Name Record will be repeated with the new application-transaction name appended to the end of the original list. Transactions that are deleted after the start of the data extraction are not removed from the Multiple Layout data record. For more information, see the *HP Performance Agent & GlancePlus for UNIX: Tracking Your Transactions Guide*.

### Disk Device Name Record

When disk device data is exported in the Multiple Layout format, a special Disk Device Name Record is written to identify the disk device name. For binary format files, this record has a record ID -7. It consists of the binary record 16-byte header and a 20-byte disk device name for each disk device that was configured at the starting date of the exported data.

If disk devices are added during the time covered in the data extraction, the Disk Device Name Record will be repeated with the new disk device name appended to the end of the original list. Disk devices that are deleted after the start of the data extraction are not removed from the Multiple Layout data record.

# Logical Volume Name Record

When logical volume data is exported in the Multiple Layout format, a special Logical Volume Name Record is written to identify the logical volume name. For binary format files, this record has a record ID -8. It consists of the binary record 16-byte header and a 20-byte disk device name for each logical volume that was configured at the starting date of the exported data.

If logical volumes are added during the time covered in the data extraction, the Logical Volume Name Record is repeated with the new logical volume name appended to the end of the original list. Logical volumes that are deleted after the start of the data extraction are not removed from the Multiple Layout data record.

Using the Extract Program 111

## Netif Name Record

When netif data is exported in the Multiple Layout format, a special Netif Name Record is written to identify the netif device name. For binary format files, this record has a record ID -11. It consists of the binary record 16-byte header and a 20-byte netif device name for each netif device that was configured at the starting date of the exported data.

If netif devices are added during the time covered in the data extraction, the Netif Name Record is repeated with the new device name appended to the end of the original list. Netif devices that are deleted after the start of the data extraction are not removed from the Multiple Layout data record.

# **6 Extract Commands**

Commands and parameters for extract can be entered with any combination of uppercase and lowercase letters. Only the first three letters of the command's name are required, *except* for the weekdays and weekly commands that require you to enter the whole name. For example, the command application detail can be abbreviated as app det.

Examples of how these commands are used can be found in online help for the  ${\tt extract}$  program.

The following table provides an alphabetical listing of all the extract commands, including descriptions and examples for use.

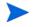

The extract function cannot produce summarized data. Summary data can only be produced by the export function.

Table 7 Extract Commands: Summary of Syntax and Parameters

| Command       | Parameter                                                        |
|---------------|------------------------------------------------------------------|
| application   | on detail summary (export only) both (export only) off (default) |
| class         | detail (default) summary (export only) both (export only) off    |
| cpu           | detail summary (export only) both (export only) off (default)    |
| configuration | on detail off (default)                                          |
| disk          | on detail summary (export only) both (export only) off (default) |
| exit<br>e     |                                                                  |

 Table 7
 Extract Commands: Summary of Syntax and Parameters (cont'd)

| Command    | Parameter                                                                  |  |  |
|------------|----------------------------------------------------------------------------|--|--|
| export     | day[ddd] [-days] week [ww] [-weeks] month[mm] [-months] year [yy] [-years] |  |  |
| extract    | day[ddd] [-days] week [ww] [-weeks] month[mm] [-months] year [yy] [-years] |  |  |
| filesystem | detail summary (export only) both (export only) off (default)              |  |  |
| global     | on detail(default) summary (export only) both (export only) off            |  |  |
| guide      |                                                                            |  |  |
| help       |                                                                            |  |  |
| licheck    |                                                                            |  |  |
| list       | filename *                                                                 |  |  |
| logfile    | logfile                                                                    |  |  |
| lvolume    | on detail summary (export only) both (export only) off (default)           |  |  |
| menu       |                                                                            |  |  |
| monthl     |                                                                            |  |  |
| У          | yyymm<br>mm                                                                |  |  |
| netif      | on detail summary (export only) both (export only) off (default)           |  |  |
| output     | <pre>outputfile , new , purgeboth , append</pre>                           |  |  |

 Table 7
 Extract Commands: Summary of Syntax and Parameters (cont'd)

| Command     | Parameter                                                                     |  |
|-------------|-------------------------------------------------------------------------------|--|
| process     | on detail [app#[-#],] off (default) killed                                    |  |
| quit<br>q   |                                                                               |  |
| report      | [export template file], show                                                  |  |
| shift       | starttime - stoptime all day noweekends                                       |  |
| sh<br>!     | shell command                                                                 |  |
| show        | all                                                                           |  |
| start       | <pre>date[time] today[-days][time] last[-days][time] first[+days][time]</pre> |  |
| stop        | date[time] today[-days][time] last[-days][time] first[+days][time]            |  |
| transaction | on detail summary (export only) both (export only) off (default)              |  |
| weekdays    | 17                                                                            |  |
| weekly      | yyww<br>ww                                                                    |  |
| yearly      | yyyy<br>yy                                                                    |  |

The following table lists the commands that are used for extracting and exporting data and the types of log files used (scopeux log files or DSI log files).

Table 8 Extract Commands: Used to Extract and Export Data

| Command        | Extract<br>Data | Export<br>Data | Scopeux<br>Log Files | DSI Log<br>Files |
|----------------|-----------------|----------------|----------------------|------------------|
| application    | x               | x              | x                    |                  |
| class          | x               | X              | x                    | x                |
| configuration  |                 | x              | x                    |                  |
| cpu            | x               | x              | x                    |                  |
| disk           | x               | X              | x                    |                  |
| export         |                 | x              | x                    | x                |
| extract        | x               |                | x                    |                  |
| filesystem     | x               | x              | x                    |                  |
| global         | x               | x              | x                    |                  |
| logfile        | x               | x              | x                    | X                |
| lvolume        | x               | X              | x                    |                  |
| monthly        | X               |                | X                    |                  |
| netif          |                 | X              | x                    |                  |
| output         | x               | x              | x                    | X                |
| process        | x               | X              | x                    |                  |
| report         |                 | X              | x                    | X                |
| shift          | x               |                | x                    | X                |
| start          | x               | x              | x                    | X                |
| stop           | x               | x              | x                    | X                |
| transaction    | x               | x              | x                    | x                |
| weekdays       |                 | x              | X                    | X                |
| weekly         | X               |                | X                    |                  |
| yearly         | x               |                | x                    |                  |
| logicalsystems | x               | x              | x                    |                  |

# application

Use the application command to specify the type of application data that is being extracted or exported.

The default is application off

## **Syntax**

```
[on]
[detail]
application [summary]
[both]
[off]
```

### **Parameters**

| on <b>or</b> detail   | Specifies that raw, 5-minute detail data should be extracted or exported.                                                                                                    |
|-----------------------|----------------------------------------------------------------------------------------------------|
| summary (export only) | <ul> <li>Specifies that data should be summarized by:</li> <li>The number of minutes specified with the summary parameter in the specified export template file (export only)</li> <li>The default summary interval of one hour (export or extract)</li> <li>Summarization can significantly reduce the size of the resulting extracted or exported data, depending on the summarization interval used. For example, hourly summary data is about one-tenth the size of 5-minute detail data.</li> </ul> |
| both (export only)    | Specifies that detail data and summary data are to be extracted or exported.                                                                                                    |
| off                   | Specifies that no data of this type is to be extracted or exported.                                                                                                    |

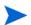

If you are using Performance Manager, detail data must be included in an extracted file before drawing application graphs with points every 5 minutes.

# Example

In this example, the application command causes detailed application log file data to be exported: The output export file contains the application metrics specified in the myrept export template file.

```
logfile /var/opt/perf/datafiles/logglob
global off
application detail
report /var/opt/perf/myrept
export
```

To perform the above task using command line arguments, enter:

```
extract -a -r /var/opt/perf/myrept -xp
```

# class

Use the class command to specify the class of DSI data to be exported, or scopeux data to be extracted or exported.

The default is class detail.

## **Syntax**

|       |             | [detail]  |
|-------|-------------|-----------|
| class | [classname] | [summary] |
|       |             | [both]    |
|       |             | [off]     |

#### **Parameters**

| classname          | Name of a group of similarly classified metrics.                                                                                                    |
|--------------------|----------------------------------------------------------------------------------------------------|
| detail             | For DSI log files, specifies how much detail data is exported according to the time set in the DSI log file. (For more information, see the <i>HP Performance Agent for UNIX Data Source Integration Guide.</i> ) |
|                    | For scopeux log files, specifies that raw, 5-minute detail should be extracted or exported.                                                                                                    |
| summary<br>bothoff | See "Parameters" in the description of the command application on page 117. Summary and both can only be exported.                                                                                                |

# **Examples**

To export summary data in a DSI log file that contains a class named acctg\_info, type the following command:

```
class acctg_info summary
```

Once the log file is specified by the user and opened by the extract program, the acctg\_info class is verified to exist in the log file and can subsequently be exported.

Other variations of this command are:

```
CLASS ACCTG_INFO SUMMARY class ACCTG_INFO summary class acctg info sum
```

Commands can be either uppercase or lowercase. Class names are always upshifted and then compared.

In the following example, summary data in a class named fin info is exported.

```
extract>
class fin_info summary
export
```

To perform the above task using command line arguments, enter:

```
extract -l dsi.log -C fin_info summary -xp
```

# configuration

Use the configuration command to specify whether or not to export system configuration information.

The default is configuration off.

## **Syntax**

```
[on]
configuration [detail]
[off]
```

#### **Parameters**

on or detail Specifies that all configuration records should be exported.

off Specifies that no configuration data is to be exported.

All configuration information available in the log file is exported. Any begin, end, shift, start, stop or noweekends commands that are used with the configuration command are ignored.

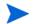

The configuration command affects only the export function. The extract function is not affected because it always extracts system configuration information.

# Example

In this example, the configuration command causes system configuration information to be exported. The output export file contains the configuration metrics specified in the <code>myrept</code> export template file.

```
logfile /var/opt/perf/datafiles/logglob
configuration on
report /var/opt/perf/myrept
export
```

To perform the above task using command line arguments, enter:

```
extract -c -r /var/opt/perf/myrept -xp
```

# cpu

Use the cpu command to specify the summarization level of CPU.

The default is cpu off.

# Syntax

|     | [detail]     |
|-----|--------------|
| cpu | [summary]    |
|     | [both] [off] |

# **Parameters**

detail Extracts or exports 5-minute detail records.

summary Exports summary records.

both Exports both detail and summary records.

off Extracts or exports no CPU data.

## Example

In this example, the cpu command causes CPU detail data that was collected starting July 26, 2001, to be exported. Because no export template file is specified, the default export template file, reptfile, is used. All disk metrics are included in the output file as specified by reptfile.

```
logfile /var/opt/perf/datafiles/logglob
global off
cpu detail
start 7/26/01
export
```

To perform the above task using command line arguments, enter:

```
extract -u -b 7/26/01 -xp
```

# disk

Use the disk command to specify the type of disk device data that is being extracted or exported.

The default is disk off.

## **Syntax**

```
[on]
[detail]
disk [summary]
[both]
[off]
```

### **Parameters**

on or detail See "Parameters" in the description of the command application on page 117. Summary and both can only be exported.

# Example

In this example, the disk command causes disk detail data that was collected starting July 5, 1999, to be exported. Because no export template file is specified, the default export template file, reptfile, is used. All disk metrics are included in the output file as specified by reptfile.

```
logfile /var/opt/perf/datafiles/logglob
global off
disk detail
start 7/5/99
export
```

To perform the above task using command line arguments, enter:

```
extract -D -b 7/5/99 -xp
```

# exit

Use the  ${\tt exit}$  command to terminate the  ${\tt extract}$  program. The  ${\tt exit}$  command is equivalent to the  ${\tt extract}$  program's  ${\tt quit}$  command.

# Syntax

exit

е

# export

Use the export command to start the process of copying data into an exported file format.

## Syntax

|        | [day   | [ddd] $[yyddd]$ $[-days]$ |
|--------|--------|---------------------------|
| export | [week  | [ww] $[yyww]$ $[-weeks]$  |
|        | [month | [mm] $[yymm]$ $[-months]$ |
|        | [year  | [yy] [yyyy] [-years]]     |

#### **Parameters**

Use one of the following parameters to export data for a particular interval.

| day   | Represents a single day                                    |
|-------|------------------------------------------------------------|
| week  | Represents a single week, Monday through Sunday            |
| month | Represents a single month, first through last calendar day |
| year  | Represents a single year, first through last calendar day  |

If no parameters are used with the export command, the interval used for the exported data is set by the start and stop commands.

#### How to Use It

There are four ways to specify a particular interval (day, week, month, year).

- Current interval Specify the parameter only. For example, month means the current month.
- Previous interval Specify the parameter, a minus, and the number of intervals before the current one desired. For example, day-1 is yesterday, week-2 is two weeks prior to the current week.
- Absolute interval Specify the parameter and a positive number. The number indicates the absolute interval desired in the current year. For example, day 2 is January 2 of the current year.
- Absolute interval plus year Specify the parameter and a large positive number. The
  number should consist of the last two digits of the year and the absolute interval number
  in that year. In this format the absolute day would have five digits (99002 means January
  2, 1999) and all other parameters would have four digits (month 9904 means April of
  1999).

If you did not previously specify a log file or an export template file, the <code>logfile</code> command uses the default global log file <code>logglob</code>, and the <code>report</code> command uses the default export template file <code>reptfile</code>.

The settings or defaults for all other parameters are used. For details on their actions, see descriptions of the application, configuration, global, process, disk, lvolume, netif, CPU, filesystem, transaction, output, shift, start, and stop commands.

The export command creates up to 16 different default output files based on the types of data and level of summarization specified.

xfrdGLOBAL.ext Global detail data file xfrsGLOBAL.ext Global hourly summary data file Application detail data file xfrdAPPLICATION.ext xfrsAPPLICATION.ext Application hourly summary data file xfrdPROCESS.ext Process detail data file Disk device detail data file xfrdDISK.ext xfrsDISK.ext Disk device summary data file Logical volume detail data file xfrdVOLUME.ext xfrsVOLUME.ext Logical volume summary data file Netif detail data file xfrdNETIF.ext Netif summary data file xfrsNETIF.ext CPU detail data type xfrdCPU.ext xfrsCPU.ext CPU summary data type Filesystem detail data type xfrdFILESYSTEM.ext xfrsFILESYSTEM.ext Filesystem summary data type xfrdTRANSACTION.ext Transaction detail data file xfrsTRANSACTION.ext Transaction summary data file xfrdCONFIGURATION.ext Configuration detail data file

In this instance, ext = asc, dat, bin, or wk1

The default file names are created from the data type name. The prefix is either xfrd or xfrs depending on whether the data is detailed or summary data. The extension is the specified asc (ASCII), bin (binary), dat (datafile), or wkl (spreadsheet) data format.

For example, classname = ACCTG INFO would have export file names of:

```
xfrdACCTG_INFO.wk1 detailed spreadsheet data for ACCT_INFO
xfrsACCTG_INFO.asc summarized ASCII data for ACCT_INFO
```

For more information about exporting data, see Overview of the Export Function on page 99.

## **Example**

In this example, the export command causes log file data collected yesterday from 8:00 am to 5:00 pm to be exported. Because no export template file is specified, the default export template file, reptfile, is used. All global metrics are included in the output file as specified by reptfile.

```
logfile /var/opt/perf/datafiles/logglob
start today-1 8:00 am
stop today-1 5:00 pm
global both
export
```

To perform the above task using command line arguments, enter:

extract -gG -b today-1 8:00 am -e today-1 5:00 pm -xp

## extract

Use the extract command to start the process of copying data from raw log files into an extracted file format. Extracted files can be used for archiving or for analysis by analyzer programs such as Performance Manager. You can extract data from raw log files and from extracted files.

The extract command cannot be used to process data from DSI log files.

## **Syntax**

|         | [day   | [ddd] $[yyddd]$ $[-days]$ |
|---------|--------|---------------------------|
| extract | [week  | [ww] $[yyww]$ $[-weeks]$  |
|         | [month | [mm] $[yymm]$ $[-months]$ |
|         | [year  | [yy] [yyyy] [-years]]     |

### **Parameters**

Use one of the following parameters to extract data for a particular interval:

| day   | Represents a single day                                    |
|-------|------------------------------------------------------------|
| week  | Represents a single week, Monday through Sunday            |
| month | Represents a single month, first through last calendar day |
| year  | Represents a single year, first through last calendar day  |

If no parameters are used with the extract command, the interval used for data extraction is set by the start and stop commands.

#### How to Use It

There are four ways to specify a particular interval (day, week, month, year).

- Current interval Specify the parameter only. For example, month means the current month.
- Previous interval Specify the parameter, a minus, and the number of intervals before the current one desired. For example, day-1 is yesterday, week-2 is two weeks prior to the current week.
- Absolute interval Specify the parameter and a positive number. The number indicates the absolute interval desired in the current year. For example, day 2 is January 2 of the current year.
- Absolute interval plus year Specify the parameter and a large positive number. The
  number should consist of the last two digits of the year and the absolute interval number
  in that year. In this format, the absolute day would have five digits (99002 means January
  2, 1999) and all other parameters would have four digits (month 99904 means April of
  1999).

The extract command starts data extraction. If not previously specified, the logfile and output commands assume the following defaults when the extract command is executed:

```
log file = /var/opt/perf/datafiles/logglob
output file = rxlog,new
```

The settings or defaults for all other parameters are used. For details on their actions, see descriptions of the application, global, process, disk, lvolume, netif, CPU, filesystem, transaction, shift, start, and stop commands.

The size of an extracted log file cannot exceed 3.5 gigabytes.

## Example

In the first example, data collected from March 1, 2000, to June 30, 2000, during the hours 8:00 am to 5:00 pm on weekdays is extracted. Only global and application detail data is extracted.

```
logfile /var/opt/perf/datafiles/logglob
start 03/01/00
stop 06/30/00
shift 8:00 am - 5:00 pm noweekends
global detail
application detail
extract
```

To perform the above task using command line arguments, enter:

```
extract -ga -b 03/01/00 -e 6/30/00 -s 8:00 am - 5:00 noweekends -xt
```

In the second example, a new extracted log file named rxjan00 is created. Any existing file that has this name is purged. All raw log file data collected from January 1, 2000, through January 31, 2000, is extracted:

```
logfile /var/opt/perf/datafiles/logglob
output rxjan00,purge
start 01/01/00
stop 01/31/00
global detail
application detail
transaction detail
process detail
disk detail
lvolume detail
netif detail
filesystem detail
cpu detail
extract
```

To perform the above task using command line arguments, enter:

```
extract -f rxjan00,purge -gatpdznyu -b 01/01/00 -e 01/31/00 -xt
```

# filesystem

Use this command to specify the summarization level of filesystem data to extract or export.

The default is filesystem off.

# **Syntax**

```
[detail]
filesystem [summary]
[both]
[off]
```

### **Parameters**

detail Extracts or exports 5-minute detail records.

summary Exports summary records.

both Exports both detail and summary records.

off Extracts or exports no filesystem data.

## Example

In this example, the filesystem command causes filesystem detail data that was collected starting July 26, 2001, to be exported. Because no export template file is specified, the default export template file, reptfile, is used. All filesystem metrics are included in the output file as specified by reptfile.

```
logfile /var/opt/perf/datafiles/logglob
global off
filesystem detail
start 7/26/01
export
```

To perform the above task using command line arguments, enter:

```
extract -y -b 7/26/01 -xp
```

# global

Use the global command to specify the amount of global data to be extracted or exported.

The default is global detail. (In command line mode, the default is global off.)

# **Syntax**

```
[on]
[detail]
global [summary]
[both]
[off]
```

### **Parameters**

```
detail or on See "Parameters" in the description of the command summary application on page 117. Summary and both can only be both exported.
```

### How to Use It

Detail data must be extracted if you want to draw Performance Manager global graphs with points every 5 minutes.

Summarized data is graphed by Performance Manager more quickly since fewer data records are needed to produce a graph. If only global summaries are extracted, Performance Manager global graphs cannot be drawn with data points every 5 minutes.

The both option maintains the access speed gained with the hourly summary records while permitting you to draw Performance Manager global graphs with points every 5 minutes.

The off parameter is not recommended if you are using Performance Manager because you must have global data to properly understand overall system behavior. Performance Manager global graphs cannot be drawn unless the extracted file contains at least one type of global data.

## Example

The global command is used here to specify that *no* global data is to be exported (global detail is the default). Only detailed transaction data is exported. The output export file contains the transaction metrics specified in the myrept export template file.

```
extract>
logfile /var/opt/perf/datafiles/logglob
global off
transaction detail
report /var/opt/perf/myrept
export
```

To perform the above task using command line arguments, enter:

```
extract -1 -t -r /var/opt/perf/myrept -xp
```

# guide

Use the guide command to enter guided commands mode. The guided command interface leads you through various extract commands and prompts you to perform some of the most common tasks that are available.

# **Syntax**

guide

## How to Use It

- To enter guided commands mode from extract's interactive mode, type guide.
- To accept the default value for a parameter, press **Return**.
- To terminate guided commands mode and return to interactive mode, type **q** at the guide> prompt.

This command does not provide all possible combinations of parameter settings. It selects settings that should produce useful results for the majority of users. You can obtain full control over extract's functions through extract's interactive command mode.

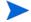

If you are exporting DSI log file data, we recommend using guided commands mode to create a customized export template file and export the data.

# help

Use the help command to access online help.

## **Syntax**

help [keyword]

## How to Use It

You can enter parameters to obtain information on extract commands and tasks, or on help itself. You can navigate to different topics by entering a key word. If more than one page of information is available, the display pauses and waits for you to press **Return** before continuing. Type **q** or **quit** to exit the help system and return to the extract program.

You can also request help on a specific topic. For example,

help tasks

or

#### help resize parms

When you use this form of the help command, you receive the help text for the specified topic and remain in the extract command entry context. Because you do not enter the help subsystem interactively, you do not have to type quit before entering the next extract command.

# licheck

Use this command to check the validity of the product license. If the license is valid, it can be a trial version or a permanent version.

# Syntax

licheck

# Example

To check the validity of the license, type the command:

extract -licheck

If the license is valid and permanent, the following message appears:

The permanent OVPA software has been installed

# list

Use the list command to specify the list file for all extract program reports.

# **Syntax**

```
list [file] [*]
```

### How to Use It

You can use list at any time while using extract to specify the list device. It uses a file name or list device name to output the user-specified settings. If the list file already exists, the output is appended to it.

The data that is sent to the list device is also displayed on your screen.

While extract is running, type:

```
list outfilename
```

To return the listing device to the user terminal, type:

```
list stdout
or
list *
```

To determine the current list device, type the list command without parameters as follows:

```
list
```

If the list file is not stdout, most commands are echoed to the list file as they are entered.

## Example

In the following example, the list device is set to mylist. The results of the next commands are printed to mylist and displayed on your screen.

```
extract>
logfile /var/opt/perf/datafiles/logglob
list mylist
global detail
shift 8:00 AM - 5:00 PM
extract
```

# logfile

Use the logfile command to open a log file. You must open a log file for all extract program functions. You can do this explicitly by issuing the logfile command, or implicitly by issuing the extract command or export command. If you do not specify a log file name, the extract program prompts you for a log file name and displays the default global log file / var/opt/perf/datafiles/logglob. You can either accept the default or specify a different log file.

# Syntax

```
logfile [logfile]
```

### How to Use It

To open a log file, you can specify the name of either a raw or extracted log file. You cannot specify the name of a file created by the export command. If you specify an extracted log file name, all information is obtained from this single file. If you specify a raw log file name, you must specify the name of the global log file before you can access the raw log file. This is the only raw log file name you should specify.

If the log file is not in your current working directory, you must provide its path.

The global log file and other raw log files must be in the same directory. They have the following names:

```
logglobglobal log filelogapplapplication log filelogprocprocess log filelogdevdevice log filelogtrantransaction log filelogindxindex log file
```

The general contents of the log file are displayed when the log file is opened.

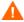

Do not rename raw log files! When accessing these files, the program assumes that the standard log file names are in effect. If you must rename log files to place log files from multiple systems on the same system for analysis, you should first extract the data and then rename the extracted log files.

## Example

This is a typical listing of the default global log file.

```
Global file: /var/opt/perf/datafiles/logglob, version D
Application file: /var/opt/perf/datafiles/logappl
Process file: /var/opt/perf/datafiles/logproc
Device file: /var/opt/perf/datafiles/logdev
Transaction file: /var/opt/perf/datafiles/logdev
Index file: /var/opt/perf/datafiles/logindx
System ID: homer
System Type 9000/715/ S/N 2223334442 O/S HP-UX B.10.20 A
Data collector: SCOPE/UX C.02.30
File Created: 10/08/99
Data Covers: 44 days to 11/20/99
```

Shift is: All Day
Data records available are:
Global Application Process Disk Volume Transaction
Maximum file sizes:
Global=10.0 Application=10.0 Process=20.0 Device=10.0 Transaction=10.0 MB
The first GLOBAL record is on 10/08/99 at 08:17 AM
The first NETIF record is on 10/08/99 at 08:17 AM
The first APPLICATION record is on 11/17/99 at 12:15 PM
The first PROCESS record is on 10/08/99 at 08:17 AM
The first DEVICE record is on 10/31/99 at 10:45 AM
The Transaction data file is empty
The default starting date & time = 10/08/99 11:50 AM (LAST -30)
The default stopping date & time = 11/20/99 11:59 PM (LAST -0)

# Ivolume

Use the lvolume command to specify the type of logical volume data that is being extracted or exported. (This command is used only on HP-UX systems.)

The default is lvolume off.

## **Syntax**

[on]
[detail]
lvolume
[summary]
[both]
[off]

### **Parameters**

on or detail See "Parameters" in the description of the command summary application on page 117. Summary and both can only be exported.

# Example

In this example, a new extracted log file named rx899 is created, and any existing file that has that name is purged. All logical volume data collected from August 1 through August 31 is extracted.

```
logfile /var/opt/perf/datafiles/logglob
output rx899,purge
start 08/01/99
stop 08/31/99
global detail
lvolume detail
month 9908
```

To perform the above task using command line arguments, enter:

```
extract -f rx899,purge -gz -xm 9908
```

### menu

Use the menu command to print a list of the available extract commands.

## **Syntax**

#### menu

## Example

```
Command
            Parameters
                          Function
                          Get information on commands and options
HELP
             [topic]
GUIDE
            Enter guided commands mode for novice users
LOGFILE
            [logname]
                          Specify a log file to be processed
LIST
             [filename | *] Specify the listing file
OUTPUT
             [filename]
             [,NEW/PURGE/APPEND] Specify a destination file
REPORT
             [filename][,SHOW]
                                 Specify an Export Format file for EXPORT"
             [DETAIL/SUMMARY/BOTH/OFF] Extract GLOBAL records
GLOBAL
APPLICATION
            [DETAIL/SUMMARY/BOTH/OFF] Extract APPLICATION records
PROCESS
             [DETAIL/OFF/KILLED] [APP=] Extract PROCESS records
             [DETAIL/SUMMARY/BOTH/OFF] Extract DISK DEVICE records
DISK
LVOLUME
             [DETAIL/SUMMARY/BOTH/OFF] Extract Logical VOLUME records
NETIF
             [DETAIL/SUMMARY/BOTH/OFF] Extract Logical NETIF records
             [DETAIL/SUMMARY/BOTH/OFF] Extract CPU records
FILESYSTEM
             [DETAIL/SUMMARY/BOTH/OFF] Extract FILESYSTEM records
             [DETAIL/OFF]
                             Export CONFIGURATION records
CONFIG
            classname[DETAIL/SUMMARY/BOTH/OFF] Export classname records
CLASS
TRANSACTION [DETAIL/SUMMARY/BOTH/OFF] Extract TRANSACTION records
             [startdate time]
                               Specify a starting date and time for SCAN
START
            [stopdate time] Specify an ending date and time for SCAN [starttime - stoptime] [NOWEEKENDS] Specify daily shift times
STOP
SHIFT
             [ALL] Show the current program settings
SHOW
             [d/w/m/y][-offset] Copy log file records to HOST format files
EXPORT
EXTRACT
             [d/w/m/y][-offset] Copy selected records to output (or append) file
             [ww/yyww] Extract one calendar week's data with auto file names
WEEKLY
MONTHLY
             [mm/yymm] Extract one calendar month's data with auto file names
YEARLY
             [yy/yyyy] Extract one calendar year's data with auto file names
            [1...7] Set days to exclude from export 1=Sunday! or SH
WEEKDAYS
             [command] Execute a system command
MENU or ? List the command menu (this listing)
EXIT or Q Terminate the program
```

# monthly

Use the monthly command to specify data extraction based on a calendar month. During execution, this command sets the start and stop dates to the proper dates, based on the month and year of the data extracted.

The name of the output file consists of the letters rxmo followed by the four digits of the year and the two-digit number of the month being extracted. For example, data extracted in March 1999 would be output to a file named rxmo199903.

## Syntax

monthly [yymm] [mm]

#### **Parameters**

monthly Extracts data from the current (default) month.

monthly mm Extracts data for a specific month from the current year's data (where

mm is a number from 01 to 12).

monthly *yymm* Extracts data for a specific month and year (where *yymm* is a single

number consisting of the last two digits of the year and two-digit month

number). For example, to extract data for February 1999, specify

monthly 9902.

If you do not specify the log file before executing the monthly command, the default logglob file is used.

## How to Use It

Use the monthly command when you are extracting data for archiving on a monthly basis.

The type of data extracted and summarized follows the normal rules for the extract command and can be set before executing the monthly command. These settings are honored unless a monthly output file already exists. If it does, data is appended to it based on the type of data that was originally specified.

The monthly command has a feature that opens the previous month's extracted file and checks to see if it is filled — whether it contains data extracted up to the last day of the month. If not, the monthly command appends data to this file to complete the previous month's extraction.

For example, a monthly command is executed on May 7, 1999. This creates a log file named rxmo199905 containing data from May 1 through the current date (May 7).

On June 4, 1999, another monthly command is executed. Before the rxmo199906 file is created for the current month, the rxmo199905 file from the previous month is opened and checked. When it is found to be incomplete, data is appended to it to complete the extraction through May 31, 1999. Then, the rxmo199906 file is created to hold data from June 1, 1999, to the current date (June 4).

As long as you execute the monthly command at least once a month, this feature completes each month's file before creating the next month's file. When you see two adjacent monthly files — for example, rxmo199905 (May) and rxmo199906 (June) — you can assume that the first file is complete for that month and it can be archived and purged.

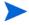

The monthly and extract month commands are similar in that they both extract one calendar month's data. The monthly command ignores the setting of the output command, using instead predefined output file names. It also attempts to append missing data to the previous month's extracted log file if it is still present on the system. The extract month command, on the other hand, uses the settings of the output command. It cannot append data to the previous month's extracted file since it does not know its name.

## Example

In this example, detail application data logged during May of 1999 is extracted.

```
logfile /var/opt/perf/datafiles/logglob
global off
application detail
monthly 9905
```

To perform the above task using command line arguments, enter:

```
extract -a -xm 9905
```

# netif

Use the netif command to specify the type of logical network interface (LAN) data to extract or export. Netif data is logged in the logdev file.

The default is netif off.

## **Syntax**

```
[on]
[detail]
netif [summary]
[both]
[off]
```

### **Parameters**

```
on or detail See "Parameters" in the description of the command summary application on page 117. Summary and both can only be exported.
```

# Example

In this example, netif detail data collected from March 1, 2000, to June 30, 2000, during the hours 8:00 am to 5:00 pm on weekdays is extracted.

```
logfile /var/opt/perf/datafiles/logglob
start 03/01/00
stop 06/30/00
shift 8:00 AM - 5:00 PM noweekends
netif detail
extract
```

To perform the above task using command line arguments, enter:

```
extract -n -b 03/01/00 -e 6/30/00 -s 8:00 am - 5:00 noweekends -xt
```

# output

Use the output command to specify the name of an output file for the extract or export functions.

The optional second parameter specifies the action to be taken if an output file with the same name exists.

# **Syntax**

|        |            | [,new]    |
|--------|------------|-----------|
| output | [filename] | [,purge]  |
|        |            | [,append] |

### **Parameters**

| ,new     | Specifies that the output file must be a new file. This is the default action in batch mode. If a file with the same name exists, the batch job terminates. |
|----------|----------------------------------------------------------------------------------------------------|
| ,purge   | Specifies that any existing file should be purged to make room for the new output file.                                                                     |
| , append | Specifies that an existing extracted file should have data appended to it. If no file exists with the output file name specified, a new file is created.    |

## How to Use It

If you do not specify an action in batch mode, the default action new is used. In interactive mode, you are prompted to enter an action if a duplicate file is found.

If you do not specify an output file, default output files are created. The default output file names are:

```
For export:
   xfrdGLOBAL.ext
   xfrsGLOBAL.ext
   xfrdAPPLICATION.ext
   xfrsAPPLICATION.ext
   xfrdPROCESS.ext
   xfrdDISK.ext
   xfrsDISK.ext
   xfrdLVOLUME.ext
   xfrsLVOLUME.ext
   xfrdNETIF.ext
   xfrsNETIF.ext
   xfrdCPU.ext
   xfrsCPU.ext
   xfrdFILESYSTEM.ext
   xfrsFILESYSTEM.ext
```

For extract: rxlog

```
xfrdTRANSACTION.ext
xfrsTRANSACTION.ext
xfrdCONFIGURATION.ext
```

In this instance, ext = asc (ASCII), dat (datafile), bin (binary), or wk1 (spreadsheet).

A special file name, stdout (or \*), can be used with the export operation to direct the output to the stdout file (normally your terminal or workstation, although this can be redirected using shell commands).

```
output stdout
or
  output *
To return the output to its default settings, type:
  output default
or
  output -
```

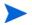

You can override the default output file names for exported files using the output parameter in the export template file.

You should not output extract operation files to stdout, because they are incompatible with ASCII devices. You should also not output binary or WK1 formats of the export operation to the stdout file for the same reason.

Care should be taken to avoid appending *extracted* data to an existing *exported* data file and to avoid appending exported data to an existing extracted file. Attempts to append the wrong data type will result in an error condition.

## Example

In this example, no output file is specified, so the default output file, <code>rxlog</code>, is used for the application summary data being extracted. The <code>,purge</code> option specifies that any existing output file should be purged.

```
extract>
logfile /var/opt/perf/datafiles/logglob
output rxlog,purge
global off
application detail
extract month 9905
```

To perform the above task using command line arguments, enter:

```
extract -f rxlog,purge -a -xm 9905
```

# process

Use the process command to specify whether or not to extract or export process data. The default is process off.

# Syntax

```
[on]
process [detail] [application=#[-#] ,...]
[off]
[killed]
```

## **Parameters**

| on          | Specifies that process data <i>should</i> be extracted or exported.                                                                                                    |
|-------------|----------------------------------------------------------------------------------------------------|
| detail      | Specifying process detail is the same as specifying process on.                                                                                                    |
| off         | Specifies that process data should not be extracted or exported.                                                                                                    |
| killed      | Specifies only processes that have an interest reason that includes killed (processes that terminated in the measurement interval).                                                                                                    |
| application | Specifies only processes that belong to selected applications. An application can be entered as a single number or as a range of application numbers (7-9 means applications 7, 8, and 9). The application number is determined by the order of the application definition in the parm file when the data was collected. If you are specifying multiple applications, separate each one with a comma. |

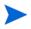

Process data can increase the size of an extracted log file significantly. If you plan to copy the log file to a workstation for analysis, you might want to limit the amount of process data extracted.

# Example

In this example, the process command specifies processes that terminated during an interval and belong to applications 1, 4, 6, 7, 8, or 10. Use the utility program's scan command to find the application numbers for specific applications.

```
process killed applications=1,4,6-8,10
```

# quit

Use the quit command to terminate the extract program. The quit command is equivalent to the extract program's exit command.

# **Syntax**

quit

q

# report

Use the report command to specify the export template file to be used by the export function. If no export template file is specified, the default export template file, reptfile, is used. The export template file is used to specify various output format attributes used in the export function. It also specifies which metrics will be exported.

If you are in interactive mode and specify no export template file, all metrics for the data types requested will be exported in ASCII format.

### Syntax

```
report [exporttemplatefile] [,show]
```

### **Parameters**

, show

Specifies that the field positions and starting columns should be listed for all metrics specified in the export template file. This listing can be used when export files are processed by other programs.

### How to Use It

When you issue this command, you are prompted by a message that asks whether or not you want to validate metrics in the export template with the previously specified log file. Validation ensures that the metrics specified in the export template file exist in the log file. This allows you to check for possible errors in the export template file. If no validation is performed, this action is deferred until you perform an export.

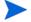

The show parameter of the report command discussed here is different from the show command discussed on page 148.

# sh

Use sh to enter a shell command without exiting extract by typing sh or an exclamation point (!) followed by a UNIX shell command.

# **Syntax**

```
sh or ! [shell command]
```

### **Parameters**

sh 1s Executes the 1s command and returns to extract. The shell command is any system command.
!1s Same as above.
!ksh Starts a Korn shell. Does not return immediately to extract. Type exit or CTRL-d Return to return to the extract program.

### How to Use It

Following the execution of the single command, you automatically return to extract. To issue multiple shell commands without returning to extract after each one, start a new shell.

If you issue the sh command without the name of the shell command, you are prompted to supply it. For example,

sh enter SYSTEM command: ls

# shift

Use the shift command to limit data extraction to certain hours of the day corresponding to work shifts and to exclude weekends (Saturday and Sunday).

The default is shift all day to extract data for all day, every day including weekends.

### **Syntax**

```
[starttime-stoptime]
shift [all day]
[noweekends]
```

#### **Parameters**

The starttime and stoptime parameters are entered in the same format as the time in the start command. Shifts that span midnight are permitted. If starttime is scheduled *after* the stoptime, the shift will start at the start time and proceed past midnight, ending at the *stoptime* of the next day.

all day Specifies the default shift of 12:00 am - 12:00 am (or 00:00 -00:00 on a

24-hour clock).

noweekends Specifies the exclusion of data which was logged on Saturdays and Sundays.

If noweekends is entered in conjunction with a shift that spans midnight, the weekend will consist of those shifts that *start* on Saturday or Sunday.

## Example

In this example, disk detail data collected between 10:00 am and 4:00 pm every day starting June 15, 1999, is extracted.

```
extract>
logfile /var/opt/perf/datafiles/logglob
global off
disk detail
shift 10:00 am - 4:00 PM
start 6/15/99
extract
```

To perform the above task using command line arguments, enter:

```
extract -d -b 6/15/99 -s 10:00 AM-4:00 PM -xt
```

# show

Use the show command to list the names of the opened files and the status of the extract parameters that can be set.

### **Syntax**

```
show [all]
```

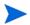

The show command discussed here is different from the , show parameter of the report command discussed page 145.

# **Examples**

Use show by itself to produce a list that may look like this:

```
/var/opt/perf/datafiles/logglob
Logfile:
Output:
         Default
Report:
         Default
List:
         "stdout"
The default starting date & time = 10/08/99 12:00 AM (LAST -30)
The default stopping date & time = 11/20/99 11:59 PM (LAST -0)
The default shift = 12:00 AM - 12:00 PM
GLOBAL
                DETAIL
                                records will be processed
APPLICATION. . . . . . . . . NO records will be processed
PROCESS . . . . . . . . . . NO records will be processed
DISK DEVICE. . . . . . . . . . NO records will be processed
LVOLUME. . . . . . . . . . . . NO records will be processed
TRANSACTION. . . . . . . . . . NO records will be processed
FILESYSTEM. . . . . . . . . . . . . . . . . NO records will be processed
Configuration . . . . . . . . . . . . . . . NO records will be processed
Use show all to produce a more detailed list that may look like this:
                 /var/opt/perf/datafiles/logglob
Logfile:
            file: /var/opt/perf/datafiles/logglob, version D
Application file: /var/opt/perf/datafiles/logappl
Process
           file: /var/opt/perf/datafiles/logproc
           file: /var/opt/perf/datafiles/logdev
Transaction file: /var/opt/perf/datafiles/logdev
           file: /var/opt/perf/datafiles/logindx
System ID: homer
System Type 9000/715/ S/N 2223334442 O/S HP-UX B.10.20 A
Data collector: SCOPE/UX C.02.30
File Created:
               10/08/99
Data Covers:
              44 days to 11/20/99
Shift is:
              All Day
Data records available are:
  Global Application Process Disk Volume Transaction
Maximum file sizes:
  Global=10.0 Application=10.0 Process=20.0 Device=10.0
  Transaction=10.0 MB
```

```
Output: Default
Report: Default
       "stdout"
List:
The default starting date & time = 10/08/99 11:50 AM (LAST -30)
The default stopping date & time = 11/20/99 \ 11:59 \ PM(LAST - 0)
The default shift = 12:00 \text{ AM} - 12:00 \text{ PM}
GLOBAL......DETAIL.....records will be processed
APPLICATION......NO records will be processed
DISK DEVICE......NO records will be processed
LVOLUME......NO records will be processed
TRANSACTION......NO records will be processed
NETIF......NO records will be exported
CPU.....NO records will be processed
FILESYSTEM......NO records will be processed
Configuration ......NO records will be exported
Export Report Specifications:
  Interval = 3600, Separator = " "
  Missing data will not be displayed
  Headings will be displayed
  Date/time will be formatted
```

Days to exclude: None

### start

Use the start command to set a starting date and time for the extract and export functions. The default starting date is the date 30 full days before the last date in the log file, or if fewer than 30 days are present, the date of the earliest record in the log file.

### **Syntax**

[date [time]]
start [today [-day] [time]]
[last [-days] [time]]
[first [+days] [time]]

#### **Parameters**

The date format depends on the native language that is configured for your system. If you do not use native languages or you set C as the default language, the data format is mm/dd/yy (month/day/year) such as 09/30/99 for September 30, 1999, for the extract or export function.

time

The time format also depends on the native language used. For the C language.

The time format also depends on the native language used. For the C language, the format is hh:mm am or hh:mm pm (hour:minute in a 12-hour format with the am or pm suffix). For example, 07:00 am is 7 o'clock in the morning.

Twenty-four hour time is accepted in all languages. For example, 23:30 is accepted for 11:30 pm.

If the format of the date or time is unacceptable, you are prompted with an example in the correct format.

If no start time is given, midnight (12:00 am) is assumed. A starting time of midnight for a given day starts at the *beginning* of that day (00:00 on a 24-hour clock).

CIOCK

Specifies the current day. The qualification of the parameter, such as today-days, specifies the number of days *prior* to today's date. For example, today-1 indicates yesterday's date, and today-2 the day before yesterday.

Can be used to represent the last date contained in the log file. The parameter last-days specifies the number of days *prior* to the last date in the log file.

first Can be used to represent the first date contained in the log file. The parameter first+days specifies the number of days *after* the first date in the log file.

### How to Use It

The following commands override the starting date set by the start command.

- weekly
- monthly
- yearly
- extract (If day, week, month, or year parameter is used)
- export (If day, week, month, or year parameter is used)

# Example

In this example, the start command specifies June 5, 1999, 8:00 am as the start time of the first interval to be extracted. The output command specifies an output file named myout.

```
logfile /var/opt/perf/datafiles/logglob
start 6/5/99 8:00 am
output myout
global detail
extract
```

To perform the above task using command line arguments, enter:

```
extract -g -b 06/05/99 8:00 AM -f myout -xt
```

# stop

Use the stop command to terminate an extract or export function at a specified date and time.

The default stopping date and time is the *last* date and time recorded in the log file.

### Syntax

[date [time]]
start [today [-day] [time]]
[last [-days] [time]]
[first [+days] [time]]

#### **Parameters**

time

date The date format depends on the native language that is configured for your system. If you do not use native languages or you set C as the default language, the data format is mm/dd/yy (month/day/year) such as 09/30/99 for September 30, 1999, for the extract or export function.

The time format also depends on the native language used. For the C language, the format is *hh:mm* am or *hh:mm* pm (hour:minute in a 12-hour format with the am or pm suffix). For example, 07:00 am is 7 o'clock in the morning.

Twenty-four hour time is accepted in all languages. For example, 23:30 is

Twenty-four hour time is accepted in all languages. For example, 23:30 is accepted for 11:30 pm.

If the format of the date of time is unacceptable, you are prompted with an example in the correct format.

If no stop time is given, one minute before midnight (11:59 pm) is assumed. A stopping time of midnight (12:00 am) for a given day stops at the *end* of that day (23:59 on a 24-hour clock).

Specifies the current day. The qualification of the parameter, such as today-days, specifies the number of days prior to today's date. For example,

today-days, specifies the number of days prior to today's date. For example, today-1 indicates yesterday's date, and today-2 the day before yesterday.

Can be used to represent the last date contained in the log file. The parameter last-days specifies the number of days *prior* to the last date in the log file.

first Can be used to represent the first date contained in the log file. The parameter first+days specifies the number of days *after* the first date in the log file.

### How to Use It

The following commands override the stopping date set by the *stop* command.

- weekly
- monthly
- yearly
- extract (If day, week, month, or year parameter is used)
- export (If day, week, month, or year parameter is used)

# Example

In this example, the stop command specifies June 5, 1999 5:00 pm as the stopping time of the last interval to be extracted. The output command specifies an output file named myout.

```
extract>
logfile /var/opt/perf/datafiles/logglob
start 6/5/99 8:00 AM
stop 6/5/99 5:00 PM
output myout
global detail
extract
```

To perform the above task using command line arguments, enter:

```
extract -g -b 6/5/99 8:00 AM -e 6/5/99 5:00 PM -f myout -xt
```

# transaction

Use the transaction command to specify the type of transaction data that is being extracted or exported.

## **Syntax**

```
[on]
[detail]
transaction [summary]
[both]
[off]
```

#### **Parameters**

```
on or detail
summary
both
off
```

See "Parameters" in the description of the command application on page 117. Summary and both can only be exported.

### Example

A new extracted log file called rxmay99 is created on June 1, 1999. Any existing file that has this name is purged. All raw transaction log file data collected from May 1, 1999, to May 31, 1999, is extracted.

```
extract>
logfile /var/opt/perf/datafiles/logglob
output rxmay99,purge
global detail
transaction detail
month 9905
```

To perform the above task using command line arguments, enter:

```
extract -gt -f rxmay99,purge -xm 9905
```

# weekdays

Use the weekdays command to exclude data for specific days from being exported (day 1 = Sunday).

## **Syntax**

```
weekdays [1|2....7]
```

#### How to Use It

To export data from only certain days of the week, use this command to exclude the days from which you *do not* want data. Days have the following values:

Sunday =1
Monday =2
Tuesday =3
Wednesday =4
Thursday =5
Friday =6
Saturday =7

For example, to export data that was logged only on Monday through Thursday, *exclude* data from Friday, Saturday, and Sunday from your export.

## Example

In this example, any detailed global data logged on Tuesdays and Thursdays is excluded from the export. The output export file contains the global metrics specified in the <code>myrept</code> export template file.

```
extract>
logfile /var/opt/perf/datafiles/logglob
global detail
report myrept
weekdays 35
export
```

# weekly

Use the weekly command to specify data extraction based on a calendar week. A week is defined as seven days starting on Monday and ending on Sunday.

During execution, this command sets the start and stop dates to the proper dates, based on the week and year of the extracted data.

### **Syntax**

weekly [yyww] [ww]

#### **Parameters**

weekly Extracts the current week's data (the default).

weekly ww Extracts data for a specific week from this year's data (where ww is any

number from 01 to 53).

weekly yyww Extracts data for a specific week and year (where yyww is a single number

consisting of the last two digits of the year and the two-digit

week-of-the-year number). For example, the 20th week of 1999 would be

weekly 9920.

If you do not specify the log file before executing the weekly command, the default logglob file in the datafiles directory is used.

### How to Use It

Use the weekly command when you are extracting data for archiving on a weekly basis.

The name of the output file consists of the letters rxwe followed by the last two digits of the year, and the two-digit week number for the week being extracted. For example, the 12th week of 1999 (from Monday, March 22 to Sunday, March 29) would be output to a file named rxwe 9912.

The type of data extracted and summarized follows the normal rules for the extract command and can be set before executing the weekly command. These settings are honored unless a weekly output file already exists. If it does, data is appended to it, based on the type of data selected originally.

The weekly command has a feature that opens the *previous* week's extracted file and checks to see if it is filled — whether it contains data extracted up to the last day of the week. If not, the weekly command appends data to this file to complete the previous week's extraction.

For example, a weekly command is executed on Thursday, May 20, 1999. This creates a log file named rxwe199920 containing data from Monday, May 17, through the current date (May 20).

On Wednesday, May 26, 1999, another weekly command is executed. Before the rxwe199921 file is created for the current week, the rxwe199920 file from the previous week is opened and checked. When it is found to be incomplete, data is appended to it to complete the extraction through Sunday, May 23, 1999. Then, the rxwe199921 file is created to hold data from Monday, May 24, 1999, to the current date (May 26).

As long as you execute the weekly command at least once a week, this feature completes each week's file before creating the next week's file. When you see two adjacent weekly files (for example, rxwe199920 and rxwe199921), you can assume that the first file is complete for that week, and it can be archived and purged.

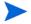

The weeks are numbered based on their starting day. Thus, the first week of the year (week 01) is the week starting on the *first* Monday of that year. Any days before that Monday belong to the last week of the previous year. The weekly and extract week commands are similar in that they both extract one calendar week's data. The weekly command ignores the setting of the output command, using instead predefined output file names. It also attempts to append missing data to the previous week's extracted log file if it is still present on the system. The extract week command, on the other hand, uses the settings of the output command. It cannot append data to the previous week's extracted file because it does not know its name. The output file is named rxwe followed by the current year (yyyy) and week of the year (ww).

### Example

In this example, the weekly command causes the current week's data to be extracted and complete the previous week's extracted file, if it is present.

```
extract>
logfile /var/opt/perf/datafiles/logglob
global detail
application detail
process detail
weekly
```

To perform the above task using command line arguments, enter:

```
extract -gap -xw
```

# yearly

Use the yearly command to specify data extraction based on a calendar year.

During execution, the command sets the start and stop dates to the proper dates, based on the year being extracted.

### **Syntax**

yearly [yyyy]
[yy]

### **Parameters**

yearly Extracts the current year's data (the default).

yearly yy Extracts a specific year's data (where yy is a number from 00 to 99).

The specifications 00 to 27 assume the years 2000 to 2027, whereas 71 to 99

assume the years 1971 to 1999.

yearly yyyy Extracts a specific year's data (where yyyy is the full-year numbered 1971 to

2027).

If you do not specify the log file before executing the yearly command, the default logglob file is used.

#### How to Use It

Use the yearly command when you are extracting data for archiving on a yearly basis.

The name of the output file consists of the letters rxyr followed by the four digits of the year being extracted. Thus, data from 1999 would be output to a file named rxyr1999.

The type of data extracted and summarized follow the normal rules for the extract command and can be set before executing the <code>yearly</code> command. These settings are honored unless a yearly output file already exists. If it does, data is appended to it, based upon the type of data selected originally.

The yearly command has a feature that opens the *previous* year's extracted file and checks to see if it is filled — whether it contains data extracted up to the last day of the year. If not, the yearly command appends data to this file to complete the previous year's extraction.

For example, a yearly command was executed on December 15, 1998. This created a log file named rxyr1998 containing data from January 1, 1998, to the current date (December 15).

On January 5, 1999, another yearly command is executed. Before the rxyr1999 file is created for the current year, the rxyr1998 file from the previous year is opened and checked. When it is found to be incomplete, data is appended to it to complete its extraction until December 31, 1998. Then, the rxyr1999 file is created to hold data from January 1, 1999, to the current date (January 5).

As long as you execute the yearly command at least once a year, this feature completes each year's file before creating the next year's file. When you see two adjacent yearly files (for example, rxyr1998 and rxyr1999), you can assume that the first file is complete for that year, and it can be archived and purged.

The previous paragraph is true *only* if the raw log files are sized large enough to hold *one full year* of data. It would be more common to size the raw log files smaller and execute the <code>yearly</code> command more often (such as once a month).

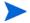

The yearly and extract year commands are similar in that they both extract one calendar year's data. The yearly command ignores the setting of the output command, using instead predefined output file names. It also attempts to append missing data to the previous year's extracted log file if it is still present on the system. The extract year command, on the other hand, uses the settings of the output command. It cannot append data to the previous year's extracted file since it does not know its name.

### Example

In this example, application and global detail data is appended to the existing yearly summary file (or creates it, if necessary). The output file is rxyryyyy (where yyyy represents the current year).

```
extract>
logfile /var/opt/perf/datafiles/logglob
global detail
application detail
process off
yearly
```

To perform the above task using command line arguments, enter:

```
extract -qa -xy
```

# 7 Performance Alarms

This chapter describes what an alarm is, the syntax used to define an alarm, how an alarm works, and how alarms can be used to monitor performance.

You can use Performance Agent to define alarms. These alarms notify you when scopeux or DSI metrics meet or exceed conditions that you have defined.

To define alarms, you specify conditions on each Performance Agent system that, when met, trigger an alert or action. You define alarms in the Performance Agent alarm definitions text file, alarmdef.

As data is logged by scopeux or DSI, it is compared to the alarm definitions to determine if a condition is met. When this occurs, an alert or action is triggered.

With the real time alarm generator you can configure where you want alert notifications sent and whether you want local actions performed. SNMP traps can be sent to HP Network Node Manager. Alert notifications can also be sent to Operations Manager. Local actions can be performed on your Performance Agent system.

You can analyze historical log file data against the alarm definitions and report the results using the utility program's analyze command.

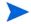

Performance Agent cannot send alarms to Performance Manager 4.x and above versions.

# **Processing Alarms**

As performance data is collected by Performance Agent, it is compared to the alarm conditions defined in the alarmdef file to determine whether the conditions have been met. When a condition is met, an alarm is generated and the actions defined for alarms (ALERTs, PRINTs, and/or EXECs) are performed. You can set up how you want the alarm information communicated once an alarm is triggered. For example, you can:

- Send SNMP traps to Network Node Manager
- Send messages to Operations Manager
- Execute a UNIX command on the local system to send yourself a message

### How Alarms Are Processed

When you first start up Performance Agent, the coda daemon look for each data source configured in the datasources configuration file and then start the alarm generator. Every data source mentioned in your alarm definitions must have a corresponding entry in datasources. For more information about datasources and starting and stopping the alarm generator, see Chapter 2 of the HP Performance Agent Installation and Configuration Guide.

As data is collected in the log files, it is compared to the alarm definitions in the alarmdef file. When an alarm condition is met, the actions defined in the alarm definition are carried out. However, if data is not logged in to the log files (for instance, when the threshold parameters are set to a high value) alarms are not generated even if the alarm conditions in the alarmdef file are met. See Thresholds on page 30 for the thresholds of different classes of metrics.

Actions defined in the alarm definition can include:

- Local actions performed by using UNIX commands
- Messages sent to Network Node Manager, and Operations Manager

### Alarm Generator

The Performance Agent alarm generator handles the communication of alarm notifications. The alarm generator consists of the alarm generator server (perfalarm), the alarm generator database (agdb), and the utility program agsysdb.

The agdb contains a list of SNMP nodes. The agsysdb program is used for displaying and changing the actions taken by alarm events.

When you start up Performance Agent, perfalarm starts and reads the agdb at startup to determine where and whether to send alarm notifications. It also checks to see if an Operations Manager agent is on the system.

Use the following command line option to see a list showing where alert notifications are being sent:

agsysdb -1

# Sending SNMP Traps to Network Node Manager

To send SNMP traps to Network Node Manager, you must add your system name to agdb in Performance Agent using the command:

```
agsysdb -add systemname
```

Every ALERT generated will cause an SNMP trap to be sent to the system you defined. The trap text will contain the same message as the ALERT.

To stop sending SNMP traps to a system, you must delete the system name from agdb using the command:

```
agsysdb -delete systemname
```

# Sending Messages to Operations Manager

You can have alert notifications sent to Operations Manager if there is an Operations Manager agent on the same system as Performance Agent. The Operations Manager agent communicates with the central Operations Manager system.

By default, if the Operations Manager agent is running on the Performance Agent system, the alarm generator does *not* execute local actions that are defined in any alarms in the EXEC statement. Instead, it sends a message to Operations Manager's event browser. If the Operations Manager agent is *not* running on the Performance Agent system, the alarm generator does not try to send alert notifications to Operations Manager, and local actions are executed.

You can change the default to stop sending information to Operations Manager, even though an Operations Manager agent is running on the Performance Agent system, using the command:

```
agsysdb -ovo OFF
```

To send Performance Agent traps to another node, add the following entries to /etc/services file.

```
snmp-trap 162/tcp # SNMPTRAP
snmp-trap 162/udp # SNMPTRAP
```

In this instance, 162 specifies port number. If you want Performance Agent to send traps to another node, it checks the /etc/services file for the snmp-trap string. If this entry is not available, the traps will not be sent to another node.

# **Executing Local Actions**

Without an Operations Manager agent running on the Performance Agent system, local actions in EXEC statements are executed.

You can change the default to turn off local actions as follows:

```
agsysdb -actions off
```

If you want local actions to *always* execute even if the Operations Manager agent is running, type:

```
agsysdb -actions always
```

The following table lists the settings for sending information to Operations Manager and for executing local actions:

Table 9 Settings for sending information to Operations Manager and executing local actions

| Flags                      | Operations Manager<br>Agent Running                                 | Operations Manager Agent Not<br>Running            |
|----------------------------|---------------------------------------------------------------------|----------------------------------------------------|
| Operations<br>Manager Flag |                                                                     |                                                    |
| off                        | No alert notifications sent to Operations Manager.                  | No alert notifications sent to Operations Manager. |
| on                         | Alert notifications sent to<br>Operations Manager.                  | No alert notifications sent to Operations Manager. |
| <b>Local Actions Flag</b>  |                                                                     |                                                    |
| off                        | No local actions executed.                                          | No local actions executed.                         |
| always                     | Local actions executed even if Operations Manager agent is running. | Local actions executed.                            |
| on                         | Local actions sent to<br>Operations Manager.                        | Local actions executed.                            |

# **Errors in Processing Alarms**

The last error that occurred when sending an alarm is logged in agdb. To view the contents of agdb, type:

#### agsysdb -1

The following information is displayed:

# Analyzing Historical Data for Alarms

You can use the utility program's analyze command to find alarm conditions in log file data (see Chapter 4, Utility Commands). This is different from the processing of real-time alarms explained earlier because you are comparing historical data in the log file to the alarm definitions in the alarmdef file to determine what alarm conditions would have been triggered.

# Examples of Alarm Information in Historical Data

The following examples show what is reported when you analyze alarm conditions in historical data.

In this example, START, END, and REPEAT statements are defined in the alarm definition. An alarm-start event is listed every time an alarm meets all of its conditions for the specified duration. When these conditions are no longer satisfied, an alarm-end event is listed. If an alarm condition is satisfied for a period long enough to generate another alarm without having first ended, a repeat event is listed.

Each event listed shows the date and time, alarm number, and the alarm event. EXEC actions are *not* performed, but they are listed with any requested parameter substitutions in place.

```
05/10/99 11:15 ALARM [1] START CRITICAL: CPU test 99.97% 05/10/99 11:20 ALARM [1] REPEAT WARNING: CPU test 99.997% 05/10/99 11:25 ALARM [1] END RESET: CPU test 22.86% EXEC: end.script
```

If you are using a color workstation, the following output is highlighted:

```
CRITICAL statements are RED

MAJOR statements are MAGENTA

MINOR statements are YELLOW

WARNING statements are CYAN

NORMAL statements are GREEN
```

The next example shows an alarm summary that is displayed after alarm events are listed. The first column lists the alarm number, the second column lists the number of times the alarm condition occurred, and the third column lists the total duration of the alarm condition.

Performance Alarm Summary:

Count

Alarm

```
1 574 2865
2 0 0
Analysis coverage using "alarmdef":
Start: 05/04/99 08:00 Stop: 05/06/99 23:59
```

Total time analyzed: Days: 2 Hours: 15 Minutes: 59

Minutes

# **Alarm Definition Components**

An alarm occurs when one or more of the conditions you define continues over a specified duration. The alarm definition can include an action to be performed at the start or end of the alarm.

A condition is a comparison between two or more items. The compared items can be metric names, constants, or variables. For example:

```
ALARM gbl cpu total util > 95 FOR 5 MINUTES
```

An action can be specified to be performed when the alarm starts, ends, or repeats. The action can be one of the following:

- An ALERT, which sends a message to Operations Manager or an SNMP trap to Network Node Manager
- An EXEC, which performs a UNIX command
- A PRINT, which sends a message to stdout when processed using the utility program.

#### For example:

```
ALARM gbl_swap_space_util > 95 FOR 5 MINUTES
START

RED ALERT "Global swap space is nearly full"

END

RESET ALERT "End of global swap space full condition"
```

You can create more complex actions using Boolean logic, loops through multiple-instance data such as applications, and variables. (For more information, see Alarm Syntax Reference.

You can also use the INCLUDE statement to identify additional alarm definition files you want used. For example, you may want to break up your alarm definitions into smaller files.

# Alarm Syntax Reference

This section describes the statements that are available in the alarm syntax. You may want to look at the alarmdef file for examples of how the syntax is used to create useful alarm definitions.

### **Alarm Syntax**

```
ALARM condition [[AND,OR]condition]
  FOR duration [SECONDS, MINUTES]
  [TYPE="string"]
  [SERVICE="string"]
  [SEVERITY=integer]
  [START action]
  [REPEAT EVERY duration [SECONDS, MINUTES] action]
  [END action]
[RED, CRITICAL, ORANGE, MAJOR, YELLOW, MINOR, CYAN, WARNING,
  GREEN, NORMAL, RESET] ALERT message
EXEC "UNIX command"
PRINT message
IF condition
   THEN action
   [ELSE action]
{APPLICATION, PROCESS, DISK, LVOLUME, TRANSACTION, NETIF, CPU,
   FILESYSTEM } LOOP action
INCLUDE "filename"
USE "data source name"
[VAR] name = value
ALIAS name = "replaced-name"
SYMPTOM variable [ TYPE = {CPU, DISK, MEMORY, NETWORK}]
  RULE condition PROB probability
  [RULE condition PROB probability]
```

### **Conventions**

- Braces ({ }) indicate that one of the choices is required.
- Brackets ([]) indicate an optional item.
- Items separated by commas within brackets or braces are options. Choose only one.
- Italics indicate a variable name that you replace.
- All syntax keywords are in uppercase.

### Common Elements

The following elements are used in several statements in the alarm syntax and are described below.

- Comments
- Compound statements

- Conditions
- Constants
- Expressions
- Metric names
- Messages

### Comments

You can precede comments either by double forward slashes (//) or the pound sign (#). In both cases, the comment ends at the end of the line. For example:

```
# any text or characters
or
// any text or characters
```

### Compound Statements

Compound statements allow a list of statements to be executed as a single statement. A compound statement is a list of statements inside braces ({}). Use the compound statement with the IF statement, the LOOP statement, and the START, REPEAT, and END clauses of the ALARM statement. Compound statements cannot include ALARM and SYMPTOM statements.

```
{
  statement
  statement
}
```

In the example below, highest\_cpu defines a variable. The highest\_cpu value is saved and notifies you only when that highest\_cpu value is exceeded by a higher highest\_cpu value.

### **Conditions**

A condition is defined as a comparison between two items.

```
item1 {>, <, >=, <=, ==, !=}item2
  [AND, OR[item3 {>, <, >=, <=, ==, !=}item4]]</pre>
```

In this instance, "==" means "equal", and "!=" means "not equal".

Conditions are used in the ALARM, IF, and SYMPTOM statements. An item can be a metric name, a numeric constant, an alphanumeric string enclosed in quotes, an alias, or a variable. When comparing alphanumeric items, only == or != can be used as operators.

#### Constants

Constants can be either numeric or alphanumeric. An alphanumeric constant must be enclosed in double quotes. For example:

```
345
345.2
"Time is"
```

Constants are useful in expressions and conditions. For example, you may want to compare a metric against a constant numeric value inside a condition to generate an alarm if it is too high, such as

```
gbl cpu total util > 95
```

### Expressions

Arithmetic expressions perform one or more arithmetic operations on two or more operands. You can use an expression anywhere you would use a numeric value. Legal arithmetic operators are:

```
+, -, *, /
```

Parentheses can be used to control which parts of an expression are evaluated first.

For example:

```
Iteration + 1
gbl_cpu_total_util - gbl_cpu_user_mode_util
( 100 - gbl cpu total util ) / 100.0
```

### Metric Names

When you specify a metric name in an alarm definition, the current value of the metric is substituted. Metric names must be typed exactly as they appear in the metric definition, except for case sensitivity. Metrics definitions can be found in the *HP Performance Agent Dictionary of Operating Systems Performance Metrics*. If you are using Performance Manager, choose On Metrics from the Performance Manager help menu to display a list of metrics by platform.

It is recommended that you use fully qualified metric names if the metrics are from a data source other than the SCOPE data source (such as DSI metrics).

The format for specifying a fully qualified metric is:

```
data source:instance(class):metric name
```

A global metric in the SCOPE data source requires no qualification. For example:

```
metric 1
```

An application metric, which is available for each application defined in the SCOPE data source, requires the application name. For example,

```
application 1:metric 1
```

For multi-instance data types such as application, process, disk, netif, transaction, lvolume, cpu and filesystem, you must associate the metric with the data type name, except when using the LOOP statement. To do this, specify the data type name followed by a colon, and then the metric name. For example, other\_apps:app\_cpu\_total\_util specifies the total CPU utilization for the application other apps.

When specifying fully qualified, multi-instance metrics and using aliases within aliases, if one of the aliases has a class identifier, we recommend you use the syntax shown in this example:

```
alias my_fs="/dev/vg01/lvol1(LVOLUME)"
alarm my_fs:LV_SPACE_UTIL > 50 for 5 minutes
```

If you use an application name that has an embedded space, you must replace the space with an underscore (\_). For example, application 1 must be changed to application\_1. For more information on using names that contain special characters, or names where case is significant, see ALIAS Statement on page 181.

If you had a disk named "other" and an application named "other", you would need to specify the class as well as the instance:

```
other (disk):metric 1
```

A global metric in an extracted log file (where scope\_extract is the data source name) would be specified this way:

```
scope extract:application 1:metric 1
```

A DSI metric would be specified this way:

```
dsi data source:dsi class:metric name
```

Any metric names containing special characters (such as asterisks) must be aliased before they are specified.

# Messages

A message is the information sent by a PRINT or ALERT statement. It can consist of any combination of quoted alphanumeric strings, numeric constants, expressions, and variables. The elements in the message are separated by commas. For example:

```
RED ALERT "cpu utilization=", gbl cpu total util
```

Numeric constants, metrics, and expressions can be formatted for width and number of decimals. *Width* specifies how wide the field should be formatted; *decimals* specifies how many decimal places to use. Numeric values are right-justified. The - (minus sign) specifies left-justification. Alphanumeric strings are always left-justified. For example:

```
metric names [|[-]width[|decimals]]
gbl_cpu_total_util|6|2    formats as '100.00'
(100.32 + 20)|6         formats as ' 120'
gbl_cpu_total_util|-6|0    formats as '100 '
gbl_cpu_total_util|10|2    formats as ' 99.13'
gbl cpu total_util|10|4    formats as ' 99.1300'
```

### **ALARM Statement**

The ALARM statement defines a condition or set of conditions and a duration for the conditions to be true. Within the ALARM statement, you can define actions to be performed when the alarm condition starts, repeats, and ends. Conditions or events that you might want to define as alarms include:

When global swap space has been nearly full for 5 minutes

- When the memory paging rate has been too high for one interval
- When your CPU has been running at 75 percent utilization for the last 10 minutes

### Syntax

```
ALARM condition [[AND,OR]condition]

FOR duration{SECONDS, MINUTES}

[TYPE="string"]

[SERVICE="string"]

[SEVERITY=integer]

[START action]

[REPEAT EVERY duration {SECONDS, MINUTES} action]

[END action]
```

- The **ALARM** statement must be a top-level statement. It cannot be nested within any other statement. However, you can include several ALARM conditions in a single ALARM statement. If the conditions are linked by **AND**, all conditions must be true to trigger the alarm. If they are linked by **OR**, any one condition will trigger the alarm.
- **TYPE** is a quoted string of up to 38 characters. If you are sending alarms, you can use **TYPE** to categorize alarms and to specify the name of a graph template to use.
- **SERVICE** is a quoted string of up to 200 characters. If you are using ServiceNavigator, which is being released with ITO 5.0, you can link your Performance Agent alarms with the services you defined in ServiceNavigator (see the *HP Operations ServiceNavigator Concepts and Configuration Guide*).

```
SERVICE="Service id"
```

- **SEVERITY** is an integer from 0 to 32767.
- START, REPEAT, and END are *keywords* used to specify what action to take when alarm conditions are met, met again, or stop. You should always have at least one START, REPEAT, or END keyword in an ALARM statement. Each of these keywords is followed by an *action*.
- *action* The action most often used with an ALARM START, REPEAT, or END is the ALERT statement. However, you can also use the EXEC statement to mail a message or run a batch file, or a PRINT statement if you are analyzing historical log files with the utility program. Any syntax statement is legal except another ALARM.

START, REPEAT, and END actions can be compound statements. For example, you can use compound statements to provide both an ALERT and an EXEC.

• *Conditions* – A condition is defined as a comparison between two items.

```
item1 {>, <, >=, <=, ==, !=}item2
[AND, OR[item3 {>, <, >=, <=, ==, !=}item4]]</pre>
```

In this instance, "==" means "equal", and "!=" means "not equal"

An item can be a metric name, a numeric constant, an alphanumeric string enclosed in quotes, an alias, or a variable. When comparing alphanumeric items, only == or != can be used as operators.

You can use compound conditions by specifying the "OR" and "AND" operator between subconditions. For example:

```
ALARM gbl_cpu_total_util > 90 AND gbl pri queue > 1 for 5 minutes
```

• You also can use compound conditions *without* specifying the "OR" and "AND" operator between subconditions. For example:

```
ALARM gbl_cpu_total_util > 90 gbl cpu sys mode util > 50 for 5 minutes
```

will cause an alarm when both conditions are true.

FOR duration SECONDS, MINUTES specifies the time period the condition must remain true to trigger an alarm.

Use caution when specifying durations of less than 1 minute, particularly when there are multiple data sources on the system. Performance can be seriously degraded if each data source must be polled for data at very small intervals. The duration must be a multiple of the longest collection interval of the metrics mentioned in the alarm condition.

For scopeux data, the duration is 5 minutes; however, the duration for process data is 1 minute. For DSI data, the duration is 5 seconds or longer.

• REPEAT EVERY duration SECONDS, MINUTES specifies the time period before the alarm is repeated.

### How It Is Used

The alarm cycle begins on the first interval that all of the ANDed, or one of the ORed alarm conditions has been true for at least the specified duration. At that time, the alarm generator executes the START *action*, and on each subsequent interval checks the REPEAT condition. If enough time has transpired, the *action* for the REPEAT clause is executed. (This continues until one or more of the alarm conditions becomes false.) This completes the alarm cycle, and the END statement is executed if there is one.

In order to be notified of the alarm, use the ALERT statement within the START and END statements. If you do not specify an END ALERT, the alarm generator automatically sends an alarm to Operations Manager, and sends an SNMP trap to Network Node Manager.

### **Examples**

The following ALARM example sends a red alert when the swap utilization is high for 5 minutes. It is similar to an alarm condition in the default alarmdef file. Do not add this example to your alarmdef file without removing the default alarm condition, or your subsequent alert messages may be confusing.

```
ALARM gbl_swap_space_util > 90 FOR 5 MINUTES
START
RED ALERT "swap utilization is very high "
REPEAT EVERY 15 MINUTES
RED ALERT "swap utilization is still very high "
END
RESET ALERT "End of swap utilization condition"
```

This ALARM example tests the metric gbl\_swap\_space\_util to see if it is greater than 90. Depending on how you configured the alarm generator, the ALERT can be sent to Network Node Manager via an SNMP trap or as a message to Operations Manager.

The REPEAT statement checks for the gbl\_swap\_space\_util condition every 15 minutes. As long as the metric remains greater than 90, the REPEAT statement sends the message "swap utilization is still very high" every 15 minutes.

When the gbl\_swap\_space\_util condition goes below 90, the RESET ALERT statement with the "End of swap utilization condition" message is sent.

The following example defines a compound action within the ALARM statement. This example shows you how to cause a message to be mailed when an event occurs.

```
ALARM gbl_cpu_total_util > 90 FOR 5 MINUTES
   START
   {
     RED ALERT "Your CPU is busy."
     EXEC "echo 'cpu is too high'| mailx root"
   }
   END
     RESET ALERT "CPU no longer busy."
```

The ALERT can trigger an SNMP trap to be sent to Network Node Manager or a message to be sent to Operations Manager. The EXEC can trigger a mail message to be sent as a local action on your Performance Agent system, depending on how you configured your alarm generator.

By default, if the Operations Manager agent is running, the local action will not execute. Instead, it will be sent as a message to Operations Manager.

The following two examples show the use of multiple conditions. You can have more than one test condition in the ALARM statement. In this case, each statement must be true for the ALERT to be sent.

The following ALARM example tests the metric <code>gbl\_cpu\_total\_util</code> and the metric <code>gbl\_cpu\_sys\_mode\_util</code>. If both conditions are true, the RED ALERT statement sends a red alert. When either test condition becomes false, the RESET is sent.

```
ALARM gbl_cpu_total_util > 90
AND gbl_cpu_sys_mode_util > 50 FOR 5 MINUTES
START
RED ALERT "CPU busy and Sys Mode CPU util is high."
END
RESET ALERT "The CPU alert is now over."
```

The next ALARM example tests the metric <code>gbl\_cpu\_total\_util</code> and the metric <code>gbl\_cpu\_sys\_mode\_util</code>. If either condition is true, the RED ALERT statement sends a red alert.

```
ALARM gbl_cpu_total_util > 90
OR
gbl_cpu_sys_mode_util > 50 FOR 10 MINUTES
START
RED ALERT "Either total CPU util or sys mode CPU high"
```

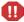

Do not use metrics that are logged at different intervals in the same alarm. For example, you should not loop on a process (logged at 1-minute intervals) based on the value of a global metric (logged at 5-minute intervals) in a statement like this:

```
IF global_metric THEN
    PROCESS LOOP...
```

The different intervals cannot be synchronized as you might expect, so results will not be valid.

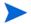

For GlancePlus, use the process metrics inside a process loop in order to send an alarm for all the processes.

### **ALERT Statement**

The ALERT statement allows a message to be sent to Network Node Manager or Operations Manager. The ALERT statement is most often used as an action within an ALARM. It could also be used within an IF statement to send a message as soon as a condition is detected instead of after the duration has passed. If an ALERT is used outside of an ALARM or IF statement, the message is sent at every interval.

### **Syntax**

```
[RED, CRITICAL, ORANGE, MAJOR, YELLOW, MINOR, CYAN, WARNING, GREEN, NORMAL, RESET] ALERT message
```

- RED is synonymous with CRITICAL, ORANGE is synonymous with MAJOR, YELLOW is synonymous with MINOR, CYAN is synonymous with WARNING, and GREEN is synonymous with NORMAL. These keywords turn the alarm symbol to the color associated with the alarm condition.
- RESET Sends a RESET ALERT with a message when the ALARM condition ends. If you have not defined a reset in the alarm definition, sends a RESET ALERT without a message when the ALARM condition ends.
- *message* A combination of strings and numeric values used to create a message. Numeric values can be formatted with the parameters [|[-]width[|decimals]]. Width specifies how wide the field should be formatted; *decimals* specifies how many decimal places to use. Numeric values are right-justified. The (minus sign) specifies left-justification. Alphanumeric strings are always left-justified.

#### How It Is Used

The ALERT can also trigger an SNMP trap to be sent to Network Node Manager or a message to be sent to Operations Manager, depending on how you configured your alarm generator. For alert messages sent to Operations Manager, the WARNINGS will be displayed in blue in the message browser.

### Example

An typical ALERT statement is:

```
RED ALERT "CPU utilization = ", gbl cpu total util
```

If you have Network Node Manager, this statement creates a critical severity alarm in the Alarm Browser window in Network Node Manager.

### **FXFC Statement**

The EXEC statement enables you to specify a UNIX command to be performed on the local system. For example, you could use the EXEC statement to send mail to an IT administrator each time a certain condition is met.

EXEC should be used within an ALARM or IF statement so the UNIX command is performed only when specified conditions are met. If an EXEC statement is used outside of an ALARM or IF statement, the action is performed at unpredictable intervals.

### Syntax

```
EXEC "UNIX command"
```

• *UNIX command* — a command to be performed on the local system.

Do not use embedded double quotes (") in EXEC statements. Doing so causes perfalarm to fail to send the alarm to Operations Manager. Use embedded single (') quotes instead. For example:

```
EXEC "echo 'performance problem detected' "
```

#### How It Is Used

The EXEC can trigger a local action on your local system, depending on how you configured your alarm generator. For example, you can turn local actions on or off. If you configured your alarm generator to send information to Operations Manager, local actions are not usually performed.

# Examples

In the following example, the EXEC statement performs the UNIX mails command when the gbl disk util peak metric exceeds 20.

```
IF gbl_disk_util_peak > 20 THEN
    EXEC "echo 'high disk utilization detected' | mailx root"
```

The next example shows the EXEC statement sending mail to the system administrator when the network packet rate exceeds 1000 per second average for 15 minutes.

```
ALARM gbl_net_packet_rate > 1000 for 15 minutes
    TYPE = "net busy"
    SEVERITY = 5
    START
    {
        RED ALERT "network is busy"
        EXEC "echo 'network busy condition detected'| mailx root"
        }
        END
        RESET ALERT "NETWORK OK"
```

Be careful when using the EXEC statement with commands or scripts that have high overhead if it will be performed often.

The alarm generator executes the command and waits until it completes before continuing. We recommend that you not specify commands that take a long time to complete.

### **PRINT Statement**

The PRINT statement enables you to print a message from the utility program using its analyze function. The alarm generator ignores the PRINT statement.

### **Syntax**

PRINT message

• message — A combination of strings and numeric values that create a message. Numeric values can be formatted with the parameters [|[-]width[|decimals]]. Width specifies how wide the field should be formatted; decimals specifies how many decimal places to use. Alphanumeric components of a message must be enclosed in quotes. Numeric values are right-justified. The - (minus sign) specifies left-justification. Alphanumeric strings are always left-justified.

### **Example**

```
PRINT "The total time the CPU was not idle is", gbl cpu total time |6|2, "seconds"
```

When executed, this statement prints a message such as the following:

```
The total time the CPU was not idle is 95.00 seconds
```

## **IF Statement**

Use the IF statement to define a condition using IF-THEN logic. The IF statement should be used within the ALARM statement. However, it can be used by itself or any place in the alarmdef file where IF-THEN logic is needed.

If you specify an IF statement outside of an ALARM statement, you do not have control over how frequently it gets executed.

# **Syntax**

```
IF condition THEN action [ELSE action]
```

• **IF** *condition* — A condition is defined as a comparison between two items.

```
item1 {>, <, >=, <=, ==, !=}item2
[AND, OR[item3 {>, <, >=, <=, ==, !=}item4]]</pre>
```

In this instance, "==" means "equal", and "!=" means "not equal".

An item can be a metric name, a numeric constant, an alphanumeric string enclosed in quotes, an alias, or a variable. When comparing alphanumeric strings, only == or != can be used as operators.

action — Any action, or set a variable. (ALARM is not valid in this case.)

#### How It Is Used

The IF statement tests the *condition*. If the *condition* is true, the *action* after the THEN is executed. If the *condition* is false, the *action* depends on the optional ELSE clause. If an ELSE clause has been specified, the *action* following it is executed; otherwise the IF statement does nothing.

### Example

In this example, a CPU bottleneck symptom is calculated, and the resulting bottleneck probability is used to define cyan or red ALERTs. According to how you configured your alarm generator, the ALERT triggers an SNMP trap to Network Node Manager or the message "End of CPU Bottleneck Alert" to Operations Manager along with the percentage of CPU used.

```
SYMPTOM CPU Bottleneck > type=CPU
    RULE gbl cpu total util > 75 prob 25
    RULE qbl cpu total util > 85 prob 25
    RULE gbl cpu total util > 90 prob 25
    RULE gbl cpu total util > 4 prob 25
    ALARM CPU Bottleneck > 50 for 5 minutes
      TYPE="CPU"
      START
         IF CPU Bottleneck > 90 then
          RED ALERT "CPU Bottleneck probability= ",
                    CPU Bottleneck, "%"
        ELSE
           CYAN ALERT "CPU Bottleneck probability= ",
                    CPU Bottleneck, "%"
      REPEAT every 10 minutes
         IF CPU Bottleneck > 90 then
          RED ALERT "CPU Bottleneck probability= ",
                    CPU Bottleneck, "%"
        ELSE
           CYAN ALERT "CPU Bottleneck probability= ",
                    CPU Bottleneck, "%"
      END
          RESET ALERT "End of CPU Bottleneck Alert"
```

Do not use metrics that are logged at different intervals in the same statement. For instance, you should not loop on a process (logged at 1-minute intervals) based on the value of a global metric (logged at 5-minute intervals) in a statement like this:

```
IF global_metric THEN
   PROCESS LOOP ...
```

The different intervals cannot be synchronized as you might expect, so results will not be valid.

### **LOOP Statement**

The LOOP statement goes through multiple-instance data types and performs the *action* defined for each instance.

### Syntax

```
{APPLICATION, PROCESS, LVOLUME, DISK, CPU, FILESYSTEM, TRANSACTION, NETIF, LOGICAL}
LOOP

action
```

- APPLICATION, PROCESS, LVOLUME, DISK, CPU, FILESYSTEM, TRANSACTION, NETIF, LOGICAL Performance Agent data types that contain multi-instance data.
- action PRINT, EXEC, ALERT, set variables.

#### How It Is Used

As LOOP statements iterate through each instance of the data type, metric values change. For instance, the following LOOP statement prints the name of each application to stdout if you are using the utility program's analyze command.

```
APPLICATION LOOP PRINT app name
```

A LOOP can be nested within another LOOP statement up to a maximum of five levels.

In order for the LOOP to execute, the LOOP statement must refer to one or more metrics of the same data type as the type defined in the LOOP statement.

### Example

You can use the LOOP statement to cycle through all active applications.

The following example shows how to determine which application has the highest CPU at each interval.

```
highest_cpu = 0
APPLICATION loop
   IF app_cpu_total_util > highest_cpu THEN
   {
      highest_cpu = app_cpu_total_util
      big_app = app_name
      }
ALERT "Application ", app_name, " has the highest cpu util at
",highest_cpu_util|5|2, "%"
ALARM highest_cpu > 50
   START
      RED ALERT big_app, " is the highest CPU user at ", highest_cpu, "%"
   REPEAT EVERY 15 minutes
      CYAN ALERT big_app, " is the highest CPU user at ", highest_cpu, "%"
   END
RESET ALERT "No applications using excessive cpu"
```

### **INCLUDE Statement**

Use the INCLUDE statement to include another alarm definitions file along with the default alarmdef file.

## Syntax

```
INCLUDE "filename"
```

In this instance, *filename* is the name of another alarm definitions file. The file name must always be fully qualified.

### How It Is Used

The INCLUDE statement could be used to separate logically distinct sets of alarm definitions into separate files.

# Example

For example, if you have some alarm definitions in a separate file for your transaction metrics and it is named

```
trans alarmdef1
```

You can include it by adding the following line to the alarm definitions in your alarmdef1 file:

INCLUDE "/var/opt/perf/trans alarmdef1"

### **USE Statement**

You can add the USE statement to simplify the use of metric names in the alarmdef file when data sources other than the default SCOPE data source are referenced. This enables you to specify a metric name without having to include the data source name.

The data source name must be defined in the datasources file. The alarmdef file will fail its syntax check if an invalid or unavailable data source name is encountered.

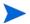

The appearance of a USE statement in the alarmdef file does not imply that all metric names that follow are from the specified data source.

# **Syntax**

USE "datasourcename"

### How It Is Used

As the alarm generator checks the alarmdef file for valid syntax, it builds an ordered search list of all data sources that are referenced in the file. Perfalarm sequentially adds entries to this data source search list as it encounters fully qualified metric names or USE statements. This list is subsequently used to match metric names that are not fully qualified with the

appropriate data source name. The USE statement provides a convenient way to add data sources to perfalarm's search list, which then allows for shortened metric names in the alarmdef file. For a discussion of metric name syntax, see Metric Names on page 169.

Perfalarm's default behavior for matching metric names to a data source is to look first in the SCOPE data source for the metric name. This implied USE "SCOPE" statement is executed when perfalarm encounters the first metric name in the alarmdef file. This feature enables a default search path to the SCOPE data source so that SCOPE metrics can be referenced in the alarmdef file without the need to fully qualify them. This is shown in the following example:

```
ALARM gbl_cpu_total_util > 80 FOR 10 MINUTES
    START RED ALERT "CPU utilization too high"

USE "ORACLE7"

ALARM ActiveTransactions >= 95 FOR 5 MINUTES
    START RED ALERT "Nearing limit of transactions for ORACLE7"
```

When perfalarm checks the syntax of the alarmdef file containing the above statements, it encounters the metric "gbl\_cpu\_total\_util" and then tries to find its data source. Perfalarm does not yet have any data sources in its search list of data sources, so it executes an implied USE "SCOPE" statement and then searches the SCOPE data source to find the metric name. A match is found and perfalarm continues checking the rest of the alarmdef file.

When perfalarm encounters the USE "ORACLE7" statement, it adds the ORACLE7 data source to the search list of data sources. When the "ActiveTransactions" metric name is encountered, perfalarm sequentially searches the list of data sources starting with the SCOPE data source. SCOPE does not contain that metric name, so the ORACLE7 data source is searched next and a match is found.

If perfalarm does not find a match in any data source for a metric name, an error message is printed and perfalarm terminates.

To change the default search behavior, a USE statement can be added to the beginning of the alarmdef file before any references to metric names. This will cause the data source specified in the USE statement to be added to the search list of data sources before the SCOPE data source. The data source(s) in the USE statement(s) will be searched before the SCOPE data source to find matches to the metrics names. This is shown in the following example.

Once a data source has been referenced with a USE statement, there is no way to change its order or to remove it from the search list.

```
USE "ORACLE7"

ALARM gbl_cpu_total_util > 80 FOR 10 MINUTES

START RED ALERT "CPU utilization too high"

ALARM ActiveTransactions >= 95 FOR 5 MINUTES

START RED ALERT "Nearing limit of

transactions for ORACLE7"
```

In the example above, the order of the statements in the alarmdef file changed. The USE "ORACLE7" statement is defined before any metric names are referenced; therefore the ORACLE7 data source is added as the first data source in the search list of data sources. The implied USE "SCOPE" statement is executed when perfalarm encounters the first metric name "gbl\_cpu\_total\_util." Because the "gbl\_cpu\_total\_util" metric name is not fully qualified, perfalarm sequentially searches through the list of data sources starting with ORACLE7. ORACLE7 does not contain that metric name, so the SCOPE data source is searched next and a match is found.

Perfalarm continues checking the rest of the alarmdef file. When perfalarm encounters the "ActiveTransactions" metric, it sequentially searches the list of data sources starting with ORACLE7. A match is found and perfalarm continues searching the rest of the alarmdef file. If perfalarm does not find a match in any data source for a metric name (that is not fully qualified), an error message will be printed and perfalarm terminates.

Be careful how you use the USE statement when multiple data sources contain the same metric names. Perfalarm sequentially searches the list of data sources. If you are defining alarm conditions from different data sources that use the same metric names, you must qualify the metric names with their data source names to guarantee that the metric value is retrieved from the correct data source. This is shown in the following example where the metric names in the alarm statements each include their data sources.

```
ALARM ORACLE7:ActiveTransactions >= 95 FOR 5 MINUTES

START RED ALERT "Nearing limit of transactions for ORACLE7"

ALARM FINANCE:ActiveTransactions >= 95 FOR 5 MINUTES

START RED ALERT "Nearing limit of transactions for FINANCE"
```

# **VAR Statement**

The VAR statement enables you to define a variable and assign a value to it.

## **Syntax**

```
[VAR] name = value
```

- *name* Variable names must begin with a letter and can include letters, digits, and the underscore character. Variable names are not case-sensitive.
- *value* If the value is an alphanumeric string, it must be enclosed in quotes.

#### How It Is Used

VAR assigns a value to the user variable. If the variable did not previously exist, it is created. Once defined, variables can be used anywhere in the alarmdef file.

## Examples

You can define a variable by assigning something to it. The following example defines the numeric variable *highest\_CPU\_value* by assigning it a value of zero.

```
highest CPU value = 0
```

The next example defines the alphanumeric variable *my\_name* by assigning it an empty string value.

```
my name = ""
```

#### **ALIAS Statement**

The ALIAS statement enables you to substitute an alias if any part of a metric name (class, instance, or metric) has a case-sensitive name or a name that includes special characters. These are the only circumstances where the ALIAS statement should be used.

Performance Alarms 181

## **Syntax**

```
ALIAS name = "replaced-name"
```

- *name* The name must begin with a letter and can include letters, digits, and the underscore character.
- *replaced-name* The name that must be replaced by the ALIAS statement to make it uniquely recognizable to the alarm generator.

#### How It Is Used

Because of the way the alarmdef file is processed, if any part of a metric name (class, instance, or metric name) can be identified uniquely only by recognizing uppercase and lowercase, you must create an alias. You must also create an alias for any name that includes special characters. For example, if you have applications called "BIG" and "big," you must alias "big" to ensure that they are viewed as different applications. You must define the alias somewhere in the alarmdef file before the *first* instance of the name you want substituted.

## Examples

Because you cannot use special characters or upper and lower case in the syntax, using the application name "AppA" and "appa" could cause errors because the processing would be unable to distinguish between the two. You would alias "AppA" to give it a uniquely recognizable name. For example:

```
ALIAS appa_uc = "AppA"
ALERT "CPU alert for AppA.util is",appa uc:app cpu total util
```

If you are using an alias for an instance with a class identifier, include both the instance name and the class name in the alias. The following example shows the alias for the instance name 'other' and the class name 'APPLICATION.'

```
ALIAS my_app="other(APPLICATION)"

ALERT my app:app cpu total util > 50 for 5 minutes
```

#### SYMPTOM Statement

A SYMPTOM provides a way to set a single variable value based on a set of conditions. Whenever any of the conditions is true, its probability value is added to the value of the SYMPTOM variable.

# **Syntax**

```
SYMPTOM variable
RULE condition PROB probability
[RULE condition PROB probability]
.
.
```

• The keywords **SYMPTOM** and **RULE** are used exclusively in the SYMPTOM statement and cannot be used in other syntax statements. The SYMPTOM statement must be a top-level statement and cannot be nested within any other statement. No other statements can follow SYMPTOM until all its corresponding RULE statements are finished.

- *variable* is a variable name that will be the name of this symptom. Variable names defined in the SYMPTOM statement can be used in other syntax statements, but the variable value should not be changed in those statements.
- RULE is an option of the SYMPTOM statement and cannot be used independently. You can use as many RULE options as needed within the SYMPTOM statement. The SYMPTOM variable is evaluated according to the rules at each interval.
- *condition* is defined as a comparison between two items.

```
item1 {>, <, >=, <=, ==, !=}item2
[item3 {>, <, >=, <=, ==, !=}item4]
```

In this instance, "==" means "equal" and "!=" means "not equal".

An item can be a metric name, a numeric constant, an alphanumeric string enclosed in quotes, an alias, or a variable. When comparing alphanumeric items, only == or != can be used as operators.

• *probability* is a numeric constant. The probabilities for each true SYMPTOM RULE are added together to create a SYMPTOM value.

#### How It Is Used

The sum of all probabilities where the condition between measurement and value is true is the probability that the symptom is occurring.

# Example

```
SYMPTOM CPU_Bottleneck

RULE gbl_cpu_total_util > 75 PROB 25

RULE gbl_cpu_total_util > 85 PROB 25

RULE gbl_cpu_total_util > 90 PROB 25

RULE gbl_run_queue > 3 PROB 50

IF CPU bottleneck > 50 THEN

CYAN ALERT "The CPU symptom is: ", CPU bottleneck
```

Performance Alarms 183

# **Alarm Definition Examples**

The following examples show typical uses of alarm definitions.

# Example of a CPU Problem

According to how you configured the alarm generator, this example triggers an SNMP trap to Network Node Manager or a message to Operations Manager whenever CPU utilization exceeds 90 percent for 5 minutes and the CPU run queue exceeds 3 for 5 minutes.

```
ALARM gbl_cpu_total_util > 90 AND
   gbl_run_queue > 3 FOR 5 MINUTES

START
   CYAN ALERT "CPU too high at", gbl_cpu_total_util, "%"

REPEAT EVERY 20 MINUTES
{
   RED ALERT "CPU still to high at ", gbl_cpu_total_util, "%"
   EXEC "/usr/bin/pager -n 555-3456"
}
END
   RESET ALERT "CPU at ", gbl cpu total util, "% - RELAX"
```

If both conditions continue to hold true after 20 minutes, a critical severity alarm can be created in the Alarm Browser window of Network Node Manager. A program is then run to page the system administrator.

When either one of the alarm conditions fails to be true, the alarm symbol is deleted and a message is sent showing the global CPU utilization, the time the alert ended, and a note to RELAX.

# **Example of Swap Utilization**

In this example, according to how you configured the alarm generator, the ALERT can trigger an SNMP trap to be sent to Network Node Manager or a message to be sent to Operations Manager, whenever swap space utilization exceeds 95 percent for 5 minutes.

```
ALARM gbl_swap_space_util > 95 FOR 5 MINUTES
START
RED ALERT "GLOBAL SWAP space is nearly full "
END
RESET ALERT "End of GLOBAL SWAP full condition"
```

# **Example of Time-Based Alarms**

You can specify a time interval during which alarm conditions can be active. For example, if you are running system maintenance jobs that are scheduled to run at regular intervals, you can specify alarm conditions for normal operating hours and a different set of alarm conditions for system maintenance hours.

In this example, the alarm is only triggered during the day from 8:00AM to 5:00PM.

```
start_shift = "08:00"
end_shift = "17:00"
ALARM gbl_cpu_total_util > 80
    TIME > start_shift
    TIME < end shift for 10 minutes</pre>
```

```
TYPE = "cpu"
START
   CYAN ALERT "cpu too high at ", gbl_cpu_total_util, "%"
REPEAT EVERY 10 minutes
   RED ALERT"cpu still too high at ", gbl_cpu_total_util, "%"
END
   IF time == end_shift then
   {
   IF gbl_cpu_total_util > 80 then
        RESET ALERT "cpu still too high, but at the end of shift"
ELSE
        RESET ALERT "cpu back to normal"
   }
ELSE
   RESET ALERT "cpu back to normal"
```

# Example of Disk Instance Alarms

Alarms can be generated for a particular disk by identifying the specific disk instance name and corresponding metric name.

The following example of alarm syntax generates alarms for a specific disk instance. Aliasing is required when special characters are used in the disk instance.

```
ALIAS diskname="2/0/1.5.0"

ALARM diskname:bydsk_phys_read > 1000 for 5 minutes

TYPE="Disk"

START

RED ALERT "Disk 2/0/1.50 red alert"

REPEAT EVERY 10 MINUTES

CYAN ALERT "Disk 2/0/1.5.0 cyan alert"

END

RESET ALERT "Disk 2/0/1.5.0 reset alert"
```

Performance Alarms 185

# **Customizing Alarm Definitions**

You specify the conditions that generate alarms in the alarm definitions file alarmdef. When Performance Agent is first installed, the alarmdef file contains a set of default alarm definitions. You can use these default alarm definitions or customize them to suit your needs.

You can customize your alarmdef file as follows:

- 1 Revise your alarm definition(s) as necessary. See examples of the alarm definition syntax.
- 2 Save the file.
- 3 Validate the alarm definitions using the Performance Agent utility program:
  - Type utility
  - b At the prompt, type

#### checkdef

This checks the alarm syntax and displays errors or warnings if there any problems with the file.

4 In order for the new alarm definitions to take affect, type:

```
ovpa restart alarm or
```

mwa restart alarm

This causes the alarm generator to stop, restart, and read the customized alarmdef file.

You can use a unique set of alarm definitions for each Performance Agent system, or you can standardize monitoring of a group of systems by using the same set of alarm definitions across the group.

If the alarmdef file is very large, the Performance Agent alarm generator and utility programs may not work as expected. This problem may or may not occur based on the availability of system resources.

The best way to learn about performance alarms is to experiment with adding new alarm definitions or changing the default alarm definitions.

# **Appendix**

# Viewing MPE Log Files

MPE log file data collected by the <code>scopeXL</code> collector can be viewed with Performance Manager. Before viewing the data, you must first extract it and then load the log files as a local data source on your Performance Manager system.

To view your MPE log file data using Performance Manager, follow these steps:

- 1 Log on to your HP 3000 system as MANAGER.SYS, SCOPE.
- 2 Run the Performance Collection Software (for MPE Systems) extract program, EXTRACT.SCOPE.SYS.
- 3 Extract the scopeXL log file data that you want to view. (For more information about extracting log file data, see the *HP Performance Collection Software User's Manual (for MPE Systems)* or online Help for the extract program.)
- 4 Using binary mode, ftp the extracted log file to a system where Performance Agent and Performance Manager are running.
- 5 Log on to your Performance Manager system (if you did not already do so). Make sure that you have the system name and path to the file that you just downloaded from your MPE system. You cannot access the data through NFS.
- 6 Run Performance Manager.
- 7 Add the extracted MPE log file data as a local data source. (For more information, see "Add a Local Data Source" in Performance Manager's online help.)
- 8 View the data.

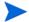

scopeux does not log NFS data but you can view the NFS data through GlancePlus on the local file system.

# Viewing and Printing Documents

Performance Agent software includes the standard Performance Agent documentation set in viewable and printable file formats. The documents are listed in the following table along with their file names and online locations.

Table 10 Performance Agent Documentation Set

| Document                                                                                                    | Filename      | UNIX Location                                                   |  |
|----------------------------------------------------------------------------------------------------|---------------|-----------------------------------------------------------------|--|
| HP Performance Agent for<br>HP-UX Installation &<br>Configuration Guide                                           | ovpainst.pdf  | <ovpainstalldir>a/ paperdocs/ovpa/C/</ovpainstalldir>           |  |
| HP Performance Agent for<br>UNIX User's Manual                                                                    | ovpausers.pdf | <pre><ovpainstalldir>/ paperdocs/ovpa/C/</ovpainstalldir></pre> |  |
| HP Performance Agent for<br>UNIX Data Source<br>Integration Guide                                                 | ovpadsi.pdf   | <ovpainstalldir>/ paperdocs/ovpa/C/</ovpainstalldir>            |  |
| HP Performance Agent &<br>GlancePlus for UNIX<br>Tracking Your Transactions                                       | tyt.pdf       | <pre><ovpainstalldir>/ paperdocs/arm/C/</ovpainstalldir></pre>  |  |
| Application Response<br>Measurement (ARM) API<br>Guide                                                            | arm2api.pdf   | <0VPAInstallDir>/ paperdocs/arm/C/                              |  |
| HP Performance Agent Dictionary of Operating System Metrics  Ovpa-metrics.pdf (HP-UX only) methp.txt mettable.txt |               | <ovpainstalldir>/ paperdocs/ovpa/C/</ovpainstalldir>            |  |

a. OVPAInstallDir is the directory where Performance Agent is installed. The installation directory is /usr/lpp/perf/ on IBM AIX systems and /opt/perf/ on HP-UX, Sun Solaris and Linux systems.

You can view the Adobe Acrobat format (\*.pdf) documents online and print as needed. The ASCII text (\*.txt) documents are printable. However, you can view a text file on your screen using any UNIX text editor such as vi.

# Viewing Documents on the Web

The listed documents can also be viewed on the HP Software Manuals web site at:

#### http://h20230.www2.hp.com/selfsolve/manuals

Select **Performance Agent** from the product list box, select the release version, select the OS, and select the manual title. Click **[Open]** to view the document online, or click **[Download]** to place the file on your computer.

### Adobe Acrobat Files

The Adobe Acrobat files were created with Acrobat 7.0 and are viewed with the Adobe Acrobat Reader versions 4.0 and higher. If the Acrobat Reader is not in your Web browser, you can download it from Adobe's web site:

# http://www.adobe.com

While viewing a document in the Acrobat Reader, you can print a single page, a group of pages, or the entire document.

# **ASCII Text Files**

```
To print a .txt file, type:

lp -dprintername filename

For example,

lp -dros1234 Metrics.txt
```

# Glossary

#### aix\_system\_wpar

A WPAR is a virtualized Operating System environment within an instance of AIX. There are two types of WPARS - System WPAR and Application WPAR. See also **System WPAR** and **Application WPAR**.

#### aix\_global\_environment

The AIX operating system that hosts the workload partition is known as the global environment. This environment allows to view and interact with processes, file systems and other system components that are assigned to an active WPAR on the system.

The global environment can be hosted within an LPAR, which can consist of either dedicated or shared processors and virtual or physical I/O. The global environment owns all system resources (CPU, memory, I/O). From the global environment you can create multiple WPARs; 8,192 is the theoretical maximum.

#### alarm

An indication of a period of time in which performance meets or exceeds user-specified alarm criteria. Alarm information can be sent to an HP Network Node Manager and HP Operations Manager. Alarms can also be identified in historical log file data.

#### alarm generator

The service that handles the communication of alarm notification. It consists of perfalarm and the agdb database. The agsysdb program uses a command line interface for displaying and changing the actions taken by alarm events.

#### alarmdef file

The Performance Agent text file containing the alarm definitions in which alarm conditions are specified.

#### application

A user-defined group of related processes or program files. Applications are defined so that performance software can collect performance metrics for and report on the combined activities of the processes and programs.

#### application log file

See logappl.

#### **Application WPAR**

An application WPAR is a lightweight environment suitable for executing one or more application processes and is beneficial if you need to run multiple isolated applications but do not require a complete AIX environment.

#### capped

A capped partition indicates that the logical partition will never exceed its capacity entitlement. Any unused processing resources will be used only by the uncapped partitions in the shared processor pool.

#### coda daemon

A daemon that provides collected data to the alarm generator and analysis product data sources including scopeux log files or DSI log files. coda reads the data from the data sources listed in the datasources configuration file.

#### data source

A data source consists of one or more classes of data in a single scopeux or DSI log file set. For example, the default Performance Agent data source, is a scopeux log file set consisting of global data. See also datasources file and coda.

#### datasources file

A configuration file residing in the /var/opt/OV/conf/perf/ directory. Each entry in the file represents a scopeux or DSI data source consisting of a single log file set. See also coda and data source.

#### data source integration (DSI)

The technology that enables Performance Agent to receive, log, and detect alarms on data from external sources such as applications, databases, networks, and other operating systems.

#### data type

A particular category of data collected by a data collection process. Single-instance data types, such as global, contain a single set of metrics that appear only once in any data source. Multiple-instance data types, such as application, disk, and transaction, may have many occurrences in a single data source, with the same set of metrics collected for each occurrence of the data type.

#### device

A device is an input and/or output device connected to a system. Common devices include disk drives, tape drives, printers, and user terminals.

#### device log file

See logdev.

#### DSI

data source integration.

#### dsilog

The Performance Agent process that logs self-describing data received from stdin.

#### **DSI** log files

Log files, created by the dsilog process, that contain self-describing data collected outside of Performance Agent. *See also* **dsilog**.

#### empty space

The difference between the maximum size of a log file and its current size.

#### extract

The Performance Agent program that helps you manage your data. In extract mode, raw or previously extracted log files can be read in, reorganized or filtered as desired, and the results are combined into a single, easy-to-manage extracted log file. In export mode, raw or previously extracted log files can be read in, reorganized or filtered as desired, and the results are written to class-specific exported data files for use in spreadsheets and analysis programs.

#### extracted log file

The Performance Agent log file containing a user-defined subset of data extracted (copied) from a raw or previously extracted log file. Extracted log files are also used for archiving performance data. *See also* **rxlog**.

#### global

A qualifier that implies the whole system. Thus, "global metrics" are metrics that describe the activities and states of each system. Similarly, application metrics describe application activity; process metrics describe process activity.

#### global log file

See logglob.

#### hypervisor

The hypervisor is a firmware which provides the ability to divide physical system resources into isolated logical partitions. Each logical partition works like an independent system running its own operating environment. The hypervisor can assign dedicated processors, memory and I/O, to each logical partition and can also assign shared processors to each logical partition. The hypervisor creates a shared processor pool from which it allocates virtual processors to the logical partitions as needed.

#### interesting process

A process becomes interesting when it is first created, when it ends, and when it exceeds user-defined thresholds for CPU use, disk use, response time, and other resources.

#### logappl

The raw log file that contains summary measurements of the processes in each user-defined application.

#### logdev

The raw log file that contains measurements of individual device (such as disk) performance.

#### logglob

The raw log file that contains measurements of the system-wide, or global, workload.

#### logindx

The raw log file that contains additional information required for accessing data in the other log files.

#### logproc

The raw log file that contains measurements of selected interesting processes.

See also interesting process.

#### logls

The raw log file that contains information about logical systems, when Performance Agent is running on a virtualized environment.

#### logtran

The raw log file that contains measurements of transaction data.

#### mwa script

The Performance Agent script that has options for starting, stopping and restarting Performance Agent processes such as the scopeux data collector, coda, ovc, ovbbccb, and the alarm generator. See also the mwa man page.

#### ovbbccb

The Operations Manager Communication Broker for HTTP(S) based communication controlled by oved. See also coda and ovc.

#### ovc

The Operations Manager controlling and monitoring process. In a standalone Performance Agent installation, oved monitors and controls coda and ovbbccb. If Performance Agent is installed on a system with Operations Manager for UNIX 8.x agent installed, oved also monitors and controls Operations Manager for UNIX 8.x processes. See also coda and ovbbccb.

#### ovpa script

The Performance Agent script that has options for starting, stopping and restarting Performance Agent processes such as the scopeux data collector, alarm generator, ttd, midaemon, and coda. See also the ovpa man page.

#### **Performance Manager**

Performance Manager provides integrated performance management for multi-vendor distributed networks. It uses a single workstation to monitor environment performance on networks that range in size from tens to thousands of nodes.

#### parm file

The Performance Agent file that contains the collection parameters used by scopeux to customize data collection.

#### performance alarms

See alarms

#### process

Execution of a program file. It can represent an interactive user (processes running at normal, nice, or real-time priorities) or an operating system process.

#### process log file

See logproc.

#### process resource manager (PRM)

Stand-alone resource management tool developed by Hewlett-Packard that is used to control the amount of resources that processes use during a peak system load. PRM can guarantee both a minimum and, depending on the resource, a maximum amount of resources available to a group of processes.

#### **PRM**

See process resource manager.

#### raw log file

A file containing summarized measurements of system data. The scopeux data collector collects and logs data into raw log files. *See also* logglob, logappl, logproc, logdev, logtran, and logindx.

#### real time

The actual time in which an event takes place.

#### repeat time

An action that can be specified for performance alarms. Repeat time designates the amount of time that must pass before an activated and continuing alarm condition triggers another alarm signal.

#### resize

Changing the overall size of a raw log file using the utility program's resize command.

#### roll back

Deleting one or more days worth of data from a log file, oldest data deleted first. Roll backs are performed when a raw log file exceeds its maximum size parameter.

#### **RUN file**

The file created by the scopeux collector to indicate that the collection process is running. Removing the RUN file causes scopeux to terminate.

#### rxlog

The default output file created when data is extracted from raw log files. The size of the rxlog file cannot exceed 3.5 GB.

#### scopeux

The Performance Agent collector program that collects performance data and writes (logs) this raw measurement data to raw log files for later analysis or archiving.

#### scopeux log files

The six log files that are created by the scopeux collector: logglob, logappl, logproc, logdev, logtran, and logindx.

#### shared processor pool

A shared processor pool is a group of physical processors that provide processing capacity as a resource. This resource can be shared amongst partitions, where a partition can be assigned whole or part of a processor.

#### **SMT**

SMT is the multi-threading capability of processors that allows to represent each virtual or physical processor as two logical processors. The presence of logical processors in an LPAR indicates that Simultaneous Multi-Threading (SMT) is enabled.

#### status.scope

The file created by the scopeux collector to record status, data inconsistencies, or errors.

#### **System WPAR**

A system WPAR resembles a complete AIX instance. It has its own processes and daemons (e.g., init, inetd, cron, etc.). There are two types of system WPARs - Shared WPAR and Non-Shared WPAR. Performance Agent is supported only on System WPARs.

#### transaction tracking

The Performance Agent capability that allows information technology (IT) resource managers to measure end-to-end response time of business application transactions. To collect transaction data, Performance Agent must have a process running that is instrumented with the Application Response Measurement (ARM) API.

#### uncapped

An uncapped partition indicates that the partition is allowed to consume physical processor resources above its entitlement. The maximum amount of processor capacity that an uncapped partition can use is limited by the number of virtual processors.

#### utility

The Performance Agent program that lets you open, scan, and generate reports on raw and extracted log files. You can also use it to resize raw log files, check parm file syntax, check the alarmdef file syntax, and obtain alarm information from historical log file data.

#### virtual processor

A virtual processor is some portion of a physical processor's capacity as presented to a partition. Each virtual processor can represent between 0.1 and 1.0 CPUs (processing units). The number of virtual processors configured for an LPAR establishes the usable range of processing units.

# Index

| A                                                              | PRINT statement, 176                                                             |
|----------------------------------------------------------------|----------------------------------------------------------------------------------|
| accessing help<br>extract program, 131<br>utility program, 72  | reference, 167<br>SYMPTOM statement, 182<br>USE statement, 179<br>variables, 181 |
| agdb, 163                                                      | VAR statement, 181                                                               |
| agdb database, 162                                             | alert notifications, 161                                                         |
| agdbserver, 162                                                | ALERT statement, alarm syntax, 174                                               |
| agsysdb, 162                                                   | ALIAS statement, alarm syntax, 181                                               |
| alarm conditions in historical log file data, 65, 164          | analyze command, utility program, 65                                             |
| alarmdef file, 65, 67, 161, 162, 180, 186                      | analyzing                                                                        |
| alarm definitions, 161<br>application metrics, 169             | historical log file data, 65, 164<br>log files, 65, 164                          |
| components, 166                                                | application command, extract program, 117                                        |
| customizing, 186<br>examples, 184                              | application definition parameters, parm file, 37                                 |
| file, 65, 161                                                  | application LOOP statement, alarm syntax, 178                                    |
| metric names, 169                                              | application metrics, in alarm definitions, 169                                   |
| syntax checking, 67                                            | application name parameter, parm file, 37                                        |
| alarm generator, 161, 162                                      | application name record, 111                                                     |
| alarm processing errors, 164                                   | Application Response Measurement (ARM), 30                                       |
| alarms, 161                                                    | archiving log file data, 46, 138, 156, 158                                       |
| local actions, 163                                             | archiving processes, managing, 47                                                |
| processing, 162<br>sending messages to Operations Manager, 163 |                                                                                  |
|                                                                | argv1 keyword, parm file, 38                                                     |
| ALARM statement, alarm syntax, 170                             | ASCII format, export file, 102                                                   |
| alarm syntax, 167                                              | ASCII record format, 106                                                         |
| ALARM statement, 170<br>ALERT statement, 174                   |                                                                                  |
| ALIAS statement, 181                                           | В                                                                                |
| comments, 168                                                  | binary format, export file, 102                                                  |
| common elements, 167                                           | binary header record layout, 107                                                 |
| compound statements, 168                                       | binary record format, 106                                                        |
| conditions, 168, 171, 177<br>constants, 169                    | ·                                                                                |
| conventions, 167                                               | C                                                                                |
| EXEC statement, 175                                            | checkdef command, utility program, 67                                            |
| expressions, 169                                               | class command, extract program, 118                                              |
| IF statement, 176                                              |                                                                                  |
| INCLUDE statement, 179                                         | cmd parameter, parm file, 39                                                     |
| LOOP statement, 178<br>messages, 170                           | collection parameters, 14, 25                                                    |
| metric names, 169                                              | command abbreviations                                                            |
| ,                                                              |                                                                                  |

| utility, 63                                        | detail command, utility program, 68           |
|----------------------------------------------------|-----------------------------------------------|
| command line arguments                             | disk command, extract program, 121            |
| extract program, 94                                | disk device name record, 111                  |
| utility program, 52                                | disk option, 31                               |
| command line interface                             | disk space used by log files, controlling, 45 |
| extract program, 92, 94<br>utility program, 50, 52 | documentation, viewing and printing, 188      |
| commands                                           | DSI data sources, 15                          |
| perfstat, 23                                       |                                               |
| utility program, 63                                | DSI log files, 14, 126, 130                   |
| comments, using in alarm syntax, 168               | E                                             |
| compound actions in ALARM statement, 173           | errors, alarm processing, 164                 |
| compound statements in alarm syntax, 168           | EXEC statement, alarm syntax, 175             |
| conditions                                         | executing local actions, 163                  |
| alarm syntax, 168, 177                             | exit command, extract program, 122            |
| in alarm syntax, 171                               | exit command, utility program, 69             |
| configuration command, extract program, 119        |                                               |
| Configure Data Logging Intervals, 41               | export command, extract program, 99, 123      |
| configuring                                        | export data types, 99                         |
| data sources, 15                                   | export default output files, 123              |
| constants, in alarm syntax, 169                    | export file<br>title, 104                     |
| controlling disk space used by log files, 45       |                                               |
| conventions, alarm syntax, 167                     | export function<br>data files, 101            |
| cpu command, extract program, 120                  | export template files, 99                     |
| cpu option, 31                                     | export template file syntax, 101              |
| creating custom graphs or reports, 104             | overview, 99<br>process, 99                   |
| customized export template files, 100              | sample tasks, 100<br>using, 104               |
| D                                                  | exporting DSI log file data, 130              |
| data collection, 13, 21                            | exporting log file data, 123                  |
| management, 21, 45                                 | export template file                          |
| stopping, 43                                       | data type, 103                                |
| datafile format, export file, 102                  | export file title, 104                        |
| datafile record format, 106                        | format, 102                                   |
| data source integration (DSI), 12, 14              | headings, 102<br>items, 103                   |
| data sources, 162, 180                             | layout, 103                                   |
| configuring, 15<br>deleting, 15                    | missing, 103                                  |
| DSI, 15                                            | output, 103                                   |
| SCOPE, 15                                          | parameters, 102<br>report, 102                |
| scopeux, 15                                        | separator, 103                                |
| datasources file, 162                              | summary, 103                                  |
| data type parameter, export template file, 103     | syntax, 101                                   |
| data types, 99                                     | expressions, in alarm syntax, 169             |
| default values,parm file, 24                       | extract command, extract program, 126         |
| deleting data sources, 15                          | extract commands                              |

| application, 117                         | filesystem command, extract program, 128      |
|------------------------------------------|-----------------------------------------------|
| class, 118                               | Flush, 35                                     |
| configuration, 119                       | format parameter                              |
| cpu, 120                                 | export template file, 102                     |
| disk, 121                                | export template me, 102                       |
| exit, 122                                | G                                             |
| export, 99, 123                          | G                                             |
| extract, 126                             | gapapp, 33                                    |
| filesystem, 128                          | GlancePlus, 18                                |
| global, 129<br>guide, 130                | global command, extract program, 129          |
| help, 131                                |                                               |
| list, 133                                | group parameter, parm file, 39                |
| lvolume, 136                             | guide command, extract program, 130           |
| menu, 137                                | guide command, utility program, 70            |
| monthly, 138                             | guided mode                                   |
| output, 141                              | extract, 130                                  |
| process, 143                             | utility, 70                                   |
| quit, 144                                |                                               |
| report, 145                              | Н                                             |
| sh, 146                                  |                                               |
| shift, 147                               | headings parameter, export template file, 102 |
| show, 148                                | help command, extract command, 131            |
| start, 150                               | help command, utility program, 72             |
| stop, 152<br>weekdays, 155               | HP Network Node Manager, 163                  |
| weekly, 156                              |                                               |
| yearly, 158                              | HP Software, 161                              |
| •                                        |                                               |
| extracting log file data, 126            | I .                                           |
| extract program, 14, 91                  | ID parameter                                  |
| command line arguments, 94               | parm file, 29                                 |
| command line interface, 94               | IF statement, alarm syntax, 176               |
| interactive versus batch, 92 running, 92 | INCLUDE statement, alarm syntax, 179          |
| rummig, 32                               |                                               |
| F                                        | interactive mode                              |
|                                          | extract program, 93                           |
| file parameter, parm file, 38            | utility program, 51                           |
| files                                    | interesting processes, 29, 45                 |
| alarmdef, 65, 67, 161, 162, 186          | items parameter, export template file, 103    |
| alarm definitions, 65, 161               |                                               |
| datasources, 162                         | J                                             |
| export template, 99                      | iovogna nanomatan nanm filo 25                |
| logappl, 22, 29                          | javaarg parameter, parm file, 35              |
| logdev, 22, 29                           | 1                                             |
| logglob, 22, 29                          | L                                             |
| logindx, 23                              | layout parameter, export template file, 103   |
| logproc, 29<br>logtran, 22, 30           | list command, extract program, 133            |
| parm, 14, 25                             | list command, utility program, 73             |
| reptall, 100                             |                                               |
| reptfile, 99, 145                        | local actions                                 |
| repthist, 100                            | alarms, 175                                   |
| status.scope, 23                         | executing, 163                                |
|                                          | logappl file, 22, 29                          |
|                                          |                                               |

| PRM groups, 29                               | nokilled option, 31                                     |
|----------------------------------------------|---------------------------------------------------------|
| logdev file, 22, 29                          |                                                         |
| logfile command, utility program, 74         | 0                                                       |
| log file data                                | Operations Manager, 18, 161, 163                        |
| analyzing for alarm conditions, 164          | or parameter, parm file, 39                             |
| archiving, 138, 156, 158                     | output command, extract program, 141                    |
| exporting, 123 extracting, 126               | output parameter, export template file, 103             |
| log files                                    | P                                                       |
| archiving data, 46                           |                                                         |
| controlling disk space, 45<br>DSI, 14, 126   | parameter<br>subprocinterval, 33                        |
| MPE, 187                                     | parameters, 25                                          |
| resizing, 79                                 | parm file, 14, 25                                       |
| rolling back, 45, 46<br>scanning, 83         | application definition parameters, 37                   |
| setting maximum size, 33, 45                 | configure data logging intervals, 41                    |
| logglob file, 22, 29, 158                    | default values, 24                                      |
| logical volume name record, 111              | flush, 35<br>gapapp, 33                                 |
| logindx file, 23                             | modifying, 24                                           |
| log parameter, parm file, 29                 | parameters, 25, 28                                      |
| logproc file, 29                             | subprocinterval parameter, 33<br>syntax check, 77       |
| logtran file, 22, 30                         | parm file application keywords                          |
| LOOP statement, alarm syntax, 178            | argv1, 38                                               |
| lvolume command, extract program, 136        | parm file application parameters cmd, 39                |
| M                                            | parmfile command, utility program, 77                   |
| maintenance time, parm file, 34              | parm file parameters                                    |
| mainttime parameter, parm file, 34, 45       | application name, 37                                    |
| managing data collection, 21                 | file, 38<br>group, 39                                   |
| memory option, 31                            | ID, 29                                                  |
| menu command                                 | javaarg, 35                                             |
| extract program, 137                         | log, 29                                                 |
| utility program, 76                          | mainttime, 34, 45<br>or, 39                             |
| messages in alarm syntax, 170                | priority, 40                                            |
| metric names in alarm syntax, 169, 182       | scopeprocinterval, 32                                   |
| missing parameter, export template file, 103 | scopetransactions, 32<br>size, 33                       |
| modifying                                    | user, 39                                                |
| collection parameters, 24                    | perfalarm, 162, 180                                     |
| parm file, 24                                | Performance Agent                                       |
| monthly command, extract program, 138        | data collection, 13                                     |
| MPE log files, viewing, 187                  | description, 12<br>extract program, 14, 91              |
| mwa script, 43                               | Operating Systems Supported, 12 utility program, 14, 49 |
| N                                            | performance alarms, 161                                 |
| netif name record, 112                       | Performance Manager, 12, 18                             |
|                                              | 1 errormance manager, 12, 10                            |

| perfstat command, 23                         | scopeprocinterval parameter, parm file, 32                |  |
|----------------------------------------------|-----------------------------------------------------------|--|
| printing documentation, 188                  | scopetransactions parameter, parm file, 32                |  |
| PRINT statement, alarm syntax, 176           | scopeux, 13, 22                                           |  |
| priority parameter, parm file, 40            | data sources, 15                                          |  |
| PRM application logging mode, 37             | stopping, 43                                              |  |
| PRM groups                                   | sending alarm messages, 163, 174                          |  |
| APP_NAME_PRM_GROUPNAME, 29                   | sending SNMP traps, 161, 163                              |  |
| procemd, 36                                  | separator parameter, export template file, 105            |  |
| process command, extract program, 143        | setting maximum size of log files, 45                     |  |
| processing alarms, 162                       | sh command<br>extract program, 146<br>utility program, 85 |  |
| Q                                            | shift command, extract program, 147                       |  |
| quit command                                 | shortlived option, 31                                     |  |
| extract program, 144<br>utility program, 78  | show command                                              |  |
| R                                            | extract program, 148<br>utility program, 86               |  |
| raw log files                                | size parameter, parm file, 33                             |  |
| managing space, 79                           | SNMP                                                      |  |
| names, 74                                    | nodes, 162                                                |  |
| record formats                               | service, 162<br>traps, 161, 163                           |  |
| ASCII, 106<br>binary, 106                    | start command                                             |  |
| datafile, 106                                | extract program, 150                                      |  |
| report command, extract program, 145         | parameters, 87                                            |  |
| Reporter, 18                                 | utility program, 87                                       |  |
| report parameter, export template file, 102  | status.scope file, 23                                     |  |
| reptall file, 100                            | stop command<br>extract program, 152                      |  |
| reptfile file, 99, 145                       | parameters, 89                                            |  |
| repthist file, 100                           | utility program, 89                                       |  |
| resize command                               | stopping                                                  |  |
| default resizing parameters, 80              | data collection, 43                                       |  |
| reports, 81                                  | scopeux, 43                                               |  |
| utility program, 51, 79                      | summary parameter, export template file, 103              |  |
| resizing log files, 79                       | SYMPTOM statement, alarm syntax, 182                      |  |
| tasks, 46                                    | T                                                         |  |
| rolling back log files, 46                   | terminating                                               |  |
| running                                      | extract program, 122, 144                                 |  |
| extract program, 92                          | utility command, 78                                       |  |
| utility program, 50                          | utility program, 69                                       |  |
| S                                            | threshold parameter, parm file<br>cpu option, 31          |  |
| scan command, utility program, 83            | disk option, 31<br>memory option, 31                      |  |
| scanning a log file, 83                      | nokilled option, 31                                       |  |
| SCOPE default data source, 15, 169, 179, 180 | nonew option, 31                                          |  |

| shortlived option, 31                                                                                                    |
|----------------------------------------------------------------------------------------------------|
| transaction name record, 111                                                                                                    |
| transaction tracking, 14                                                                                                    |
| U                                                                                                    |
| user parameter, parm file, 39                                                                                                    |
| USE statement, alarm syntax, 179                                                                                                    |
| utility commands analyze, 65 checkdef, 67 detail, 68 exit, 69 guide, 70 help, 72 list, 73 logfile, 74 menu, 76 parmfile, 77 quit, 78 resize, 51, 79 scan, 83 sh, 85 show, 86 start, 87                                                                                                    |
| stop, 89                                                                                                    |
| utility program, 14, 49, 63, 164 batch mode, 50 batch mode example, 51 command line arguments, 52 command line interface, 50, 52 entering shell commands, 85 interactive mode, 51 interactive program example, 51 interactive versus batch, 50 running, 50                                                                                                    |
| utility scan report                                                                                                    |
| application overall summary, 60 application-specific summary report, 58 collector coverage summary, 60 initial parm file application definitions, 56 initial parm file global information, 56 log file contents summary, 61 log file empty space summary, 61 parm file application addition/deletion notifications, 57 parm file global change notifications, 57 process log reason summary, 59 scan start and stop, 60 scopeux off-time notifications, 58 |
| v                                                                                                    |

variables, alarm syntax, 181
VAR statement, alarm syntax, 181
viewing
documentation, 188
viewing MPE log files, 187

### W

weekdays command, extract program, 155 weekly command, extract program, 156 WK1 format, export file, 102

### Υ

yearly command, extract program, 158

#### Z

zone\_app, 35

Variable Data Logging, 41

# We appreciate your feedback!

If an email client is configured on this system, by default an email window opens when you click on the bookmark "Comments".

In case you do not have the email client configured, copy the information below to a web mail client, and send this email to  ${\bf docfeedback@hp.com}$ 

| Product name:   |
|-----------------|
| Document title: |
| Version number: |
| Feedback:       |